# **EMULEX®**

# **Emulex Driver for Linux**

*FC and FCoE version 8.2.0.63 NIC version 2.101.374.0 iSCSI version 2.101.374.0*

*User Manual*

**One Network. One Company. P004433-01B Rev. A** Connect with Emulex.

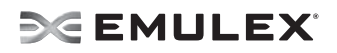

Copyright © 2003-2010 Emulex. All rights reserved worldwide. No part of this document may be reproduced by any means or translated to any electronic medium without the prior written consent of Emulex.

Information furnished by Emulex is believed to be accurate and reliable. However, no responsibility is assumed by Emulex for its use; or for any infringements of patents or other rights of third parties which may result from its use. No license is granted by implication or otherwise under any patent, copyright or related rights of Emulex.

Emulex, the Emulex logo, AutoPilot Installer, AutoPilot Manager, BlockGuard, Connectivity Continuum, Convergenomics, Emulex Connect, Emulex Secure, EZPilot, FibreSpy, HBAnyware, InSpeed, LightPulse, MultiPulse, OneCommand, OneConnect, One Network. One Company., SBOD, SLI, and VEngine are trademarks of Emulex. All other brand or product names referenced herein are trademarks or registered trademarks of their respective companies or organizations.

Emulex provides this manual "as is" without any warranty of any kind, either expressed or implied, including but not limited to the implied warranties of merchantability or fitness for a particular purpose. Emulex may make improvements and changes to the product described in this manual at any time and without any notice. Emulex assumes no responsibility for its use, nor for any infringements of patents or other rights of third parties that may result. Periodic changes are made to information contained herein; although these changes will be incorporated into new editions of this manual, Emulex disclaims any undertaking to give notice of such changes.

Emulex, 3333 Susan Street Costa Mesa, CA 92626

#### OpenSolaris DHCHAP Notice.

Contains portions of Covered Software subject to the Common Development and Distribution License (CDDL) Version 1.0. Such portions of Covered Software in Source Code form may be obtained from the web site www.opensolaris.org, or by contacting online support from the web site www.emulex.com.

Derived from the RSA Data Security, Inc. MD5 Message-Digest Algorithm.

Copyright (C) 1991-2, RSA Data Security, Inc. Created 1991. All rights reserved.

Copyright © 2003-2010, ServerEngines Corporation.

TRADEMARKS

ServerEngines, the ServerEngines logo, and BladeEngine 2 are trademarks or registered trademarks of ServerEngines Corporation.

# **PENULEX**

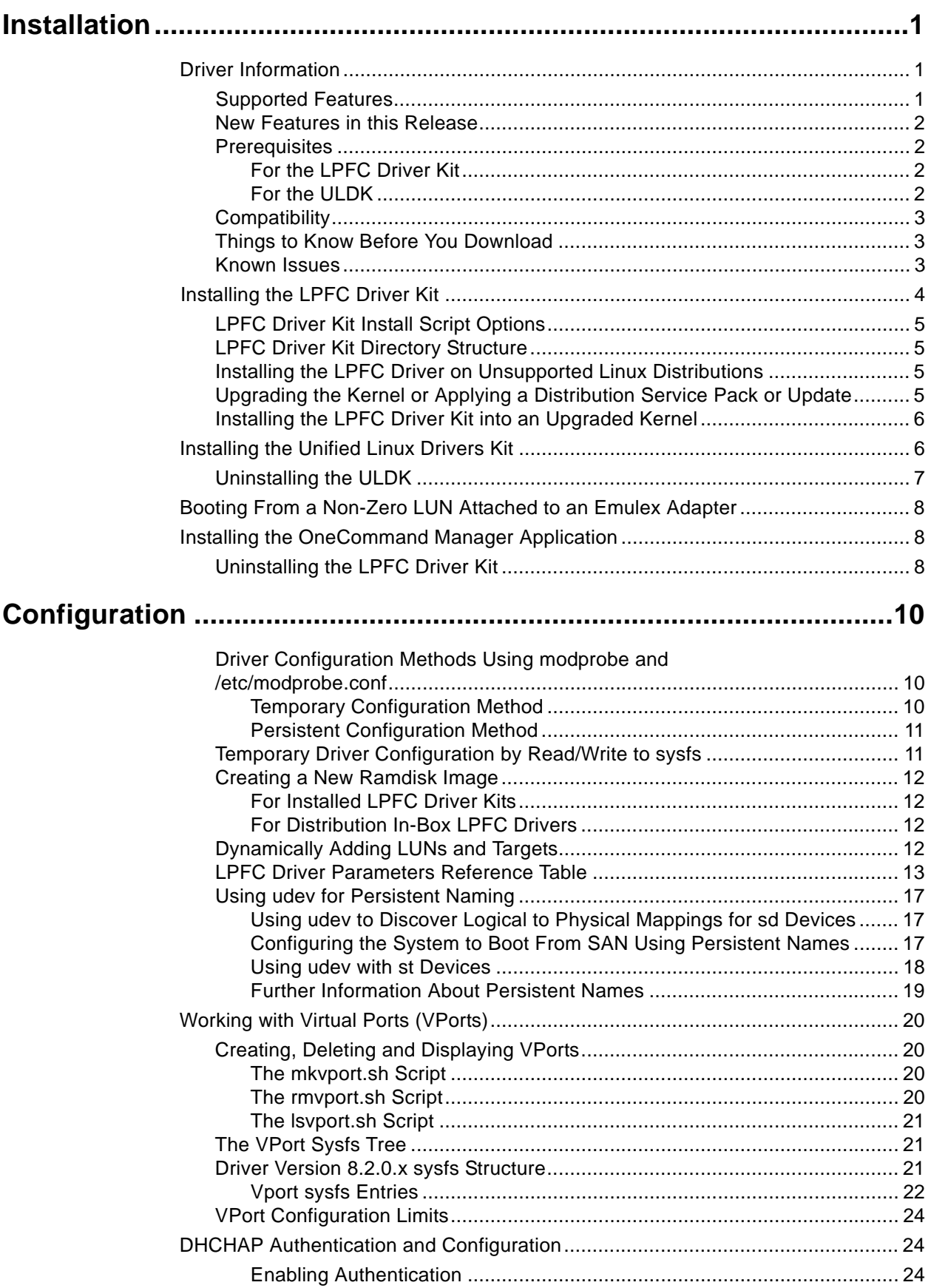

# **PENULEX**

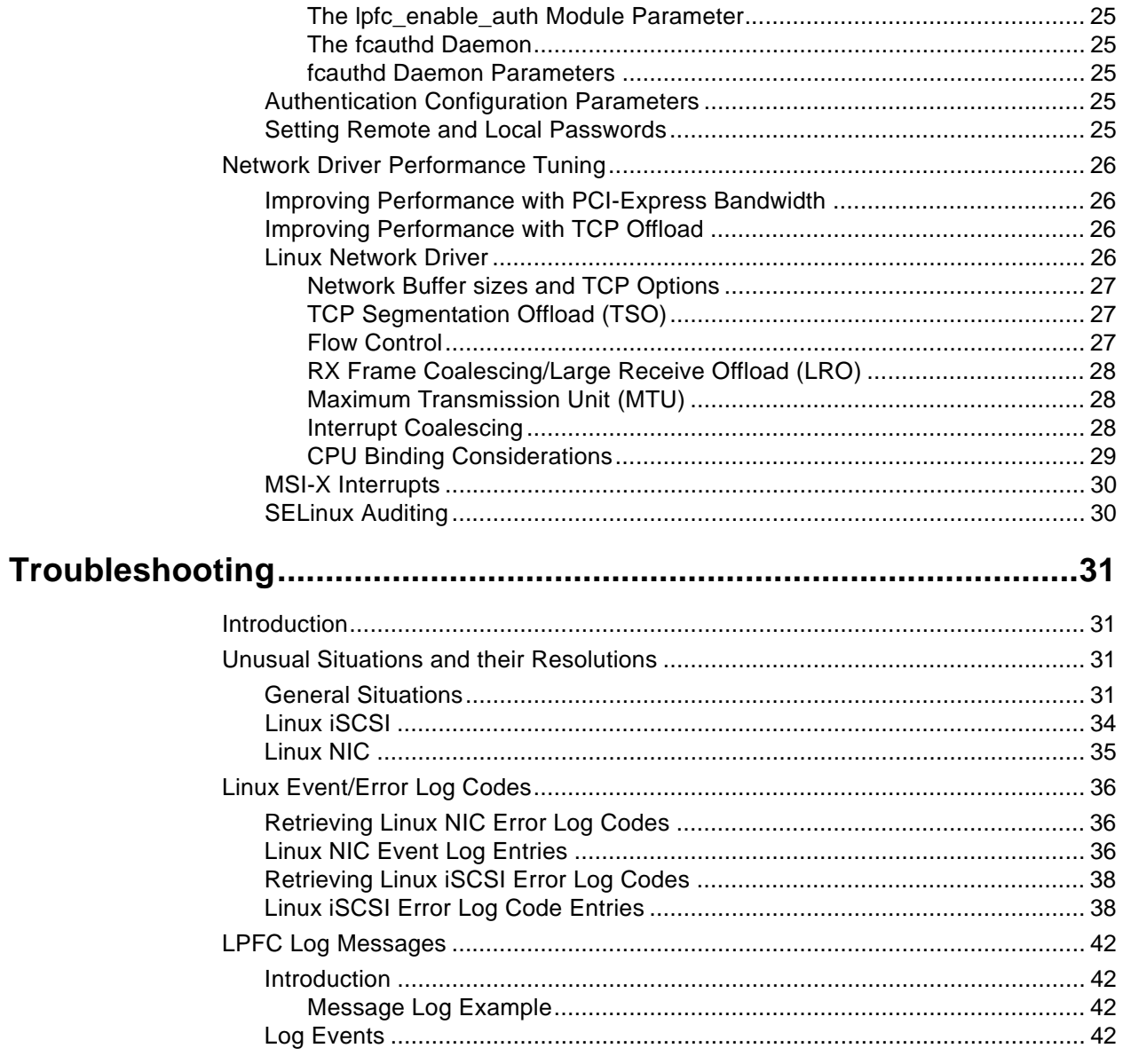

# <span id="page-4-0"></span>**Installation**

# <span id="page-4-1"></span>**Driver Information**

# <span id="page-4-2"></span>**Supported Features**

- SNIA-CTP compliant SMI-S 1.1 Provider
- Topology support: Fibre Channel Arbitrated Loop (FC-AL), point-to-point, fabric with autotopology negotiation
- Supports 1, 2, 4 and 8 Gb/s capable adapters with auto-rate negotiation. (1Gb/s is not supported on 8 Gb/s adapters.)
- Protocols: SCSI-FCP, FCP-2 (FC-Tape profile, including use of ADISC instead of PLOGI), FC initiator mode and Fibre Channel over Ethernet (FCoE).
	- iSCSI (supported Linux kernel is SLES 10 SP2 and SP3, supported kernel variants for x86 and x86\_64)
	- NIC (supported Linux kernel is SLES 10 SP2 and SP3, supported kernel variants for x86 and x86\_64)
	- SCSI-FCP
	- FCP-2 (FC-Tape profile, including use of ADISC instead of PLOGI)
	- FC initiator mode and FCoE
- Tested up to thirty-two adapter ports
- Dynamic parameter setting using Emulex's OneCommand™ Manager application as part of a master kit: enabling GUI-based driver configuration and persistent binding management, including in-band (FC) and out-of-band (Transmission Control Protocol/Internet Protocol [TCP/ IP]) remote SAN management capability, diagnostics (loopback and diagnostics dump), LUN masking, (Diffie-Hellmann Challenge Handshake Authentication Protocol) FC-SP DHCHAP Authentication, and virtual port support. See the OneCommand Manager User Manual for a complete list of supported features.
- Support for common host bus adapter application programming interface (HBA API)
- Batch firmware download capability
- Support for the sysfs interface
- PCI hot plug support
- Vital Product Data (VPD) support
- "Linux Tools" link on the Linux portion of the Emulex Web site (visit the link to see the available tools)
- Supports FC-SP DHCHAP authentication
- Supports N\_Port ID Virtualization (NPIV) virtual ports

# <span id="page-5-0"></span>**New Features in this Release**

The Emulex version 8.2.0.x driver for Linux includes the following enhancements:

- Supports boot from storage area network (SAN) with the OCe10100 Universal Converged Network Adapters (CNAs).
- Supports iSCSI, NIC, FC initiator, and FCoE protocols.
- Supports the OneCommand Manager Application, both GUI and CLI.
- Two driver packages are available:
	- LPFC Driver Kit This kit supports legacy Emulex HBA adapters and only includes the FC/FCoE driver.
	- Unified Linux Drivers Kit (ULDK) This is a new kit that supports Emulex OneConnect™ UCNAs and includes drivers for FC/FCoE/NIC and iSCSI.

# <span id="page-5-1"></span>**Prerequisites**

# <span id="page-5-2"></span>**For the LPFC Driver Kit**

To install the LPFC driver kit, the appropriate distribution kernel development packages must be installed for the currently running kernel, which include the gcc compiler and the kernel sources.

The LPFC driver kit supports the following distributions:

- Red Hat Enterprise Linux 5.3 and 5.4 (Intel x86, Intel Itanium2, Intel EM64T, AMD64, and PowerPC 64-bit architectures).
- SuSE Linux Enterprise Server 10 SP2 and SP3 (Intel x86, Intel Itanium2, Intel EM64T, AMD64, and PowerPC 64-bit architectures).
- The OneCommand Manager must be installed to use DHCHAP Authentication. The OneCommand Manager includes the fcauthd daemon software. See the OneCommand Manager User Manual on the Emulex Web site for instructions on installing and using the OneCommand Manager.

# <span id="page-5-3"></span>**For the ULDK**

To install the Unified Linux Drivers Kit (ULDK) includes downloads for all the drivers for all three protocols, FC/FCoE, NIC and iSCSI. This ULDK includes a single top-level installation script thal detects the Linux kernel and kernel variant, and installs the proper driver versions for all the protocols.

The ULDK supports the following distributions:

- Red Hat Enterprise Linux 5.3 and 5.4 (Intel x86, Intel Itanium2, Intel EM64T, AMD64, and PowerPC 64-bit architectures).
- SuSE Linux Enterprise Server 10 SP2 and SP3 (Intel x86, Intel Itanium2, Intel EM64T, AMD64, and PowerPC 64-bit architectures).
- The OneCommand Manager must be installed to use DHCHAP Authentication. The OneCommand Manager includes the fcauthd daemon software. See the OneCommand Manager User Manual on the Emulex Web site for instructions on installing and using the OneCommand Manager.

# <span id="page-6-0"></span>**Compatibility**

For a list of adapters that are compatible with both the LPFC driver kit and the ULDK, see the specific driver's Downloads page on the Emulex Web site. For compatible firmware versions, see the Downloads page for the specific adapter.

**Note:** Check the Emulex Web site for the latest firmware releases.

**Note:** You must install the latest firmware and ULDK at the same time on OneConnect UCNAs. The installation order does not matter.

**Note:** NPIV is supported on all SLI-4 Emulex OCe10100 Universal CNAs. NPIV is also supported on all SLI-3 Gb/s and 8 Gb/s adapters. Emulex enterprise class (5 digit model number) and midrange class (4 digit model number) adapters support SLI-3. Emulex 3 digit model number adapters do not fully support SLI-3 and therefore do not support NPIV. The LPFC 8.2.X driver supports all adapters running SLI-2, but NPIV support is not available in SLI-2 mode.

For SLI-4 AND SLI-3 supported adapters, use the latest recommended firmware for NPIV support.

# <span id="page-6-1"></span>**Things to Know Before You Download**

• You must uninstall any previous LPFC driver kits and/or Application Helper Modules that were installed from the Emulex CD or downloaded from the Emulex Web site, (i.e. not part of a distribution), before installing this driver kit.

# <span id="page-6-2"></span>**Known Issues**

• See the product release notes for the latest information.

# <span id="page-7-0"></span>**Installing the LPFC Driver Kit**

**Note:** The driver kit supports legacy HBA adapters. For OneConnect UCNA drivers, see

The lpfc-install script installs the lpfcdriver\_2.6 RPM.

The RPM:

- Installs the driver source files to the /usr/src/lpfc directory.
- Builds the driver for the currently running kernel.
- Installs the driver to the proper directory for the currently running kernel. Maintenance and errata kernels are supported.

Once the RPM is installed, the lpfc-install script creates a new ramdisk for the currently running kernel so that the LPFC driver is loaded when the kernel is initialized during system startup.

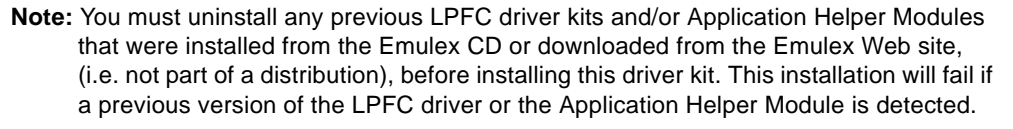

Refer to ["Uninstalling the LPFC Driver Kit" on page 8](#page-11-2) and ["" on page 9](#page-12-0) for more information.

When invoked without options, the 'lpfc-install' script automatically archives any driver that is shipped as part of the distribution's kernel during the installation procedure. Old drivers that are archived during installation are then restored when the driver kit is uninstalled.

**Note:** The OneCommand Manager must be installed separately from the driver. Refer to the ["Installing the OneCommand Manager Application" on page 8](#page-11-1) for more information.

**Note:** The lpfc-install script does not support custom kernels. For example, kernels with Version\_Release strings that do not match those of the original distribution kernel.

To install the Emulex driver for Linux:

- 1. Install a supported Emulex adapter in the system. Refer to the adapter's Installation manual for specific hardware installation instructions.
- 2. Remove any previously installed LPFC driver kits and/or Application Helper Modules that were installed from the Emulex CD or downloaded from the Emulex Web site, (i.e. not part of a distribution's kernel) before proceeding. Refer to ["Uninstalling the LPFC Driver Kit" on page 8](#page-11-2)  and ["" on page 9](#page-12-0) for more information.
- 3. Download the driver kit from the Emulex Web site or copy it to the system from the installation CD.
- 4. Log on as 'root' to a terminal, and unpack the tarball with the following command:

tar xzf lpfc\_2.6\_driver\_kit-<driver version>.tar.gz

5. Change to the directory that is extracted:

cd lpfc\_2.6\_driver\_kit-<driver version>/

6. Execute the 'lpfc-install' script with no options to install the new driver kit. Type:

./lpfc-install

Once the 'lpfc-install' script has completed successfully, the Emulex LPFC driver is loaded and Fibre Channel disks that are properly connected to the system are accessible. Reboot the system now to enable the newly added driver options in the ramdisk. You can also reboot the system later if you wish.

# <span id="page-8-0"></span>**LPFC Driver Kit Install Script Options**

The following options are available for use with the Emulex install script for Linux:

- -h,--help Prints a help message describing command line parameters.
- -u,--uninstall Uninstalls the currently installed driver kit.
- --createramdisk Creates a new ramdisk image. Use this option after you have modified driver parameters in the /etc/modprobe.conf file.

# <span id="page-8-1"></span>**LPFC Driver Kit Directory Structure**

After installation, the following directory is created on the system.

#### **Table 1: Driver Kit Directory Structure**

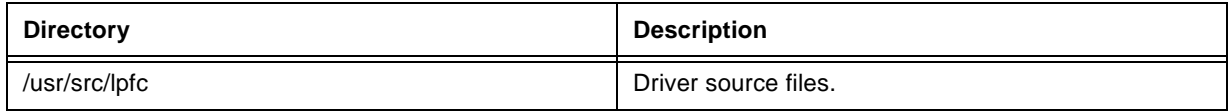

# <span id="page-8-2"></span>**Installing the LPFC Driver on Unsupported Linux Distributions**

The driver kit supports the Linux distributions listed on [page 2.](#page-5-1) As of Linux kernel 2.6.12, the LPFC driver is distributed with the Linux kernel sources. To install the Emulex LPFC driver on an unsupported distribution of Linux, refer to the distribution's Web site or http://kernel.org.

**Note:** The Emulex version 8.2 driver for Linux is not intended for, and will not operate on, any kernel prior to 2.6.12. If you are using an earlier 2.6 kernel, you must use the Emulex driver for Linux version 8.0.16.x.

# <span id="page-8-3"></span>**Upgrading the Kernel or Applying a Distribution Service Pack or Update**

You can install the driver kit into an upgraded kernel. The installation of an update or service pack generally involves updating the kernel.

**Note:** Some distribution service packs or updates contain an Emulex driver. If the driver version contained in the distribution or service pack is the same version or newer than the currently installed driver kit, re-installation of the driver kit may not be necessary.

**Note:** The lpfc-install script does not support custom kernels. For example, kernels with Version\_Release strings that do not match those of the original distribution kernel.

**Note:** Follow these steps before installing a new update CD to a distribution or applying a service pack to a distribution. Maintenance and errata kernels are supported.

# <span id="page-9-0"></span>**Installing the LPFC Driver Kit into an Upgraded Kernel**

To install the driver kit into an upgraded kernel:

- 1. Execute the lpfc-install script with the '--uninstall' option. Type: /usr/src/lpfc-install --uninstall
- 2. Upgrade the kernel and/or distribution.
- 3. Reboot the system with the new kernel.
- 4. Download the driver kit from the Emulex Web site or copy it to the system from the installation CD.
- 5. Log on as 'root' to a terminal, and unpack the tarball with the following command:

```
tar xzf lpfc 2.6 driver kit-<driver version>.tar.gz
```
6. Change to the directory that is extracted:

```
cd lpfc_2.6_driver_kit-<driver version>/
```
7. Execute the 'lpfc-install' script with no options to install the new driver kit. Type:

./lpfc-install

8. Reboot the system to complete re-installation of the Emulex driver.

# <span id="page-9-1"></span>**Installing the Unified Linux Drivers Kit**

For OneConnect UCNAs, Emulex provides the ULDK, which includes all of the supported protocol drivers: FC/FCoE, NIC, and iSCSI.

To install the ULDK:

- 1. Install a supported Emulex adapter in the system. Refer to the adapter's installation manual for specific hardware installation instructions.
- 2. Remove any previously installed LPFC driver kits that were installed from the Emulex CD or downloaded from the Emulex Web site, (i.e. not part of a distribution's kernel) before proceeding. Refer to "Uninstalling the LPFC Driver Kit" on page 7 for more information.
- 3. Download the ULDK from the Emulex Web site.
- 4. Log on as 'root' to a terminal, and unpack the tarball with the following command:

tar zxvf elx\_uldk\_1.0.4.1\_sles11.tar.gz

5. Change to the directory that is extracted:

cd <driver name>\_driver\_kit-<driver version>/

6. Execute the 'elx\_uldk\_install.sh' script with no options to install the ULDK. Type:

./elx\_uldk\_install.sh

The script installs all the protocol drivers contained in the ULDK (FC/FCoE, NIC, and iSCSI) for the currently running Linux kernel. Once the script has completed successfully, all the drivers are loaded. Reboot the system now to enable the newly added driver options in the ramdisk, or you can reboot the system later if you wish.

# <span id="page-10-0"></span>**Uninstalling the ULDK**

**Note:** You must run the uninstall script that shipped with the version of the driver kit you want to remove

This section describes how to uninstall the ULDK.

To uninstall the unified driver:

- 1. Log on as 'root'.
- 2. If possible, exit all applications that use Fibre Channel-attached drives, then unmount the drives. If you cannot exit all applications that use Fibre Channel-attached drives, the uninstall will work properly, but you must reboot after the uninstallation is complete.
- 3. Execute the 'elx\_uldk\_install.sh' script. with the '--uninstall' option. Type:

./elx\_uldk\_install.sh --uninstall

# <span id="page-11-0"></span>**Booting From a Non-Zero LUN Attached to an Emulex Adapter**

This section describes how to configure SLES 10 to boot from an FC attached disk device other than /dev/sda. This example uses /dev/sdb.

To boot from a non-zero LUN attached to an LPFC adapter:

- 1. Configure the Emulex adapter bootBIOS to boot from the desired LUN.
- 2. Start the standard SLES 10 SP1 installation.
- 3. At the Installation Settings screen, after configuring the desired partitions, select the **Expert** tab.
- 4. Select **Booting** to change the bootloader configuration.
- 5. The Boot Loader Settings window appears. Select the **Boot Loader Installation** tab.
- 6. In the section labeled Boot Loader Location, select **Custom Boot Partition**, then select the **root partition** (or **boot partition** if you configured one) from the dropdown box.
- 7. Click the **Boot Loader Options** button. The Boot Loader Options window appears. Select the **Write generic Boot Code to MBR** checkbox.
- 8. Click **OK**.
- 9. In the Boot Loader Settings window, Click **Finish**.
- 10. Proceed with the installation.
- 11. During the first boot after the installation, use the GRUB command line to change all hd1 references to hd0, then continue the boot process.
- 12. Edit the GRUB configuration in /boot/grub/menu.lst to change all hd1 references to hd0.

# <span id="page-11-1"></span>**Installing the OneCommand Manager Application**

The OneCommand Manager is a powerful, centralized adapter management suite, providing discovery, reporting and management of local and remote adapters from a single console anywhere in the SAN and across platforms. Both a graphical user interface (GUI) and command line interface (CLI) are provided. This remote configuration capability can be provided by either FC access via host systems on the same FC SAN or by TCP/IP access from IP addresses of remote machines.

Refer to the OneCommand Manager User Manual, which is available on the Emulex Web site, for instructions on installing and using the OneCommand Manager.

# <span id="page-11-2"></span>**Uninstalling the LPFC Driver Kit**

**Note:** Driver parameter changes made using the OneCommand Manager or /etc/ modprobe.conf persist if the driver is uninstalled. To return to the default settings, you must modify the settings in /etc/modprobe.conf.

**Note:** You must run the uninstall script that shipped with the version of the driver kit you want to remove.

This section describes how to uninstall a previous version of the Emulex 8.x driver for Linux. The uninstall procedure automatically restores the archived LPFC driver.

To uninstall the LPFC driver:

1. Log on as 'root'.

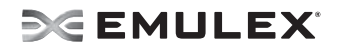

- 2. If possible, exit all applications that use Fibre Channel-attached drives, then unmount the drives. If you cannot exit all applications that use Fibre Channel-attached drives, the uninstall will work properly, but you must reboot after the uninstallation is complete.
- 3. Stop the OneCommand Manager application. Type:

```
cd /usr/sbin/hbanyware
./stop_ocmanager
```
- 4. Uninstall the Applications Kit. Refer to the OneCommand Manager User Manual on the Emulex Web site for instructions.
- 5. Copy the lpfc-install script to the temporary directory. For example:

```
cp /usr/src/lpfc/lpfc-install /tmp
```
<span id="page-12-0"></span>6. Execute the lpfc-install script. with the '--uninstall' option. Type:

```
/tmp/lpfc-install --uninstall
```
# <span id="page-13-0"></span>**Configuration**

You can configure the driver by:

- Setting module parameters using modprobe and /etc/modprobe.conf.
- Using the sysfs interface (for parameters that can be changed after loading the driver).
- Using the OneCommand Manager. See the OneCommand Manager User Manual for more information.

**Note:** Driver parameter changes made using modprobe.conf or the OneCommand Manager persist if the driver is uninstalled. To return to the default settings, you must modify the settings in modprobe.conf.

**Note:** The Linux 2.6 kernel only supports setting the lpfc\_log\_verbose, lpfc\_devloss\_tmo and lpfc\_use\_adisc driver parameters for individual adapters.

Other driver parameters must be applied to all adapters contained in the host. See the ["LPFC Driver Parameters Reference Table" on page 13](#page-16-0) for a complete list of driver parameters.

# <span id="page-13-1"></span>**Driver Configuration Methods Using modprobe and /etc/modprobe.conf**

The following sections describe how to set driver parameters using the modprobe command and by manually editing /etc/modprobe.conf.

**Note:** Emulex recommends using the OneCommand Manager or the hbacmd utility to change parameters. See the OneCommand Manager User Manual for more information.

# <span id="page-13-2"></span>**Temporary Configuration Method**

When you manually load the driver as a module using the modprobe command and change one or more driver parameter values, it is a temporary configuration. These changes are considered temporary because they are valid for the current session only or until the driver is unloaded again. Modprobe uses the modprobe.conf file, but parameters passed to it using the command line override parameters in the modprobe.conf file.

Values can be expressed in hexadecimal or decimal notation.

#### **Example of Temporary Configuration**

You want to temporarily set lun\_queue\_depth to 20 (default is 30) for all host bus adapters in your system. Load the driver with the following command:

modprobe lpfc lpfc\_lun\_queue\_depth=20

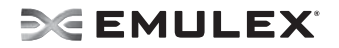

# <span id="page-14-0"></span>**Persistent Configuration Method**

To make the driver parameters persistent across module loads and reboots, modify the /etc/modprobe.conf file. If driver parameters are modified in /etc/modprobe.conf, the driver must be reloaded for the parameters to take effect. Also a new ramdisk image is required if you want the changes to take effect in the next boot. See ["Creating a New Ramdisk Image" on page 12](#page-15-0) to learn how.

The driver parameters are specified in /etc/modprobe.conf via the "options" command. For example the following sets the verbose flag.

options lpfc lpfc\_log\_verbose=0xffff

If the same option is specified in both the /etc/modprobe.conf and on the modprobe command line, the option setting in the command line takes precedence.

# <span id="page-14-1"></span>**Temporary Driver Configuration by Read/Write to sysfs**

Sysfs is a virtual filesystem that exposes the structure of the system. It also includes interfaces to driver parameters through which the driver parameters can be viewed and modified. Since these interfaces are available only after driver load, only those parameters that can be modified dynamically can be changed. However, all driver parameters can be read through sysfs.

**Note:** Sysfs changes only exist while the driver is loaded and are lost when the driver is unloaded or rebooted.

The sysfs filesystem is mounted and available as /sys. You must first identify the scsi\_host which represents the adapter for which you wish to modify the driver parameters. All scsi hosts bound to the LPFC driver can be viewed with the following command:

# ls -d /sys/bus/pci/drivers/lpfc/\*/host\*

Assuming you are interested in adapter scsi host 7, you can list the driver parameters for this particular adapter as:

#ls -l /sys/class/scsi\_host/host7/lpfc\*

An example output is as follows:

```
-r--r--r-- 1 root root 4096 Feb 28 17:03 /sys/class/scsi host/host7/lpfc ack0
-rw-r--r-- 1 root root 4096 Feb 28 17:03 /sys/class/scsi_host/host7/
lpfc_fcp_bind_method
-r-r-r-r-1 root root 4096 Feb 28 17:03 /sys/class/scsi host/host7/lpfc fcp class
-rw-r--r-- 1 root root 4096 Feb 28 17:03 /sys/class/scsi<sup>-</sup>host/host7/lpfc<sup>-fdmi</sup>on
-r--r--r-- 1 root root 4096 Feb 28 17:03 /sys/class/scsi_host/host7/lpfc_link_speed
-rw-r--r-- 1 root root 4096 Feb 28 15:34 /sys/class/scsi<sup>-</sup>host/host7/lpfc<sup>-</sup>log_verbose
-r--r--r-- 1 root root 4096 Feb 28 17:03 /sys/class/scsi_host/host7/
lpfc_lun_queue_depth
-\bar{r}w-\bar{r} -\bar{r} - \bar{r} 1 root root 4096 Feb 28 17:03 /sys/class/scsi host/host7/lpfc max luns
-rw-r--r-- 1 root root 4096 Feb 28 17:03 /sys/class/scsi_host/host7/lpfc_nodev_tmo
-rw-r--r-- 1 root root 4096 Feb 28 17:03 /sys/class/scsi<sup>-</sup>host/host7/lpfc<sup>-</sup>scan_down
-r--r--r-- 1 root root 4096 Feb 28 17:03 /sys/class/scsi_host/host7/lpfc_topology
-rw-r--r-- 1 root root 4096 Feb 28 17:03 /sys/class/scsi_host/host7/lpfc_use_adisc
```
Notice that the driver parameters are available as files. Reading a file displays the current value of a driver parameter. If the permissions allow it, you can write a value to the file and it will take effect immediately.

For example:

```
[root@emulex]# cat /sys/class/scsi_host/host7/lpfc_log_verbose
\Omega
```
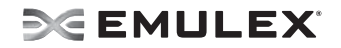

Notice that the current value of lpfc\_log\_verbose is zero. To set it to 0xffff:

[root@emulex]# echo 0xffff > /sys/class/scsi\_host/host7/lpfc\_log\_verbose [root@emulex]# cat /sys/class/scsi\_host/host7/lpfc\_log\_verbose 0xffff

# <span id="page-15-0"></span>**Creating a New Ramdisk Image**

The lpfc-install script creates a ramdisk containing the LPFC driver for the currently running kernel.

**Note:** You must perform this step whenever the LPFC options in /etc/modprobe.conf are changed and you want the change to take effect on the next reboot.

# <span id="page-15-1"></span>**For Installed LPFC Driver Kits**

To create a new initial ramdisk image:

- 1. su to 'root'.
- 2. Type: cd /usr/src/lpfc
- 3. Execute the lpfc-install script using the '--createramdisk' option. Type:

./lpfc-install --createramdisk

# <span id="page-15-2"></span>**For Distribution In-Box LPFC Drivers**

To create a new initial ramdisk image:

- For SLES10 PPC64 architecture distributions type: # mkinitrd -k vmlinux -i initrd
- For SLES10 non-PPC64 architecture distributions type:
	- # mkinitrd -k vmlinuz -i initrd
- For RHEL5 PPC64 and non-PPC64 architecture distributions type:
	- # mkinitrd -f /boot/initrd-<kernel-version>.img <kernel-version>

# <span id="page-15-3"></span>**Dynamically Adding LUNs and Targets**

The Emulex driver for Linux enables you to dynamically add LUNs and targets without unloading or reloading the lpfc module and without resetting the adapter.

To rescan an adapter's targets with sysfs given the adapter's host number (in this example 3), type:

echo "- - -" > /sys/class/scsi\_host/host3/scan

To limit the rescan to a particular target, given the adapter's host number (in this example 3) and the target number (in this example 2), type:

echo "- 2 -" > /sys/class/scsi\_host/host3/scan

You can also use the Emulex lun\_scan script in /usr/sbin/lpfc.

# <span id="page-16-0"></span>**LPFC Driver Parameters Reference Table**

The driver parameters determine some aspects of the driver behavior. The following tables list the driver parameters. Some driver parameters can be modified and take effect only on a driver load while others can be modified dynamically and take effect immediately. The tables also list the default, minimum and maximum values for these parameters.

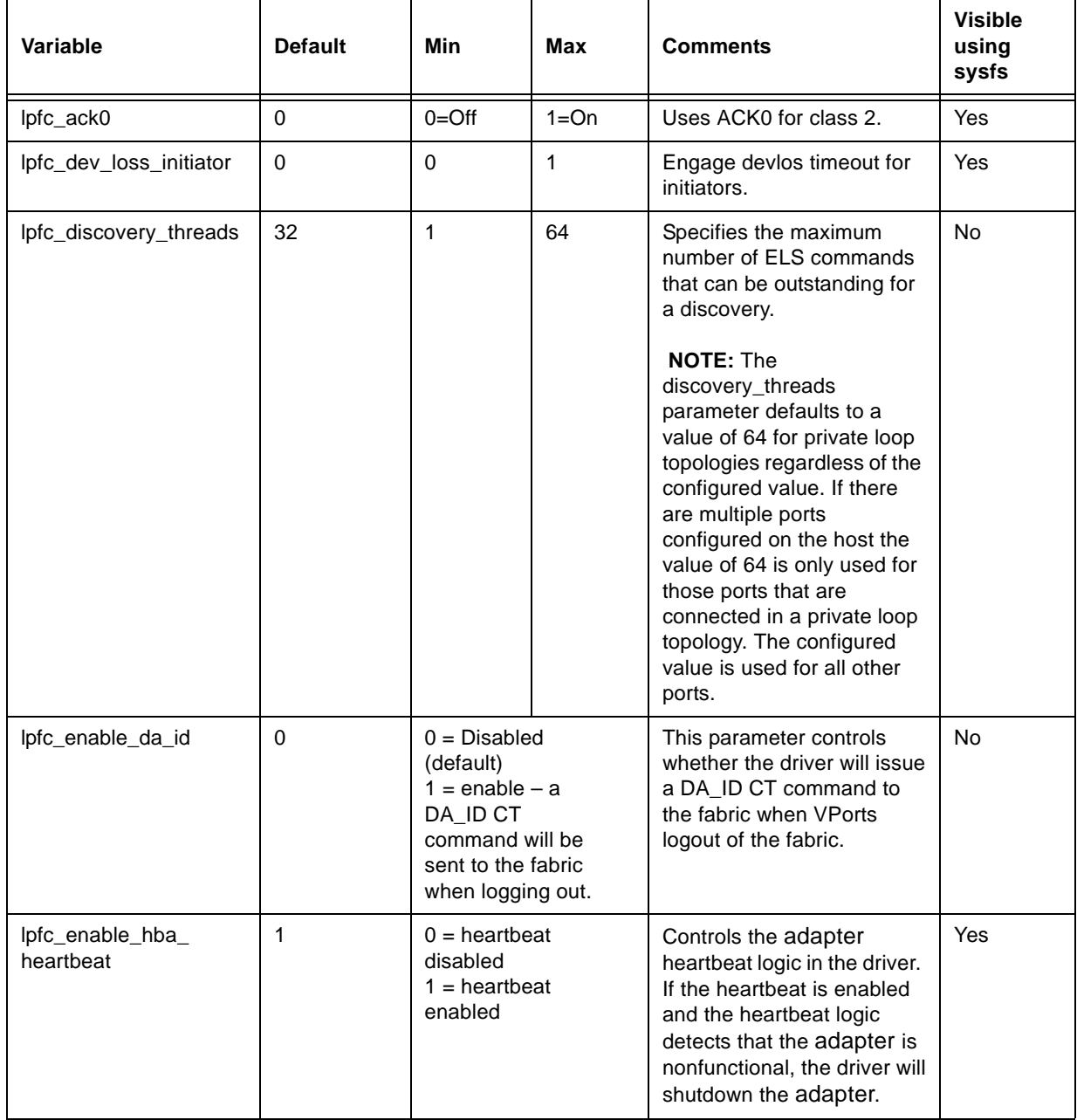

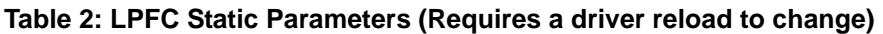

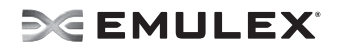

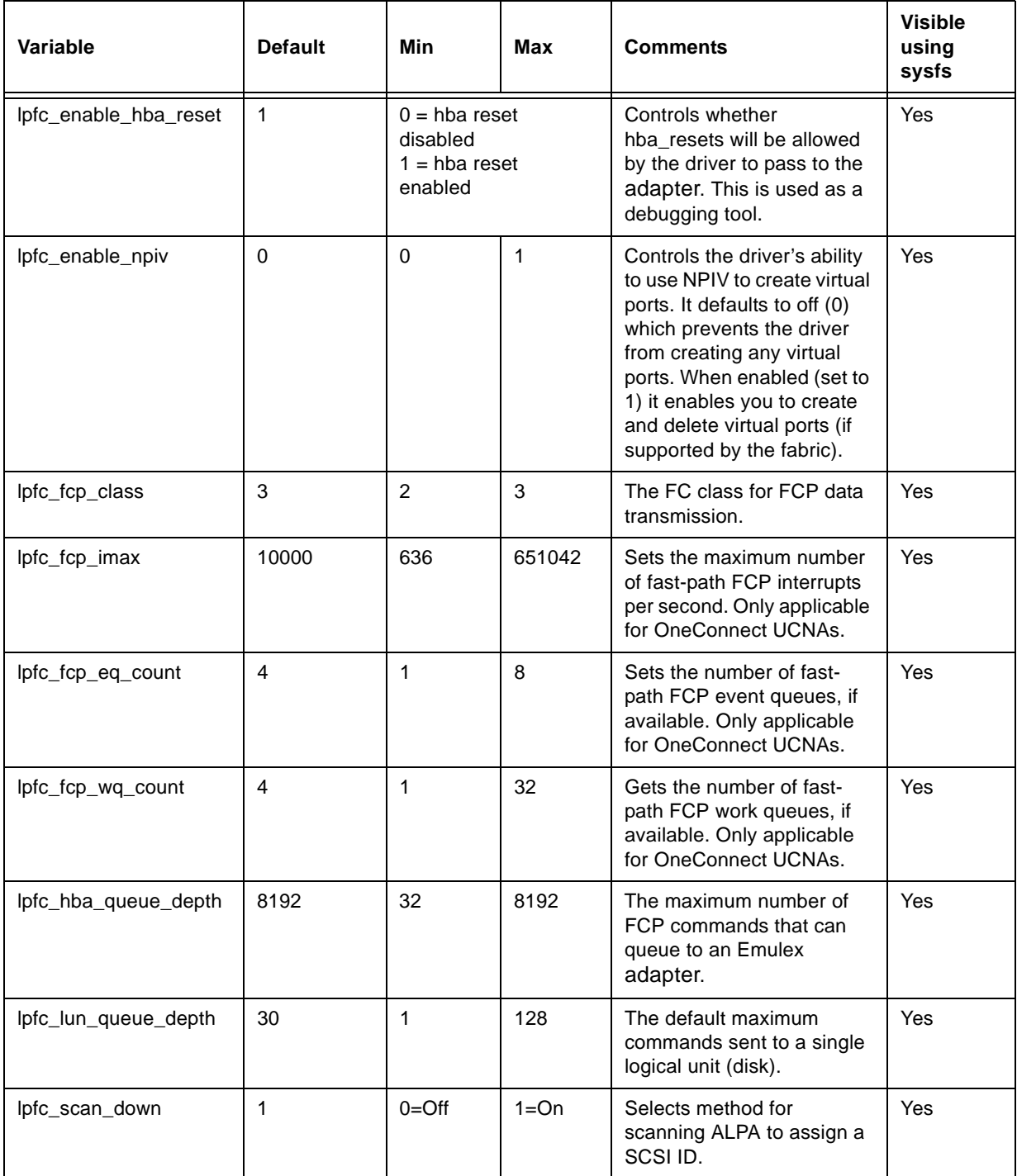

# **Table 2: LPFC Static Parameters (Requires a driver reload to change) (Continued)**

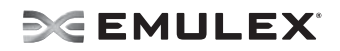

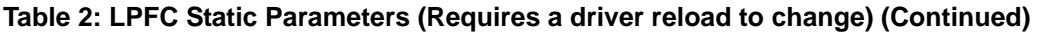

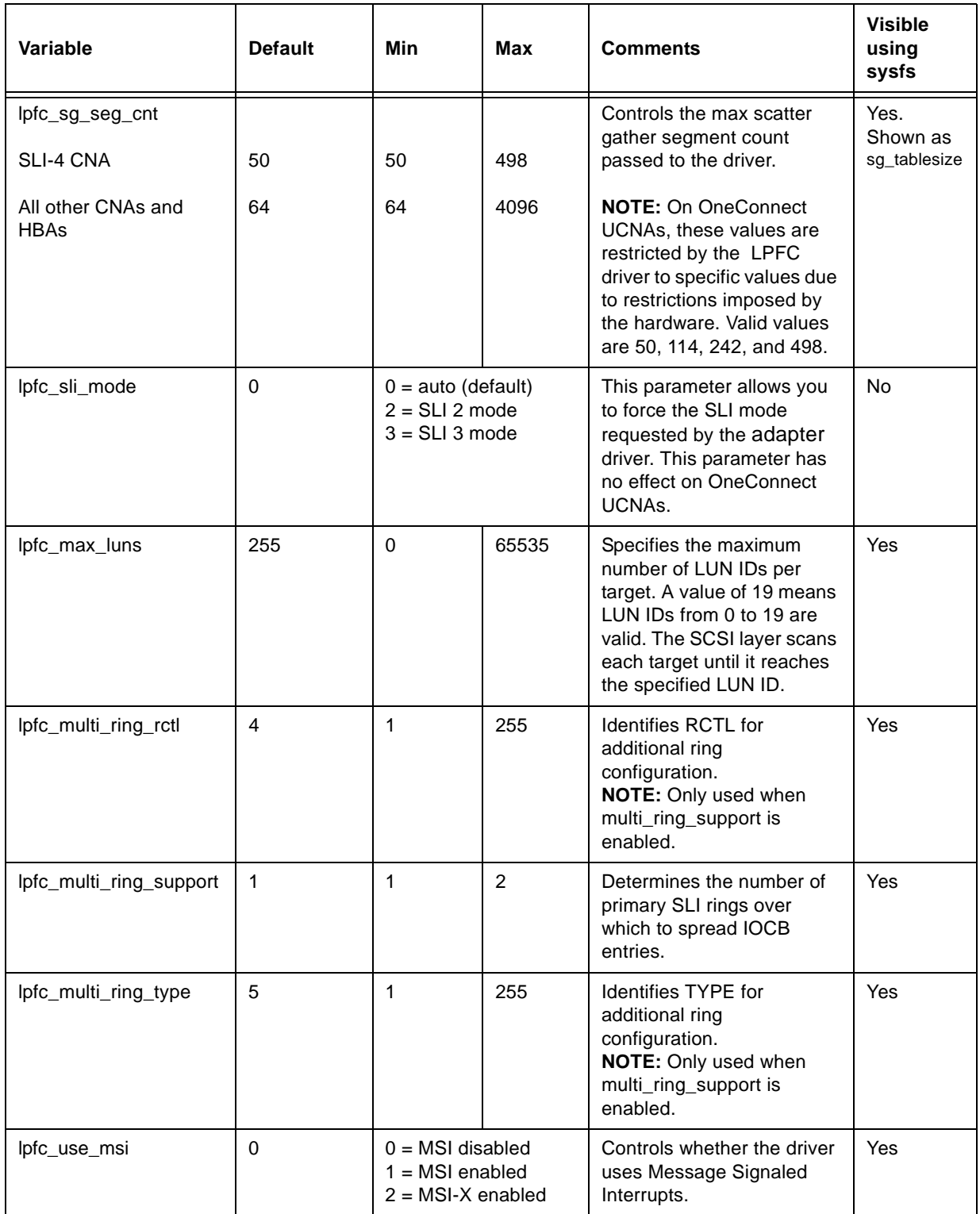

All LPFC dynamic parameters are read/write using sysfs.

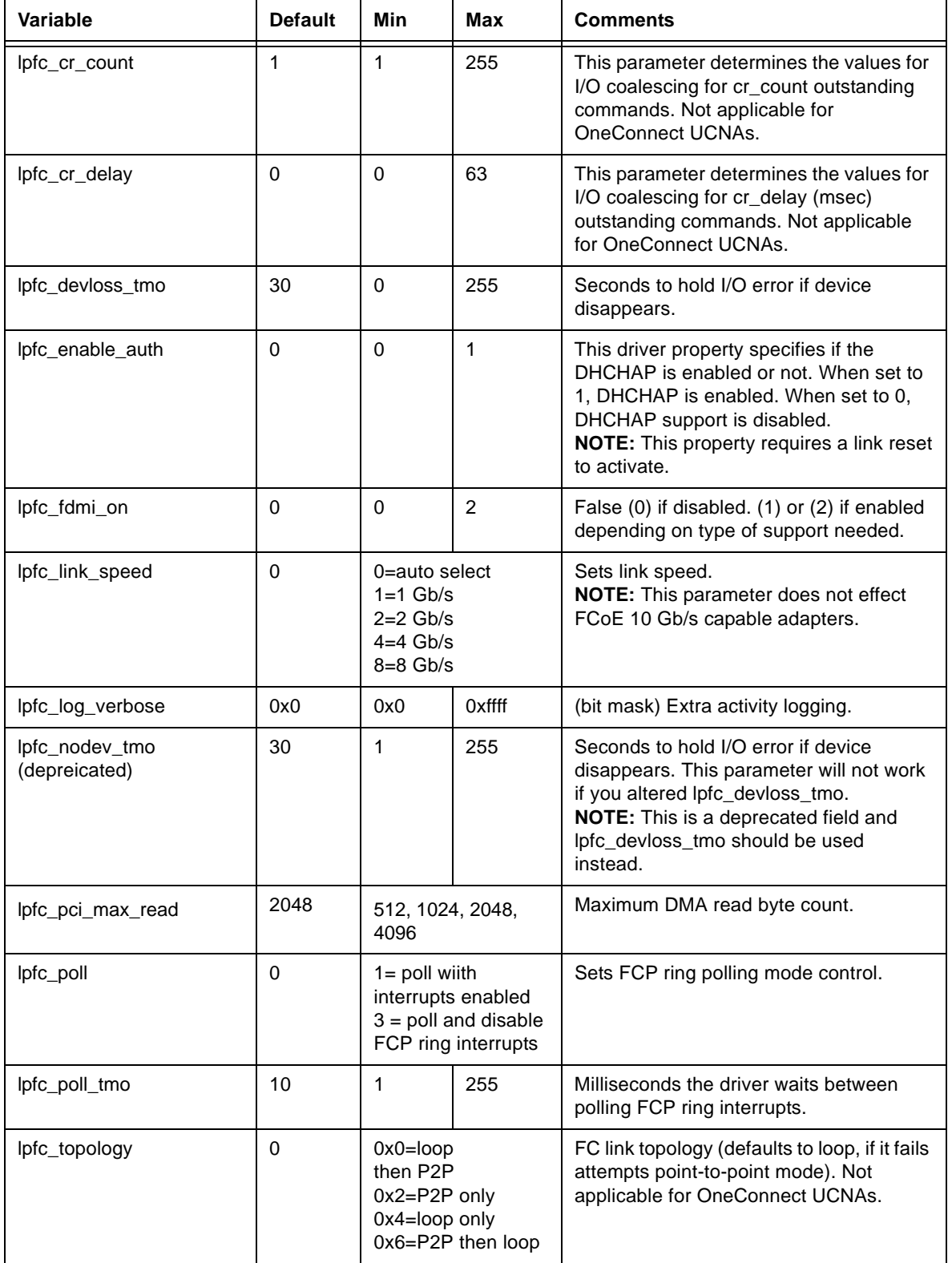

<span id="page-19-0"></span>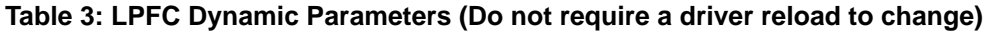

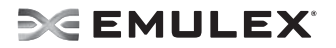

#### **Table 3: LPFC Dynamic Parameters (Do not require a driver reload to change) (Continued)**

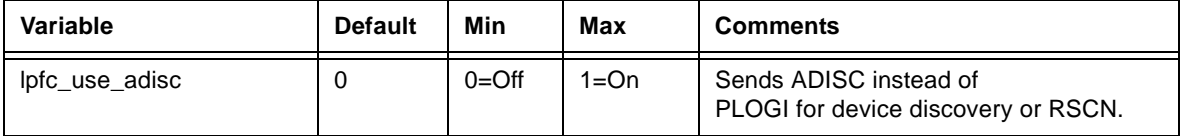

# <span id="page-20-0"></span>**Using udev for Persistent Naming**

SLES 10 is configured by default with udev to provide persistent names for hard disks, including FC attached disks.

#### <span id="page-20-1"></span>**Using udev to Discover Logical to Physical Mappings for sd Devices**

Persistent names for sd devices are provided in the /dev/disk/by-id directory.

To find the persistent udev name for the disk which is currently sdc, type:

# cd /dev/disk/by-id # ls -l | grep sdc

The sample output is shown below:

lrwxrwxrwx 1 root root 9 2006-08-01 19:08 scsi-32000000c5005d6e6 -> ../../sdc

In the above example, the disk has no partitions. If the disk had two partitions, the output would look like the following:

```
lrwxrwxrwx 1 root root 9 2006-08-01 19:08 scsi-32000000c5005d6e6 -> ../../sdc
lrwxrwxrwx 1 root root 10 2006-08-01 19:08 scsi-32000000c5005d6e6-part1 -> ../../sdc1
lrwxrwxrwx 1 root root 10 2006-08-01 19:08 scsi-32000000c5005d6e6-part2 -> ../../sdc2
```
#### <span id="page-20-2"></span>**Configuring the System to Boot From SAN Using Persistent Names**

To use a persistent name for a boot device (SLES 10):

1. In /boot/grub/menu.lst, find the kernel line for the default boot. For example:

kernel /boot/vmlinuz root=/dev/sda2 vga=0x314

- 2. Find the persistent name for the root partition (following "root=" on the kernel line) by using the instructions in ["Using udev to Discover Logical to Physical Mappings for sd Devices" on](#page-20-1)  [page 17.](#page-20-1)
- 3. In the same file, /boot/grub/menu.lst, replace the text after "root=" with the partition's persistent name. For example:

```
 kernel /boot/vmlinuz root=/dev/disk/by-id/scsi-32000000c5005d6e6-part2 
vga=0x314
```
4. Change any mounts listed in /etc/fstab which refer to this root partition by either it's /dev/sd name or a file system LABEL to use the persistent name as well.

To use a persistent name for a boot device (RHEL 5):

- 1. In /boot/grub/grub.conf, find the kernel line for the default boot. For example:
	- kernel /boot/vmlinuz -<kernel version> ro root=/dev/sda2
- 2. Find the persistent name for the root partition (following "root=" on the kernel line) by using the instructions in ["Using udev to Discover Logical to Physical Mappings for sd Devices" on](#page-20-1)  [page 17.](#page-20-1)

3. In the same file, /boot/grub/menu.lst, replace the text after "root=" with the partition's persistent name. For example:

```
 kernel /boot/vmlinuz -<kernel version> ro root=/dev/disk/by-id/scsi-
32000000c5005d6e6-part2
```
4. Change any mounts listed in /etc/fstab which refer to this root partition by either it's /dev/sd name or a file system LABEL to use the persistent name as well.

#### <span id="page-21-0"></span>**Using udev with st Devices**

The udev rules for tape devices are the same for disk devices. There must be a unique ID that persists across initiator reboots and persists regardless of discovery order.

Another thing to consider is whether or not the tape device is one of many SCSI tape devices residing behind an FC controller, or if it is an FC-Tape device. If it an FC-Tape device, then the WWPN is unique and can be used to create the persistent name. In fact, the scsial program should return this as the unique identifier with a single digit prefix.

If the FC controller has multiple SCSI tape devices behind it, the WWPN is not unique and the persistent name must use multiple information elements to build the unique ID.

Below are examples of each scenario. The first example is that of an FC-Tape device. This example uses SCSI generic (sg) rather than the SCSI tape driver.

[root@localhost ~]# scsi\_id -g -s /sys/class/scsi\_generic/sg0 350060b000029b592

The value returned has a leading prefix of 3. This value is the NAA type and what follows is the controller's WWPN.

Below is an example of the same tape device and a scsi id call. The response is the same.

[root@localhost ~]# scsi\_id -g -s /sys/class/scsi\_tape/nst0 350060b000029b592

In both examples, -g was needed because the vendor and model for this tape device were not in /etc/ scsi\_id.config.

Below is another example for a different FC-Tape Vendor. Notice that the answer is similar with respect to the leading digit and the WWPN.

 $[root@localhost ~]$ # /sbin/scsi id -q -s sys/class/scsi tape/nst0 35005076300015101

Below is an example of a FC-SCSI Tape device. Notice that when the Emulex driver loads, the SCSI midlayer discovers the SCSI tape devices as follows:

```
scsi scan: INQUIRY to host 14 channel 0 id 0 lun 0
scsi: unknown device type 12<br>Vendor: ADIC Model: SNC
                   Model: SNC 4000 Rev: 42d4Type: RAID ANSI SCSI revision: 03
Attached scsi generic sg5 at scsi14, channel 0, id 0, lun 0, type 12
scsi scan: INQUIRY to host 14 channel 0 id 0 lun 1<br>Vendor: ADIC Model: Scalar 24 Rev: 22
Vendor: ADIC Model: Scalar 24 Rev: 227A<br>Type: Medium Changer ANSI SCSI
                                               ANSI SCSI revision: 02
Attached scsi generic sg6 at scsi14, channel 0, id 0, lun 1,type 8
scsi scan: INQUIRY to host 14 channel 0 id 0 lun 2<br>Vendor: IBM Model: ULTRIUM-TD2 Rev: 38
        IBM Model: ULTRIUM-TD2 Rev: 38D0<br>Sequential-Access ANSI SCSI
Type: Sequential-Access ANSI SCSI revision: 03
Attached scsi tape st0 at scsi14, channel 0, id 0, lun 2
st0: try direct i/o: yes (alignment 512 B), max page reachable by HBA 4503599627370495
Attached scsi generic sg7 at scsi14, channel 0, id 0, lun 2, type 1
scsi scan: INQUIRY to host 14 channel 0 id 0 lun 3<br>Vendor: IBM Model: ULTRIUM-TD2 Rev: 38
        IBM Model: ULTRIUM-TD2 Rev: 38D0<br>Sequential-Access ANSI SCSI
Type: Sequential-Access ANSI SCSI revision: 03
Attached scsi tape st1 at scsi14, channel 0, id 0, lun 3
st1: try direct i/o: yes (alignment 512 B), max page reachable by HBA 4503599627370495
Attached scsi generic sg8 at scsi14, channel 0, id 0, lun 3, type 1
```
This log output shows a controller at LUN 0, the medium changer at LUN 1 and two SCSI tape devices at LUNs 2 and 3. The example below is what the scsi\_id call returns:

[root@localhost ~]# scsi\_id -g -s /sys/class/scsi\_tape/nst0 ULTRIUM-TD2 [[root@localhost ~]# scsi\_id -g -s /sys/class/scsi\_tape/nst1 ULTRIUM-TD2

Notice that the unique ID is actually comprised of three value with space delimiters. A udev rule must have a unique ID for the device, meaning all three parts of this returned string are required. To do this, use the following command.

```
[root@localhost ~]# scsi_id -u -g -s /sys/class/scsi_tape/nst0
       _UULTRIUM-TD2U1110133831
[root@localhost ~]# scsi_id -u -g -s /sys/class/scsi_tape/nst1
1IBM_____ULTRIUM-TD2_____1110133994
```
Creating the udev persistent name for SCSI tape uses the same process as SCSI disk once the SCSI ID call needed to extract a unique ID is known.

Below is the rule for the FC-Tape device:

```
BUS="scsi", SYSFS{vendor}="HP", SYSFS{model}="ULTRIUM 3-SCSI", PROGRAM="/sbin/scsi id -
p 0x83 -u -g -s /sys/class/scsi_tape/nst%n",RESULT="350060b000029b592", 
SYMLINK="fc<sup>lun_st$n"</sup>
```
The rule for the FC-SCSI tape device follows:

```
BUS="scsi", SYSFS{vendor}="IBM", SYSFS{model}="ULTRIUM-TD2", PROGRAM="/sbin/scsi_id -p 
0x83 -u -g -s /sys/class/scsi tape/nst%n",RESULT="1IBM ULTRIUM-TD2 1110133831",
SYMLINK="fc_lun_st%n"<br>BUS="scsi", RESULT="1IBM
                               _ULTRIUM-TD2_____1110133994", SYMLINK="fc_lun_st%n"
```
Create a new file named /etc/udev/rules.d/45-local.rules and put the appropriate rule in it. Then run udevtrigger to reload the udev rules.

And finally, here is the output of the rule:

```
[root@localhost ~]# udevtrigger
[root@localhost ~]# ls -al /dev/fc*
lrwxrwxrwx 1 root root 3 Apr 7 15:03 fc_lun_st0 -> st0
lrwxrwxrwx 1 root root 3 Apr 7 15:03 fc_lun_st1 -> st1
```
#### <span id="page-22-0"></span>**Further Information About Persistent Names**

Refer to the following references for more information on persistent naming:

http://www.reactivated.net/udevrules.php by Daniel Drake (dsd)

http://kernel.org/pub/linux/utils/kernel/hotplug/udev\_vs\_devfs by Greg Kroah-Hartman

http://www.novell.com/documentation/sles10/pdfdoc/stor\_evms/stor\_evms.pdf

# <span id="page-23-0"></span>**Working with Virtual Ports (VPorts)**

# <span id="page-23-1"></span>**Creating, Deleting and Displaying VPorts**

Vports are created through sysfs entries that are presented in the physical port's sysfs directory. The vport\_create and vport\_delete sysfs entries are discussed in the sysfs section, but there are also three scripts for creating, deleting and displaying VPorts. The scripts reside in the /usr/sbin/lpfc directory and are part of the OneCommand Manager Applications kit.

When NPIV is enabled and VPorts are configured it may take longer for the adapter to finish discovery in some cases due to the fact that each virtual port must perform discovery independently. As more VPorts are configured the amount of time that the driver and adapter take to finish discovery of remote ports on the SAN will increase. To compensate for this extended amount of time taken in discovery it is recommended that you set the lpfc\_devloss\_tmo parameter to 60 when npiv is enabled.

**Note:** Ensure you are using the latest recommended firmware for VPort functionality. Check the Emulex Web site for the latest firmware.

**Note:** Loop devices and NPIV are not supported on the same port simultaneously. If you are running a loop topology and you create a VPort, the VPort's link state will be off line.

**Note:** You can only create virtual ports on 4 Gb/s and 8 Gb/s adapters. You cannot create virtual ports on 1 Gb/s and 2 Gb/s adapters.

# <span id="page-23-2"></span>**The mkvport.sh Script**

You can use the mkvport script to create VPorts. To see the usage information, run the script with no parameters specified. The mkvport.sh script uses the following syntax:

./mkvport.sh <Physical Port's Host number> <Port Name> <Node Name>

For example:

> ./mkvport.sh host7 10000000c94ac63a 20010000c94ac63a

would create a VPort with port name of 10000000c94ac63a and a node name of 20010000c94ac63a on the physical port with scsi\_host name "host7". This script will fail if the VPort is not created.

**Note:** You must supply the physical port's host number, WWPN and WWNN when using the mkvport.sh script.

**Note:** It is possible for a VPort to be created successfully, but be in "failed" state. For example, loop devices and NPIV are not supported on the same port simultaneously. If you are running a loop topology and you create a VPort, the VPort's link state will be off line.

# <span id="page-23-3"></span>**The rmvport.sh Script**

You can use the rmvport script to delete VPorts. To see the usage information, run the script with no parameters specified. The rmvport.sh script uses the following syntax:

./rmvport.sh <Virtual Port's Host number> Or ./rmvport.sh <Port Name> <Node Name>

#### For example

> ./rmvport.sh 10000000c94ac63a 20010000c94ac63a

would delete the VPort with port name of 10000000c94ac63a and node name of 20010000c94ac63a. This script will fail if the VPort is not deleted and may take up to 30 seconds to complete.

**Note:** You must un-map, un-mount, and flush I/O to VPort connected devices before deleting the VPort.

### <span id="page-24-0"></span>**The lsvport.sh Script**

You can use the lsvport script to list the VPorts and physical ports that are present on the system. Run the script with no parameters to display port information.

For example:

```
[root@curly scripts]# ./lsvport.sh 
lpfc0: host6 10000000c93a5b5e:20000000c93a5b5e LP10000 NPIV Not Supported
lpfc1: host7 10000000c93a5b5d:20000000c93a5b5d LP10000 NPIV Not Supported
lpfc2: host8 10000000c93cc8dd:20000000c93cc8dd LPe12000 NPIV Physical
  lpfc4: host10 10000000c94ac63a:20010000c94ac63a NPIV Virtual (VPI 1)
lpfc3: host9 10000000c93cc8dc:20000000c93cc8dc LPe12000 NPIV Physical
[root@curly scripts]#
```
For LPFC0 and LPFC1, "NPIV Not Supported" means that this adapter/firmware combination does not support the creation of VPorts.

For LPFC2, "NPIV Physical" refers to a physical port of this adapter.

For LPFC4, "NPIV Virtual" refers to a VPort of this adapter.

# <span id="page-24-1"></span>**The VPort Sysfs Tree**

When a VPort is created, two new directories are created in the class tree:

/sys/class/scsi\_host/hostY/ /sys/class/fc\_host/hostY/

Creating a new VPort also creates a new sysfs directory in the bus and devices tree:

```
[root@curly scripts]# ls /sys/bus/pci/drivers/lpfc/0000:07:00.0/host8/
fc_host:host8 host10 power scsi_host:host8 uevent
[root@curly scripts]# ls /sys/bus/pci/drivers/lpfc/0000:07:00.0/host8/host10
fc_host:host10 power scsi_host:host10 uevent
```
Above host 8 is the physical port and host 10 is a virtual port that was created on host 8.

# <span id="page-24-2"></span>**Driver Version 8.2.0.x sysfs Structure**

For the 8.2.0.x driver the fc\_vport directory does not exist (yet) so a link from the physical port to the VPort is present in the fc\_host's device directory.

```
[root@doc ~]# ls /sys/class/fc_host/host5/device/
fc_host:host5 power scsi_host:host5
host6 uevent
```
To find the VPorts that have been created by a physical port you can list the fc\_host's device directory for the physical port. This gives you a link to the fc\_host and scsi\_host directory as usual, but also displays a list of VPorts (in the form of hostx) that were created on this physical port. In the previous example, host6 is a VPort of physical port host5.

# **SEMULEX**

# <span id="page-25-0"></span>**Vport sysfs Entries**

The following table describes VPort sysfs entries.

```
Note: Vport sysfs entries in Table 5 are only present if the driver was loaded with 
      lpfc_enable_npiv enabled.
```
#### **Table 4: Vport sysfs Entries**

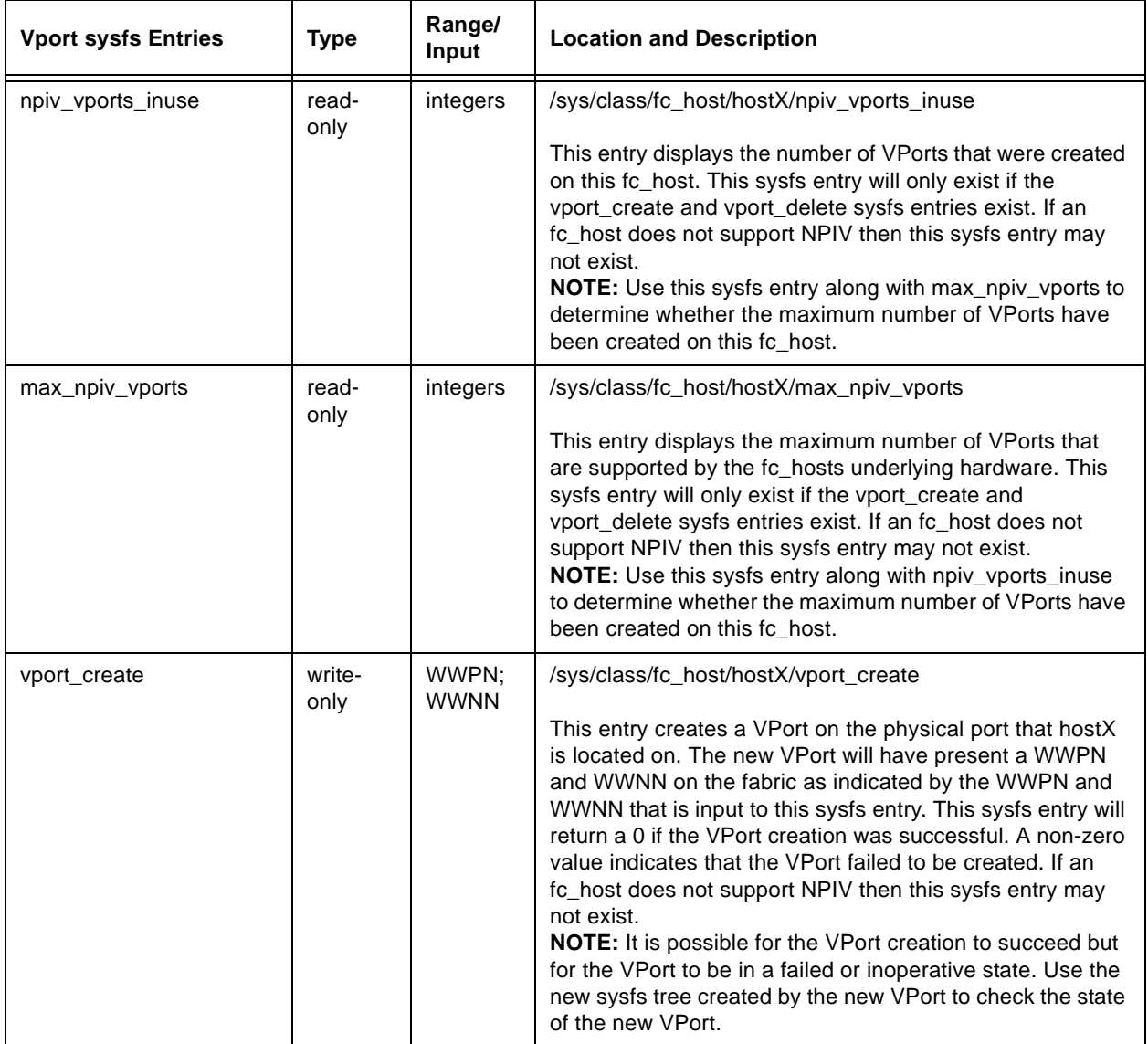

# **Table 4: Vport sysfs Entries (Continued)**

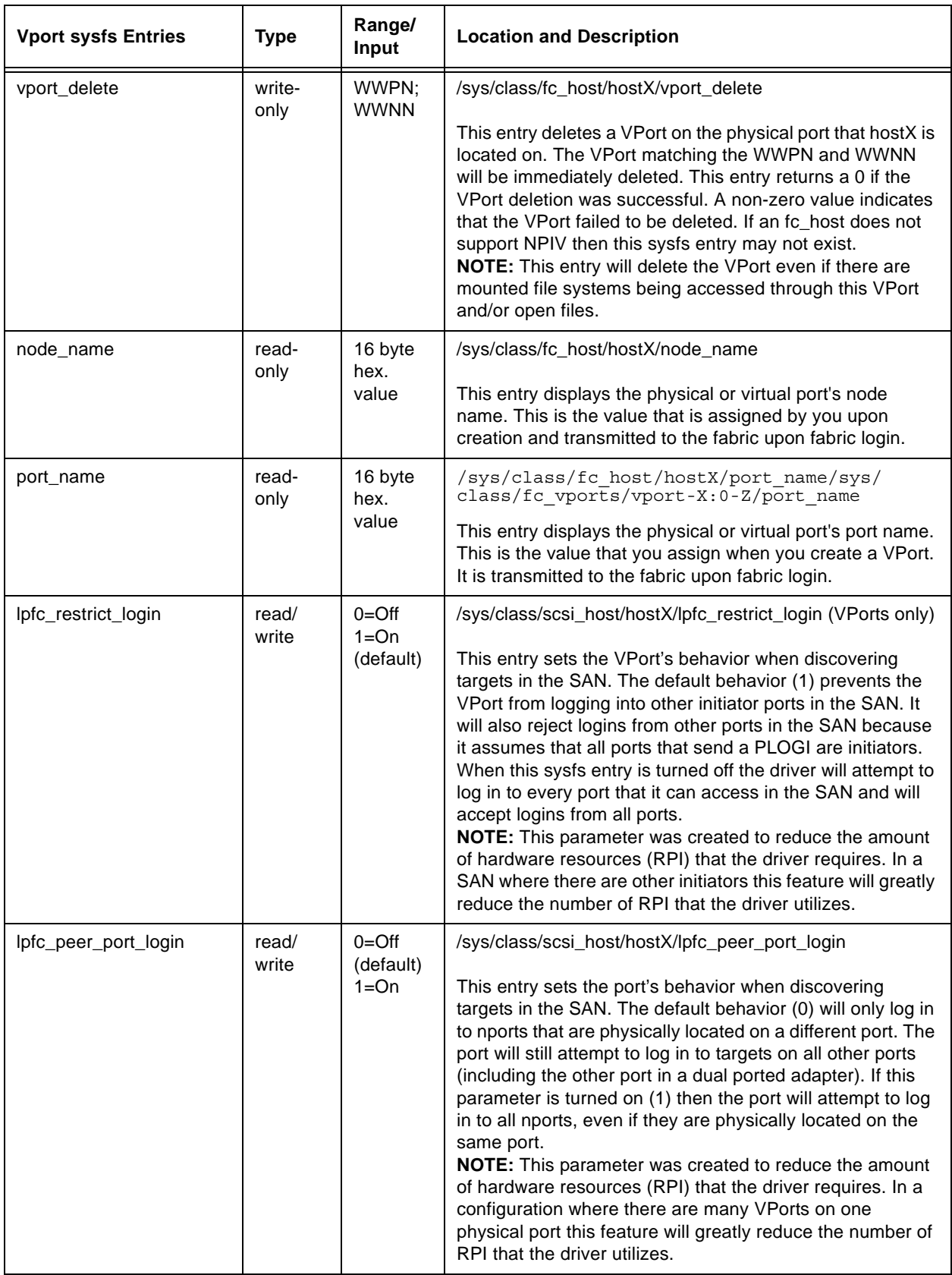

# <span id="page-27-0"></span>**VPort Configuration Limits**

The following is a list of limits that are supported by the 8.2 driver and configurations that were tested with it. It is highly recommended that you adhere to these limits. Configurations exceeding any one or more of these limits are unsupported. These limits are broken up into two groups. Enforced limits are limits that the driver is able to enforce and will prevent you from exceeding. Un-enforced limits are limits that the driver cannot enforce and configurations that exceed these limits are unsupported.

Configuration limits:

- All I/O to devices accessed through a VPort must be stopped and all file systems must be unmounted before the VPort is deleted.
- For enterprise class adapters, the maximum number of virtual ports configurable on a physical port is 64. The hardware will allow more than 64 VPorts to be created, but the driver has only been qualified at 64. For mid-range adapters, the maximum number of VPorts configurable on a physical port is 16.
- The maximum number of LUNs supported on each driver port is 256.
- The maximum number of targets supported for each driver port is 255.
- The maximum number of driver ports in one zone is 64. This limit is based on the system's ability to recover from link events within the time constraints of the default timers. The use-cases of NPIV that involve virtual server environment include associating a virtual port with a virtual machine, and placing the virtual machine in its own zone. This will result in one virtual port per zone. In the case of load balanced environments, this can increase typically to two virtual ports per virtual machine, to a practical limit of something far less than 50. In the NPIV cases not related to virtual server environments, zoning will typically be initiator-zoning, again resulting in one virtual port, or a low number of virtual ports in the case of load-balancing, within a given zone. If there are too many virtual ports within a single zone, expected behavior will include devices going lost after link events.
- Minimum lifetime of a virtual port: 60 seconds. There is an un-enforced limit of 60 seconds between the creation of a virtual port and the deletion of the same virtual port. Virtual ports are designed to be an entity that lives for a long time in the system and the creation of VPorts is asynchronous. This means that a virtual port might not be finished with Fibre Channel or SCSI discovery when the command to create a virtual port is finished.
- SMB (3 digit model number) adapters must be zoned so that they can not access adapters with virtual ports configured. SMB adapters have a limited number of resources that make it impossible to operate in the same zone as an adapter that has configured virtual ports.

# <span id="page-27-1"></span>**DHCHAP Authentication and Configuration**

The LPFC driver for Linux version 8.2.0.x supports the FC-SP/Authentication DHCHAP (Diffie-Hellmann Challenge Handshake Authentication Protocol). To activate FC-SP/Authentication between the adapter host port and fabric F\_port using DHCHAP, you modify the DHCHAP associated driver properties in the driver configuration file.

The LPFC driver for Linux version 8.2.0.x supports MD5 and SHA-1 hash functions and supports the following DH groups: Null, 1024, 1280, 1536, and 2048.

# <span id="page-27-2"></span>**Enabling Authentication**

Enabling authentication is a two-step process. To enable authentication:

- The fcauthd daemon must be running.
- The lpfc\_enable\_auth module parameter must be set to enabled.

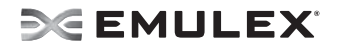

# <span id="page-28-0"></span>**The lpfc\_enable\_auth Module Parameter**

Use the lpfc\_enable\_auth module parameter to enable or disable authentication support. This module parameter can be set when loading the LPFC driver to enable or disable authentication on all Emulex adapters in the system, or it can be set dynamically after the LPFC driver is loaded to enable or disable authentication for each port (physical and virtual). The default setting for the lpfc-enable-auth module parameter is disabled. Refer to ["LPFC Dynamic Parameters \(Do not require a driver reload to change\)"](#page-19-0)  [on page 16](#page-19-0) for the parameter values.

# <span id="page-28-1"></span>**The fcauthd Daemon**

The LPFC driver requires the fcauthd daemon to perform authentication tasks for it. To enable authentication you must have this daemon running. If you want to load the LPFC driver with authentication enabled, the fcauthd daemon should be running prior to driver load. The LPFC driver can start with authentication enabled if the daemon is not running, but all ports are placed into an error state. When the daemon is started the LPFC driver should discover the daemon and reset the adapter to enable the LPFC driver to perform authentication. To test if this daemon is running, start the daemon, or stop the daemon, you must use the /etc/init.d/fcauthd script. This script accepts the standard daemon parameters: start, stop, reload, status, restart, and condrestart. The script syntax is /etc/init.d/fcauthd <parameter>.

#### <span id="page-28-2"></span>**fcauthd Daemon Parameters**

The fcauthd daemon supports the following parameters:

- start To start the fcauthd daemon pass the start command to the fcauthd script. This command loads the daemon into memory, opens a netlink connection for the driver, and reads the authentication configuration database into memory for use by the LPFC driver.
- stop To stop the fcauthd daemon pass the stop command to the fcauthd script. This command takes down the netlink connection between the fcauthd daemon and the lpfc driver, and stops the fcauthd daemon.
- reload The reload command reloads the authentication configuration database into memory. This is done whenever the database is changed by another application (the OneCommand Manager application) or by you. If the database is changed, the new configuration information is not used until the fcauthd daemon reloads the database.
- status This command is used to display the current status of the fcauthd daemon. The status should be either running or stopped.
- restart The restart command performs a stop and then a start.
- condrestart The conditional restart command checks the status of the fcauthd daemon. If it is running it issues a stop and then a start command. If the fcauthd daemon is not running nothing happens.

# <span id="page-28-3"></span>**Authentication Configuration Parameters**

You can configure each port's authentication parameters using the OneCommand Manager application. Refer to the OneCommand Manager Application User Manual to learn how.

# <span id="page-28-4"></span>**Setting Remote and Local Passwords**

You can configure each port's password using the OneCommand Manager application. Refer to the OneCommand Manager Application User Manual to learn how.

# <span id="page-29-0"></span>**Network Driver Performance Tuning**

Network driver performance tuning improves performance of the network and TCP Offload driver for the Windows Server operating system, Linux Server, and ESX Server. The OneConnect UCNA is an x8, Generation 2 ("Gen 2", or Gen2) PCI-Express device and requires substantial memory bandwidth in a system to support 10 Gb/s data streams.

# <span id="page-29-1"></span>**Improving Performance with PCI-Express Bandwidth**

OneConnect UCNA performance may be improved by selecting a more efficient PCI-Express packet payload size. If the system BIOS allows selection of a larger PCI-Express packet size, selecting at least a 512-byte PCIe packet payload size provides the best efficiency for PCIe data transfers.

# <span id="page-29-2"></span>**Improving Performance with TCP Offload**

TCP offload helps memory bandwidth significantly by eliminating the data copy of receive packets. This higher memory bandwidth leads to better network performance.

Most computers offer multiple distinct memory channels, or memory interleaves, which may not be enabled by default. Check the manufacturer's documentation and BIOS parameters for details ion enabling optimal memory bandwidth features. Typically, all the DIMM slots must be populated to make use of all the memory channels. As a general rule, more DIMMs provide better performance by allowing a higher degree of memory-access interleaving to occur.

Some servers may allow memory mirroring, where the total memory is divided in half and each location is stored twice. This allows fault recovery if one memory location detects an error, but it greatly reduces the perceived memory bandwidth of the system.

Nearly any desktop or low-end server has enough memory bandwidth for OneConnect UCNA to support DMA at 20 Gb/s of data (10 Gb/s read, 10 Gb/s write). However, most of the memory demands come from the processor accessing the data for either packet copies in the non-offloaded networking stack or application accesses. All processor memory accesses use the front side bus (FSB). The clock speed of this bus is critical for allowing efficient memory bandwidth.

**Note:** Systems with a faster Processor Front Side Bus (FSB) clock speed perform better **Note:** than those with slower FSB clock speeds.

# <span id="page-29-3"></span>**Linux Network Driver**

The following section discusses ways to use various OneConnect properties and Linux properties to performance tune a system. You can read and set most OneConnect driver settings by using the ethtool utility.

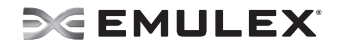

# <span id="page-30-0"></span>**Network Buffer sizes and TCP Options**

The optimal size for the network queues and buffers will depend on several factors such as protocol, number of streams (connections), request size, and application behavior. The following network configuration settings are a good combination to get best uni-directional transmit and receive performance with six or more TCP connections/UDP streams:

```
echo 4096 87380 4194304 > /proc/sys/net/ipv4/tcp_rmem
echo 4096 16384 4194304 > /proc/sys/net/ipv4/tcp_wmem
echo 64000000 > /proc/sys/net/core/rmem_default
echo 64000000 > /proc/sys/net/core/rmem_max
echo 32000000 > /proc/sys/net/core/wmem_default
echo 32000000 > /proc/sys/net/core/wmem_max
echo 0 > /proc/sys/net/ipv4/tcp_timestamps
echo 0 > /proc/sys/net/ipv4/tcp_sack
ifconfig eth<N> txqueuelen 100
```
The above settings assume ideal conditions such as low latency, zero or close to zero packet loss in the network, enough free memory, and 1 Gb/s path to peer system.

The tcp\_rmem and tcp\_wmem values above are also the default values in recent updates of RHEL 5 and SLES 10 distributions. If your application requires best throughput with very small number of connections (less than four), it may help to increase the tcp\_rmem and tcp\_wmem to much larger values:

echo 4096 87380 16777216 > /proc/sys/net/ipv4/tcp\_rmem echo 4096 65536 16777216 > /proc/sys/net/ipv4/tcp\_wmem

# <span id="page-30-1"></span>**TCP Segmentation Offload (TSO)**

TCP Segmentation Offload (TSO) is enabled by default. In networks with very little loss, TSO improves performance considerably and must remain enabled. The proc variable: /proc/sys/net/ipv4/ tcp tso win divisor controls how aggressive the network stack can be in making TSO requests. TSO divisor values in the range 2 to 16 are recommended for a low loss network. The default value of 3 in REHL5 and SLES 10 distributions seem to be the optimal one for a no loss network.

Smaller divisor values will result in larger TSO chunks and better throughput as well as CPU utilization. However, if the receiver or the network is dropping frames (too many retransmits on transmit side as indicated by netstat -st), it may help to make TSO less aggressive by increasing the divisor value or even turn off TSO. To set the divisor to 8, run:

echo 8 > /proc/sys/net/ipv4/tcp\_tso\_win\_divisor

To turn TSO on or off, run the ethtool commands:

```
ethtool -K <ethX> tso off
ethtool -K <ethX> tso on
```
where ethX is the name of the Ethernet device you are working on.

# <span id="page-30-2"></span>**Flow Control**

You can enable and disable the OneConnect to respond to flow control pause frames from the other side (switch or router) using the following ethtool commands:

ethtool -A <ethN> rx on ethtool -A <ethN> tx off

where ethN is the number of the Ethernet interface you are working on.

OneConnect can be configured to send flow control pause frames using the following ethtool commands:

```
ethtool -A <ethN> rx on
ethtool -A <ethN> tx off
```
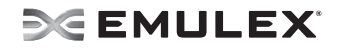

where <ethN> is the number of the Ethernet interface you are working on.

Refer to the switch/router documentation to determine how link level flow control can be configured on the switch/router to which the OneConnect port is connected.

### <span id="page-31-0"></span>**RX Frame Coalescing/Large Receive Offload (LRO)**

The OneConnect driver consolidates small TCP segments to a large frame before passing to the network stack. This could give considerable boost to TCP receive performance. RX frame coalescing is enabled by default. In some configurations where the end point for the TCP connection to which the packets belong is not in the current server (e.g.: router), RX coalescing should not be enabled. To disable RX coalescing, run the ethtool comand:

ethtool -C <ethN> rx-frames 1

where ethN is the number of the Ethernet interface you are working on.

#### <span id="page-31-1"></span>**Maximum Transmission Unit (MTU)**

The OneConnect driver FOR lINUXsupports a MTUs between 256 bytes and 8974 bytes. The default MTU is set to 1500. If other elements in the network path support larger MTU, you can increase the MTU up to 8974 using the ifconfig command. To do this run:

ifconfig <ethN> mtu 8974

where <ethN> is the number of the Ethernet interface you are working on.

The largest MTU that does not cause IP fragmentation in the network path will give the best performance. By default, the Linux network stack monitors the lowest path MTU along each open network path (Path MTU Discovery) and adjusts the MSS of established TCP connections to prevent IP fragmentation.

**Note:** An MTU size of 8174 is recommended for the optimal performance, CPU load and memory utilization.

#### <span id="page-31-2"></span>**Interrupt Coalescing**

On the OneConnect driver, adaptive interrupt coalescing is enabled by default. In light traffic, the interrupt delay is disabled for lower latency. As the number of interrupts/second increases, the delay is increased to the default higher limit of 120 microseconds. You can disable adaptive interrupt coalescing for both RX and TX, by running the ethool command:

ethtool -C <ethN> adaptive-rx off

where ethN is the number of the Ethernet interface you are working on.

When adaptive interrupt coalescing is enabled, the default lower and higher interrupt delay limits of 0 and 120 microseconds can be changed. To do this, run the ethtool commands:

```
ethtool -C <ethN> rx-usecs-high 40
ethtool -C <ethN> rx-usecs-low 8
```
where ethN is the number of the Ethernet interface you are working on.

The granularity for delay is 8 microseconds. Although the above commands use the rx option of ethtool, they change the delay for both TX and RX. Currently, there is no separate control for interrupt delay for RX and TX.

If your application requires low/predictive latency, it is recommended that you turn off adaptive interrupt coalescing and set rx-usecs to 0.

# **DE EMULEX**

# <span id="page-32-0"></span>**CPU Binding Considerations**

When using MSI-X, for best performance, the RX and TX interrupts from the OneConnect UCNA must be distributed across all available CPUs. Read /proc/interrupts to see the current distribution of interrupts:

# cat /proc/interrupts

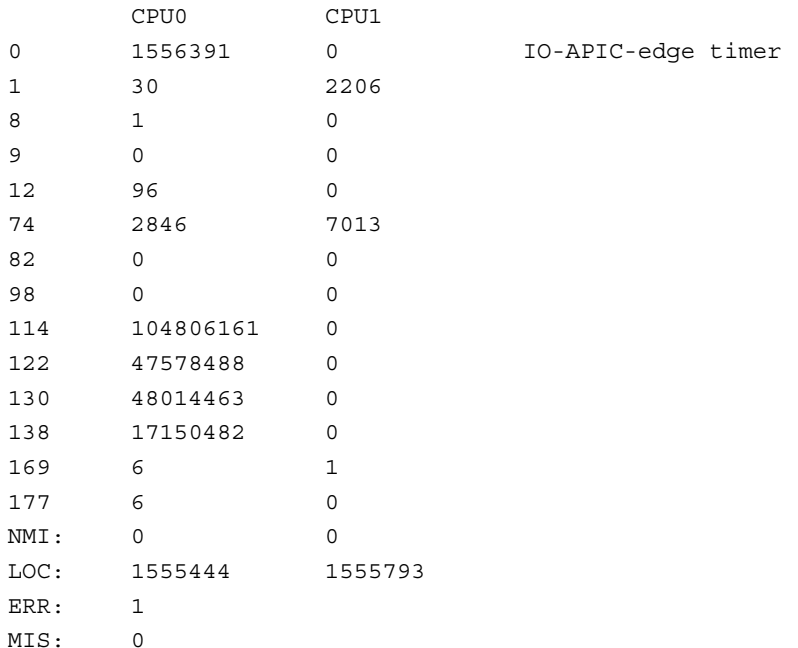

In the above example, RX and TX interrupts from both port0 (eth0) and port1 (eth1) are directed to CPU0. This could lead to CPU0 becoming very busy, making it a bottleneck. To direct the RX and TX interrupts from port1 to CPU1, write the CPU mask into smp\_affinity mask of the corresponding interrupt vector:

echo 2 > /proc/irq/130/smp\_affinity echo  $2$  > /proc/irq/138/smp\_affinity

If there are more than two cores, it is a good idea to direct all the four OneConnect UCNA interrupts to four different cores. If the CPU has four cores, use the four cores that belong to the same physical CPU for best performance.

In an SMP system, although the scheduler attempts to distribute the load, you can achieve more consistent performance by binding the send/receive processes to the appropriate CPU. To find the appropriate CPU to bind to, first find the current utilization of each CPU using the command top. For example, in a quad core system, if the RX and TX interrupts from port0 and port1 are bound to CPUs 0,1, 2 and 3 respectively, and while the application/test is running, top shows that CPUs 0 and 2 are extremely busy and CPUs 1 and 3 are relatively idle, it helps to bind the application(s) sending/receiving data to CPUs 1 and 3. This can be done using the taskset command. For example:

# taskset -c 1,3 ./netserver

Starts the command netserver with affinity to CPUs 1 and 3.

If the application / test is already running, it can be bound to a set of CPUs by specifying the bit mask of the CPUs and the PID of the process. For example, if the PID of the process is 2045:

# taskset -p 0xA 2045

sets the affinity to CPUs 1 and 3.

**Note:** For best send and receive performance, use dual core CPUs with large shared L2 cache.

Use the taskset command in Linux to bind a process to a CPU. For example, to run netserver with affinity to CPU ID 1, run:

taskset -c 1 ./netserver

# <span id="page-33-0"></span>**MSI-X Interrupts**

If your motherboard and Linux version supports MSI-X, you can use the insmod parameter msix=1 to enable MSI-X interrupt instead of INTx interrupts. MSI-X will give better performance in SMP configuration with two OneConnect adapters.

**Note:** MSI-X is supported in SLES 10 as well as RHEL 5 releases.

# <span id="page-33-1"></span>**SELinux Auditing**

Turning off auditing and SELinux could improve CPU utilization and in some cases give better throughput. You can disable auditing by appending audit=0 in the boot command line. You can turn off SELinux by specifying: selinux=0 in the boot command line.

For example, the boot command line:

kernel /boot/vmlinux-2.6.18 ro root=/dev/md0 selinux=0 audit=0

will boot the Linux kernel with selinux and audit features disabled.

You can get better CPU utilization and in some cases better throughput by disabling kernel debug options like CONFIG\_DEBUG\_SLAB. This will require you to build the kernel image and modules.

# <span id="page-34-0"></span>**Troubleshooting**

# <span id="page-34-1"></span>**Introduction**

There are several circumstances in which your system may operate in an unexpected manner. The Troubleshooting section explains many of these circumstances and offers one or more workarounds for each situation.

# <span id="page-34-2"></span>**Unusual Situations and their Resolutions**

# <span id="page-34-3"></span>**General Situations**

#### **Table 5: General Driver Situations**

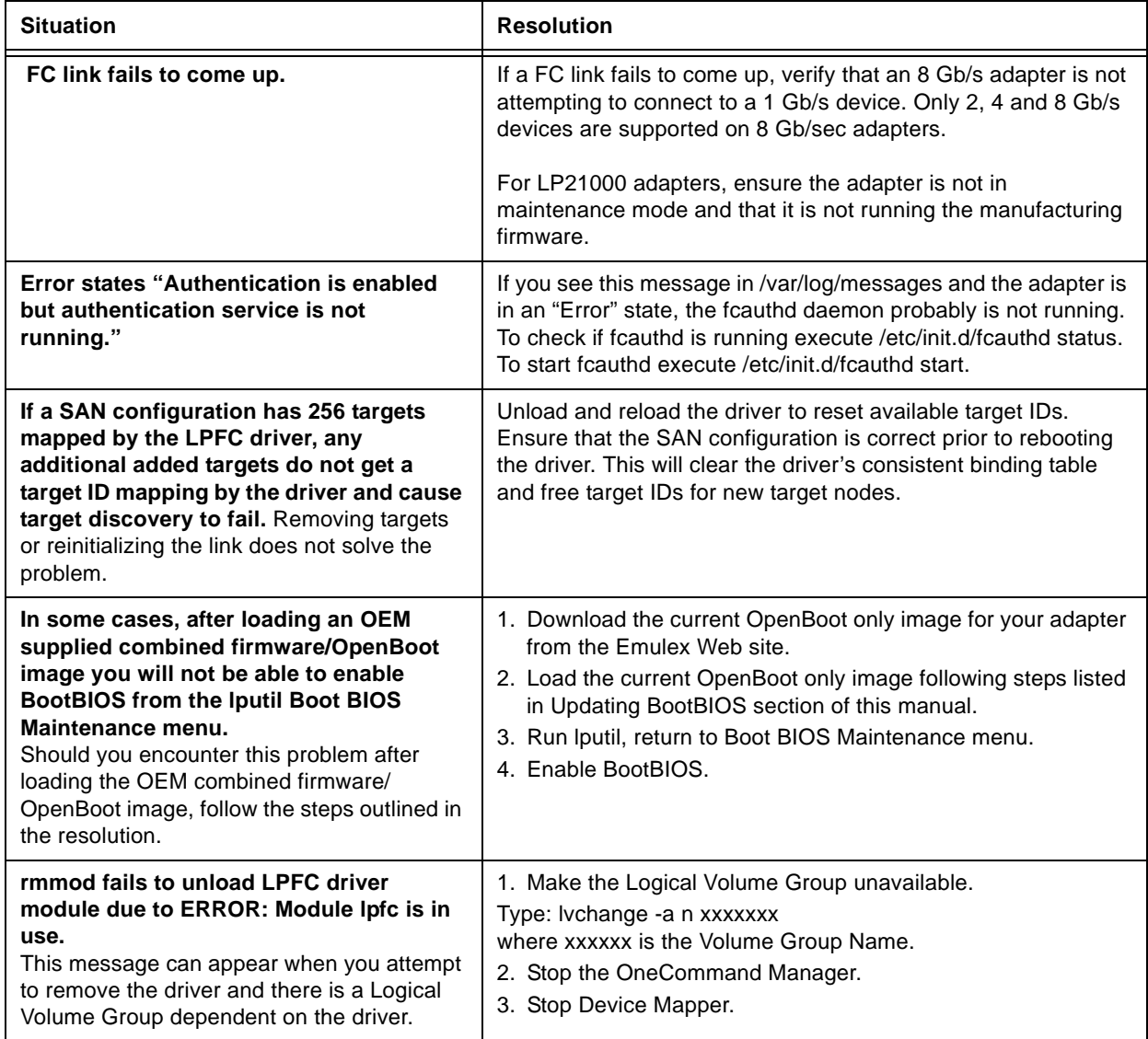

# **Table 5: General Driver Situations (Continued)**

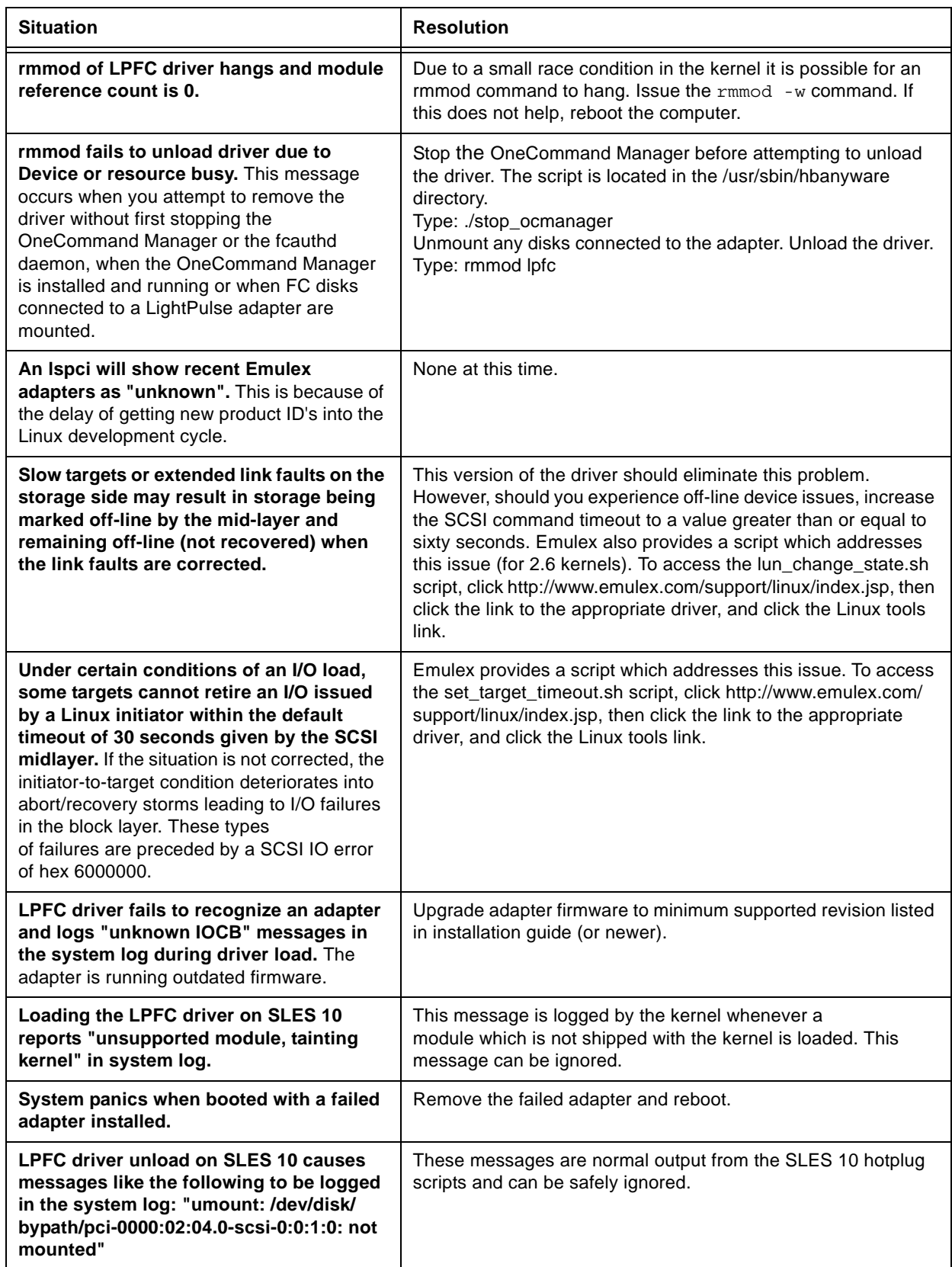
### **Table 5: General Driver Situations (Continued)**

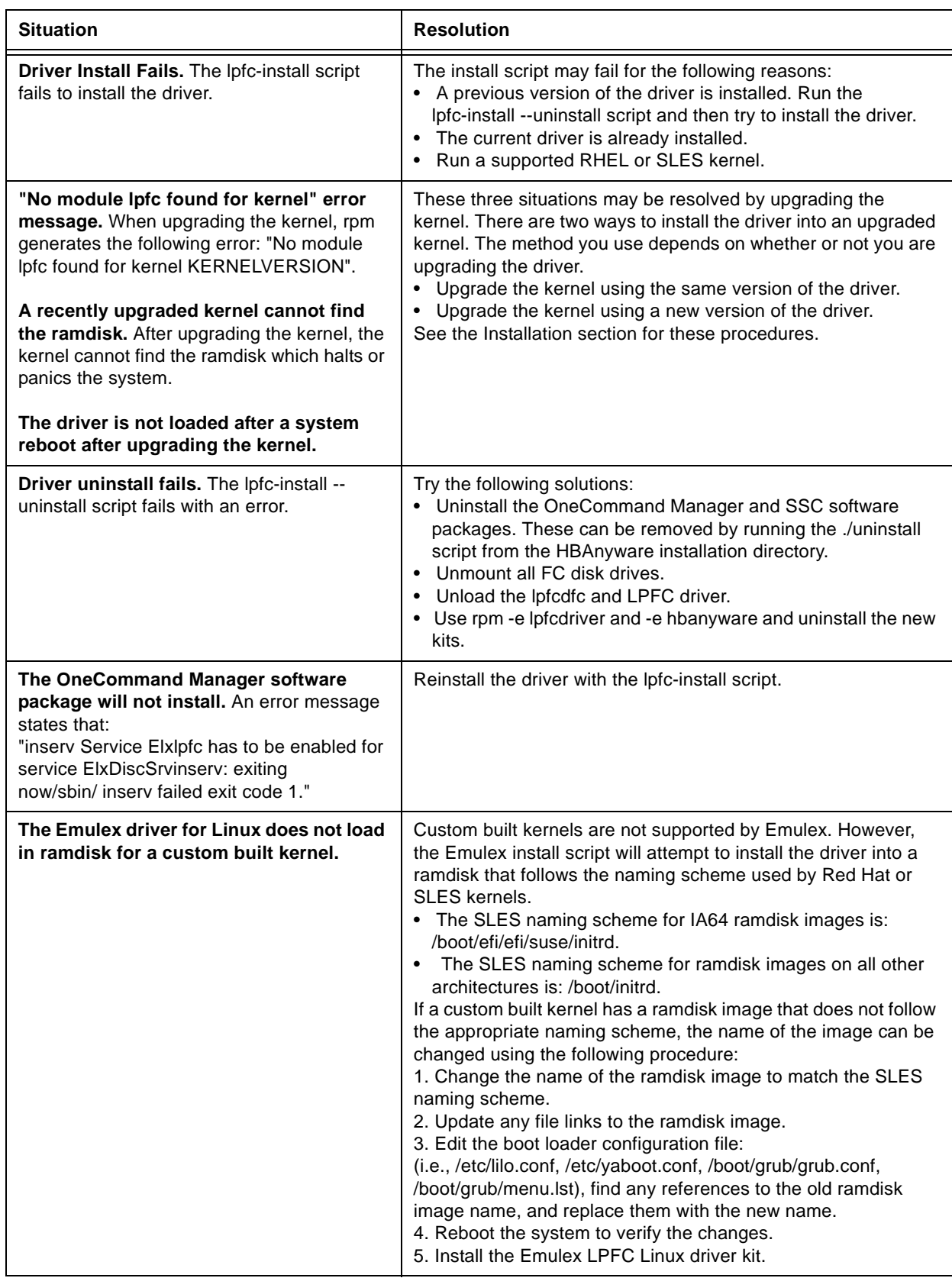

### **Table 5: General Driver Situations (Continued)**

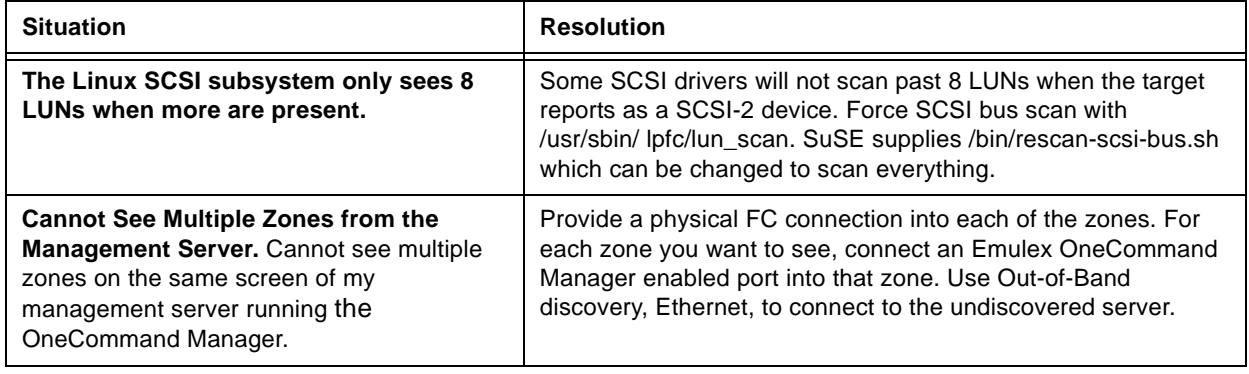

### **Linux iSCSI**

The following table provides Linux iSCSI troubleshooting information for the OneConnect UCNA.

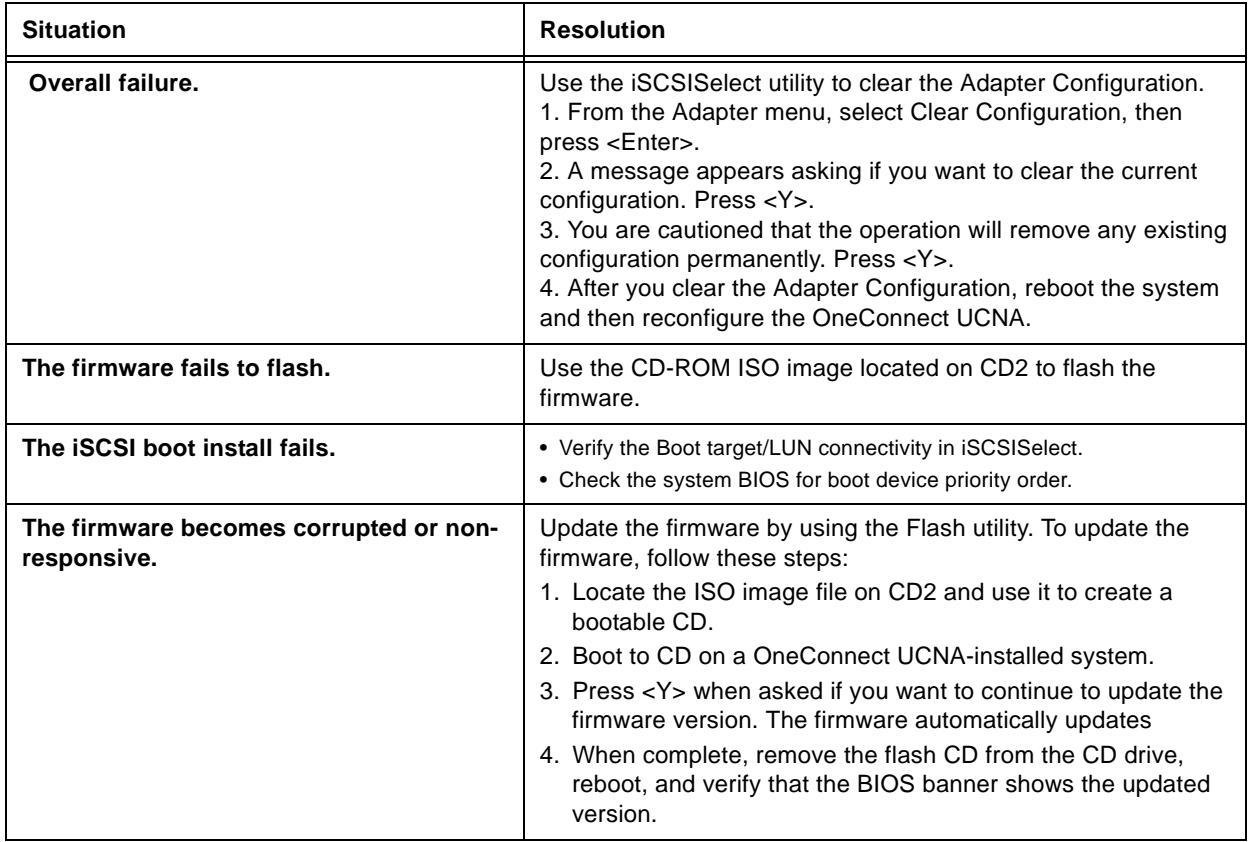

### **Linux NIC**

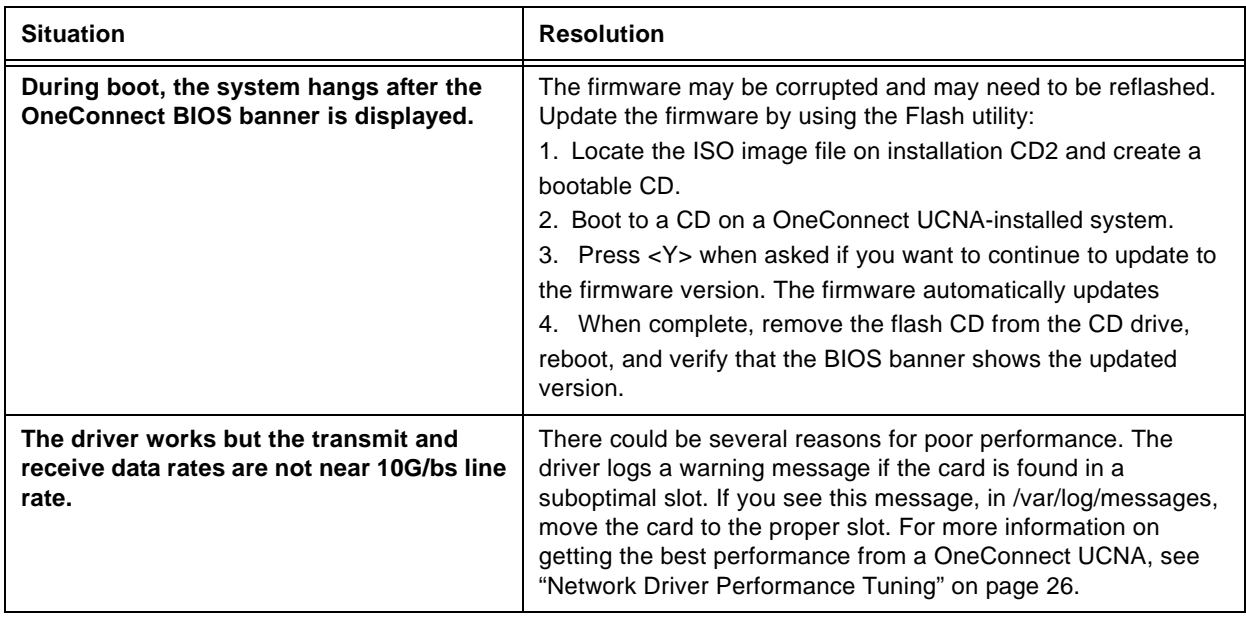

The following table provides Linux NIC troubleshooting information for the OneConnect UCNA.

# **Linux Event/Error Log Codes**

### **Retrieving Linux NIC Error Log Codes**

Like all other driver and operating system messages, all be2net driver messages are also logged in the file /var/log/messages. This log file is an ASCII text file and can be viewed and searched with a text editor such as vim. The log file is automatically rotated as it gets larger, and the rotated log files are named messages.x, where x is an integer.

To search the log file for error messages, at the command prompt type:

```
# cd /var/log
# vim messages
```
For example, you may see the following message:

```
Aug 15 09:57:48 S74 kernel: Invalid MTU requested. Must be between 256 and 8974 
bytes
```
### **Linux NIC Event Log Entries**

The following is a list of Linux network driver error log messages. It includes the severity of the error, the message displayed, and the message description. When reporting a problem with the OneConnect device to Emulex, check the kernel message log using the command dmesg or in the file /var/log/ messages and report any of these entries that may be present.

**Note:** In [Table 1](#page-39-0), <D>, <DD>, or <DDD> in the Message Displayed column refers to decimal values that appear in the actual error messages.

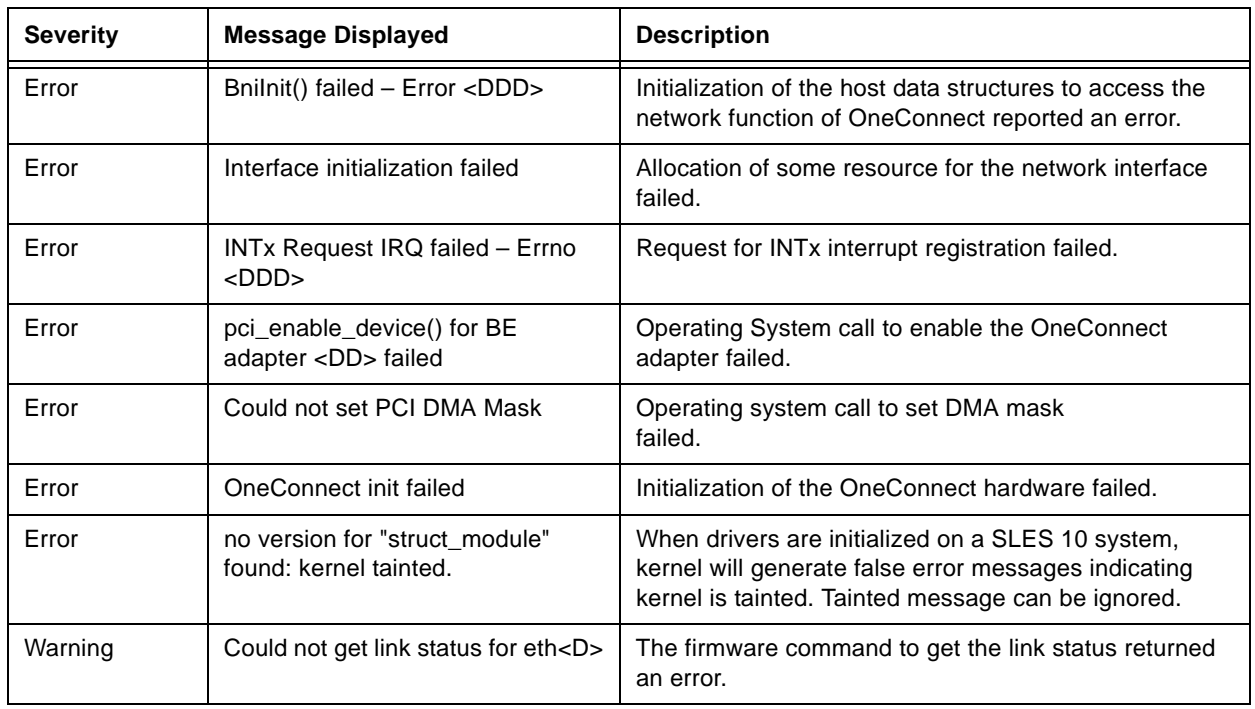

#### <span id="page-39-0"></span>**Table 1. NIC Log Entries**

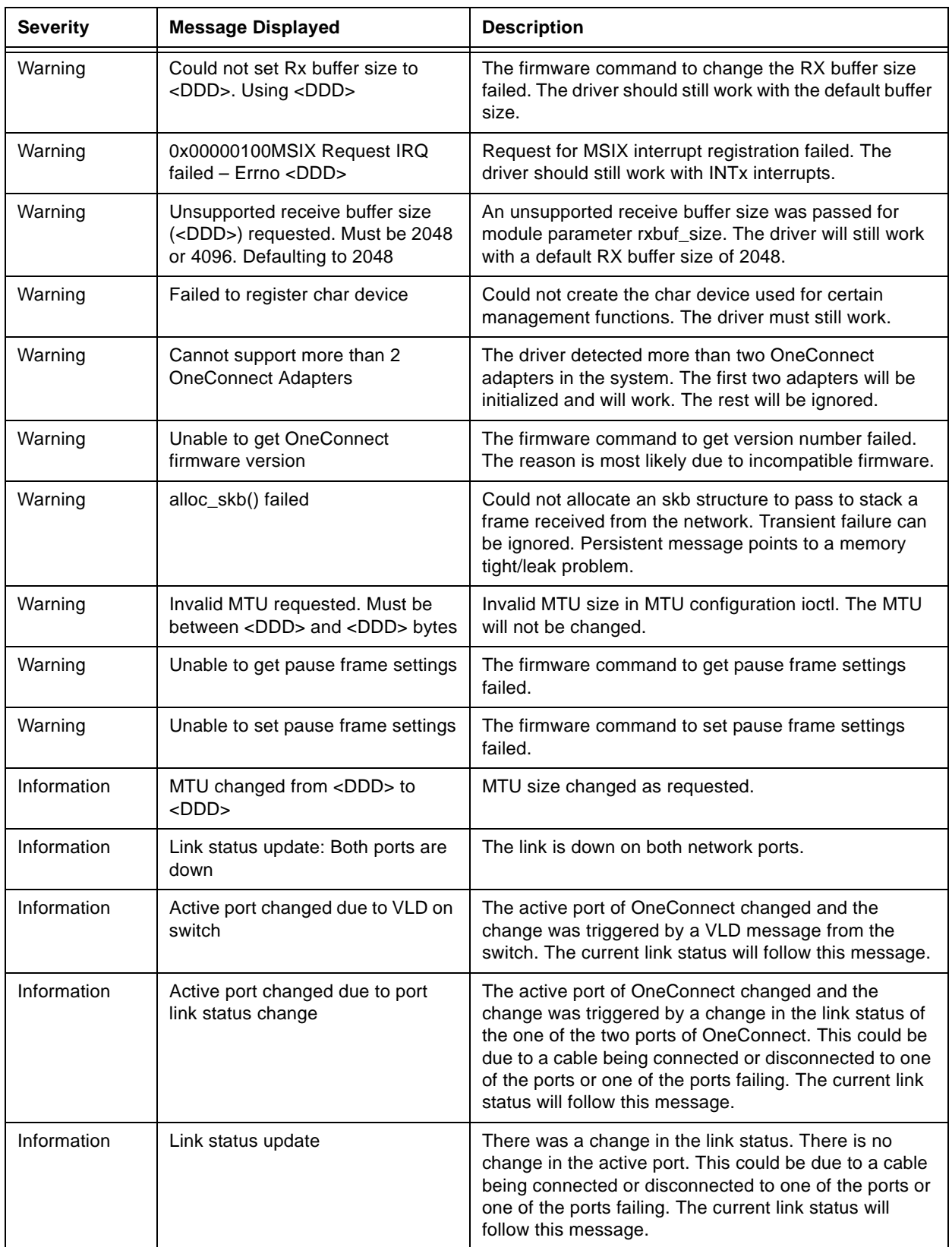

### **Table 1. NIC Log Entries (Continued)**

### **Retrieving Linux iSCSI Error Log Codes**

For Linux systems, the OneConnect iSCSI (iscsi) driver generates error codes to the /var/log/messages log file. The log file is an ASCII text file and can be viewed and searched with your preferred text editor.

To search the log file for error messages, at the command prompt type:

# cd /var/log # vim messages

For example, you may see the following message:

be2iscsi driver detected error 0x12790006

57

### **Linux iSCSI Error Log Code Entries**

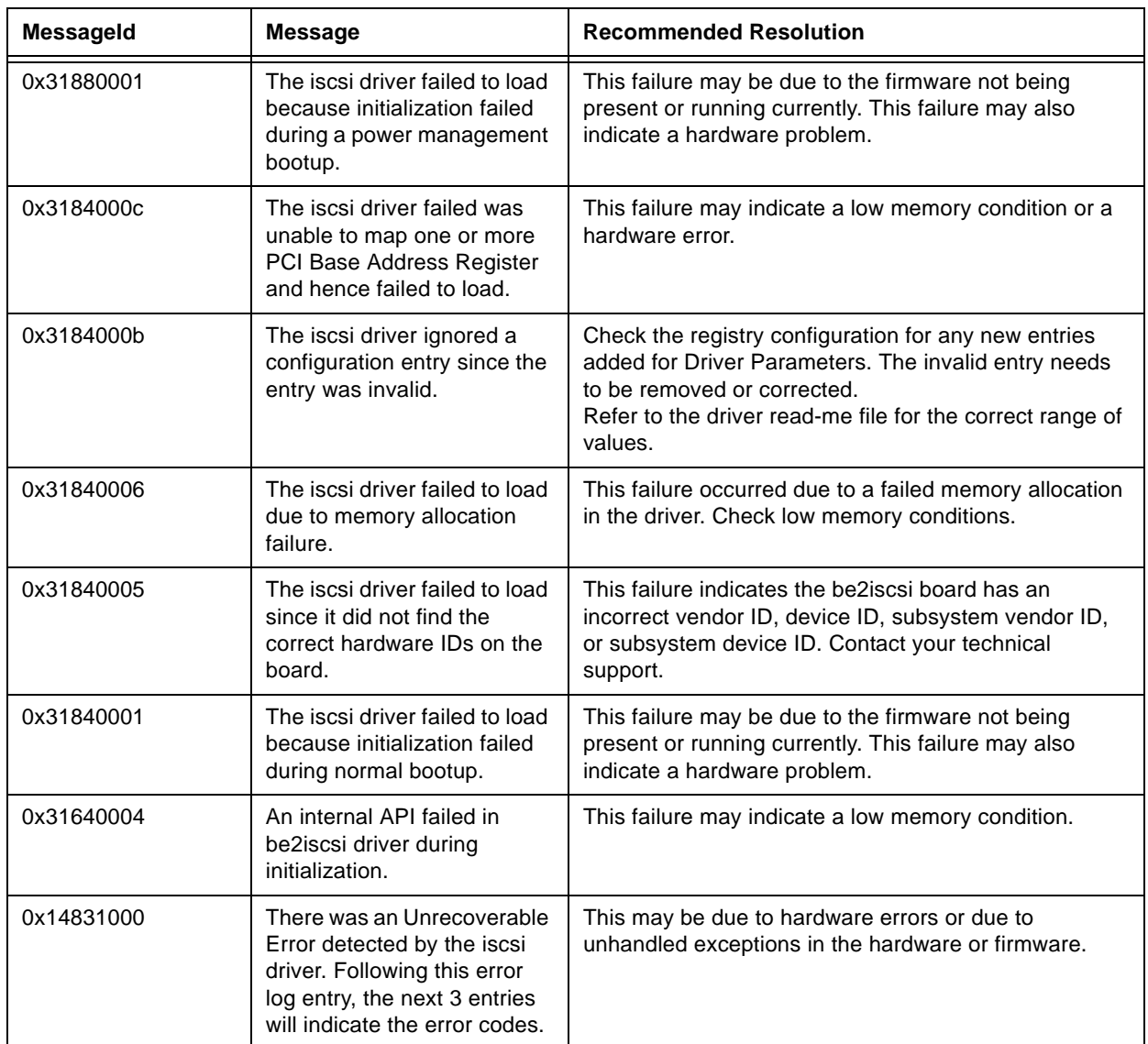

#### **Table 1. iSCSI Error Log Code Entries**

| <b>MessageId</b> | <b>Message</b>                                                                                                    | <b>Recommended Resolution</b>                                                                                                    |
|------------------|----------------------------------------------------------------------------------------------------|----------------------------------------------------------------------------------------------------|
| 0x138e0103       | The iscsi driver failed an<br>IOCTL request since the<br>number of scatter gather<br>elements required for the<br>IOCTL buffer exceeded the<br>OneConnect's firmware limit.<br>Following this error log entry,<br>the next entry will indicate<br>the IOCTL opcode and the<br>payload length requested.                           | This error may indicate an incorrect configuration<br>option for the be2iscsi driver. It may also indicate a low<br>memory condition.                                                                                                    |
| 0x138d0101       | The iscsi driver detected an<br>error during offloading the<br>iSCSI connection. The<br>operation will be retried<br>again. Following this error<br>log entry, the next entry will<br>indicate the session handle<br>and the OneConnect<br>firmware error code.                                                                   | This may indicate a target is in error or may point to<br>transient network connectivity issues. It may also<br>indicate a OneConnect firmware error.                                                                                                    |
| 0x12990013       | The be2iscsi driver did not<br>receive an iSCSI command<br>window update up to 25<br>seconds during I/O<br>operations. Following this<br>error log entry, the next entry<br>will indicate the session<br>handle where this error<br>occurred. The iscsi driver will<br>trigger a session recovery on<br>the session and continue. | Check for any errors reported at the target. The iSCSI<br>Initiator is only supported with certified Targets. Verify<br>that the iSCSI Target is certified by Microsoft. Check for<br>software updates at the target vendor's Web site.<br>Check for software updates at the Emulex website. If<br>the above fails, contact your technical support.  |
| 0x127b0012       | The iscsi driver received an<br>invalid iSCSI Command<br>Sequence Number update<br>from the target. Following<br>this error log entry, the next<br>three entries will indicate the<br>session handle and the<br>iSCSI parameters -<br>MaxCmdSN and ExpCmdSN<br>respectively.                                                      | Check for any errors reported at the target. The iSCSI<br>Initiator is only supported with certified Targets. Verify<br>that the iSCSI Target is certified by Microsoft. Check for<br>software updates at the target vendor's Web site.<br>Check for software updates at the Emulex Web site. If<br>the above fails, contact your technical support. |

**Table 1. iSCSI Error Log Code Entries (Continued)**

| <b>MessageId</b> | <b>Message</b>                                                                                                    | <b>Recommended Resolution</b>                                                                                                    |
|------------------|----------------------------------------------------------------------------------------------------|----------------------------------------------------------------------------------------------------|
| 0x12790006       | A connection to the target<br>was lost for a period<br>exceeding the Extended<br>Timeout (ETO). The error log<br>entry immediately following<br>this entry will indicate the<br>session ID of the target that<br>lost the connection. There<br>will be event log entries from<br>the disk subsystem<br>indicating that the drives<br>were lost. If any I/Os were in<br>progress, the system may<br>see I/O errors or failures. | Check the connection to the target or the state of the<br>target device. If the target is made available, any<br>sessions that existed previously will be reestablished<br>and the devices will be available for I/O. |
| 0x11990007       | The iscsi driver received a<br><b>Task Management Function</b><br>that is not supported and<br>rejected this request. The<br>error log entry immediately<br>following this entry will<br>indicate the TMF function<br>code that was rejected.                                                                                                    | The operating system version is not supported.                                                                                                    |
| 0x11940008       | The iscsi driver received a<br><b>Task Management Function</b><br>Abort request for an I/O<br>request that is not present<br>with the driver.                                                                                                    | This may indicate a slow connection to the target.<br>Check network connectivity to the target for any errors.                                                                                                    |
| 0x11840002       | The iscsi driver encountered<br>a mismatched version of the<br>firmware running on the<br>board. This error may be<br>followed by more error codes<br>0x31840001 or 0x31880001<br>indicating that the be2iscsi<br>driver failed to load.                                                                                                    | This failure indicates that the driver version that is<br>running on the system does not match the version of<br>the firmware flashed on the board. Fix this by running<br>the installer from the desired version.    |
| 0x11840001       | The iscsi driver detected a<br>failure in the hardware<br>during initialization. This<br>error may be followed by<br>more error codes<br>0x31840001 or 0x31880001<br>indicating that the be2iscsi<br>driver failed to load.                                                                                                    | This failure indicates that the hardware has not been<br>initialized or is malfunctioning. This may also indicate<br>that the firmware is not running correctly.                                                      |

**Table 1. iSCSI Error Log Code Entries (Continued)**

| <b>Messageld</b> | <b>Message</b>                                                                                                    | <b>Recommended Resolution</b>                                                                                                    |
|------------------|----------------------------------------------------------------------------------------------------|----------------------------------------------------------------------------------------------------|
| 0x11800005       | Both Port 0 and Port 1 links<br>were down for a period<br>exceeding the Link Down<br>Timeout (LDTO). If the<br>initiator has connection to<br>the target, there will be event<br>log entries from the disk<br>subsystem indicating that the<br>drives were lost. If any I/Os<br>were in progress, the system<br>may see I/O errors or<br>failures. | Check the links to the OneConnect hardware. If the link<br>is reestablished, any sessions that existed previously<br>will be reestablished and the devices will be available<br>for $I/O$ . |
| 0x11800003       | Both Port 0 and Port 1 links<br>are down.                                                                                                    | Check the links to the OneConnect hardware.                                                                                                    |

**Table 1. iSCSI Error Log Code Entries (Continued)**

# **LPFC Log Messages**

### **Introduction**

This section lists the log messages for the LPFC driver.

LPFC error log messages go to /var/log/messages.

#### **Message Log Example**

The following is an example of a LOG message:

```
Jul 2 04:23:34 daffy kernel: lpfc 0000:03:06.0: 0:1305 Link Down Event x2f2 
received Data: x2f2 x20 x110
```
In the above LOG message:

- lpfc 0000:03:06.0: identifies the identifies the pci location of the particular lpfc hardware port.
- 0: identifies Emulex HBA0.
- 1305 identifies the LOG message number.

**Note:** If the word 'Data:' is present in a LOG message, any information to the right of 'Data:' is intended for Emulex technical support/engineering use only.

### **Log Events**

elx\_mes0100: FLOGI failure

DESCRIPTION: An ELS FLOGI command that was sent to the fabric failed. DATA: (1) ulpStatus (2) ulpWord[4] (3) ulpTimeout SEVERITY: Information LOG: LOG\_ELS verbose ACTION: No action needed, informational.

elx\_mes0101: FLOGI completes successfully

DESCRIPTION: An ELS FLOGI command that was sent to the fabric succeeded. DATA: (1) ulpWord[4] (2) e\_d\_tov (3) r\_a\_tov (4) edtovResolution SEVERITY: Information LOG: LOG\_ELS verbose ACTION: No action needed, informational.

elx\_mes0102: PLOGI completes to NPort <nlp\_DID>

DESCRIPTION: The HBA performed a PLOGI into a remote NPort. DATA: (1) ulpStatus (2) ulpWord[4] (3) ulpTimeout (4)disc (5) num\_disc\_nodes SEVERITY: Information LOG: LOG\_ELS verbose ACTION: No action needed, informational.

elx\_mes0103: PRLI completes to NPort <nlp\_DID>

DESCRIPTION: The HBA performed a PRLI into a remote NPort. DATA: (1) ulpStatus (2) ulpWord[4] (3) ulpTimeout (4) num\_disc\_nodes SEVERITY: Information

LOG: LOG\_ELS verbose ACTION: No action needed, informational.

elx\_mes0104: ADISC completes to NPort <nlp\_DID>

DESCRIPTION: The HBA performed a ADISC into a remote NPort. DATA: (1) ulpStatus (2) ulpWord[4] (3) ulpTimeout (4) disc (5) num\_disc\_nodes SEVERITY: Information LOG: LOG\_ELS verbose ACTION: No action needed, informational.

elx\_mes0105: LOGO completes to NPort <nlp\_DID>

DESCRIPTION: The HBA performed a LOGO to a remote NPort. DATA: (1) ulpStatus (2) ulpWord[4] (3) ulpTimeout (4) num\_disc\_nodes SEVERITY: Information LOG: LOG\_ELS verbose ACTION: No action needed, informational.

elx\_mes0106: ELS cmd tag <ulpIoTag> completes

DESCRIPTION: The specific ELS command was completed by the firmware. DATA: (1) ulpStatus (2) ulpWord[4] (3) ulpTimeout SEVERITY: Information LOG: LOG\_ELS verbose ACTION: No action needed, informational.

elx mes0107: Retry ELS command <elsCmd> to remote NPORT <did>

DESCRIPTION: The driver is retrying the specific ELS command. DATA: (1) retry (2) delay SEVERITY: Information LOG: LOG\_ELS verbose ACTION: No action needed, informational.

elx\_mes0108: No retry ELS command <elsCmd> to remote NPORT <did>

DESCRIPTION: The driver decided not to retry the specific ELS command that failed. DATA: (1) retry (2) ulpstatus and ulpword[4] SEVERITY: Information LOG: LOG ELS verbose ACTION: No action needed, informational.

elx\_mes0109: ACC to LOGO completes to NPort <nlp\_DID>

DESCRIPTION: The driver received a LOGO from a remote NPort and successfully issued an ACC response. DATA: (1) nlp\_flag (2) nlp\_state (3) nlp\_rpi SEVERITY: Information LOG: LOG\_ELS verbose ACTION: No action needed, informational.

elx\_mes0110: ELS response tag <ulpIoTag> completes

DESCRIPTION: The specific ELS response was completed by the firmware. DATA: (1) ulpStatus (2) ulpWord[4] (3) ulptimeout (4) nlp\_DID (5) nlp\_flag (6) nlp\_state (7) nlp\_rpi SEVERITY: Information

LOG: LOG\_ELS verbose ACTION: No action needed, informational.

elx\_mes0111: Dropping received ELS cmd

DESCRIPTION: The driver decided to drop an ELS Response ring entry. DATA: (1) ulpStatus (2) ulpWord[4] (3) ulpTimeout SEVERITY: Error LOG: Always ACTION: This error could indicate a software driver or firmware problem. If problems persist report these errors to Technical Support.

elx\_mes0112: ELS command <elsCmd> received from NPORT <did>

DESCRIPTION: Received the specific ELS command from a remote NPort. DATA: (1) hba\_state SEVERITY: Information LOG: LOG\_ELS verbose ACTION: No action needed, informational.

elx\_mes0113: An FLOGI ELS command <elsCmd> was received from DID <did> in Loop Mode

DESCRIPTION: While in Loop Mode an unknown or unsupported ELS command was received. DATA: None SEVERITY: Error LOG: Always ACTION: Check device DID.

elx\_mes0114: PLOGI chkparm OK

DESCRIPTION: Received a PLOGI from a remote NPORT and its Fibre Channel service parameters match this HBA. Request can be accepted. DATA: (1) nlp\_DID (2) nlp\_state (3) nlp\_flag (4) nlp\_Rpi SEVERITY: Information LOG: LOG\_ELS verbose ACTION: No action needed, informational.

elx\_mes0115: Unknown ELS command <elsCmd> received from NPORT <did>

DESCRIPTION: Received an unsupported ELS command from a remote NPORT. DATA: None SEVERITY: Error LOG: Always ACTION: Check remote NPORT for potential problem.

elx mes0116: Xmit ELS command <elsCmd> to remote NPORT <did>

DESCRIPTION: Xmit ELS command to remote NPORT. DATA: (1) icmd->ulpIoTag (2) hba\_state SEVERITY: Information LOG: LOG\_ELS verbose ACTION: No action needed, informational.

elx\_mes0117: Xmit ELS response <elsCmd> to remote NPORT <did>

DESCRIPTION: Xmit ELS response to remote NPORT. DATA: (1) icmd->ulpIoTag (2) size

SEVERITY: Information LOG: LOG\_ELS verbose ACTION: No action needed, informational.

elx\_mes0118: Xmit ELS RPS ACC response tag <ulpIoTag>

DESCRIPTION: An RPS ACC response for the specified IO tag has been sent. DATA: (1) xri (for SLI-4) (2) ulpContext (3) nlp\_DID (4) nlp\_flag (5) nlp\_state (6) nlp\_rpi SEVERITY: Information LOG: LOG\_ELS verbose ACTION: None required.

elx\_mes0119: Issue GEN REQ IOCB for NPORT <ulpWord[5]>

DESCRIPTION: Issue a GEN REQ IOCB for remote NPORT. These are typically used for CT request. DATA: (1) ulpIoTag (2) hba\_state SEVERITY: Information LOG: LOG\_ELS verbose ACTION: No action needed, informational.

elx\_mes0120: Xmit ELS RPL ACC response tag <ulpIoTag>

DESCRIPTION: An RPL ACC response for the specified IO tag has been sent. DATA: (1) xri (for SLI-4) (2) ulpContext (3) nlp\_DID (4) nlp\_flag (5) nlp\_state (6) nlp\_rpi SEVERITY: Information LOG: LOG\_ELS verbose ACTION: None required.

elx\_mes0121: PLOGI chkparm OK

DESCRIPTION: Received a PLOGI from a remote NPORT and its Fibre Channel service parameters match this HBA. Request can be accepted. DATA: (1) nlp\_DID (2) nlp\_state (3) nlp\_flag (4) nlp\_Rpi SEVERITY: Information LOG: LOG\_ELS verbose ACTION: No action needed, informational.

elx\_mes0125: FDISC Failed (x%x). Fabric out of resources

DESCRIPTION: The fabric rejected an FDISC because the switch can not support any more virtual ports. DATA: lsRjtError SEVERITY: Error LOG: Always ACTION: Reconfigure the switch to support more NPIV logins. If problem persists, contact Technical Support.

elx\_mes0126: FDISC failed ulpStatus ulpWord4

DESCRIPTION: DATA: lsRjtError SEVERITY: Error LOG: Always ACTION: Reconfigure the switch to support more NPIV logins. If problem persists, contact Technical Support.

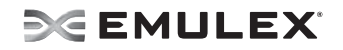

elx\_mes0127: ELS timeout

DESCRIPTION: An ELS IOCB command was posted to a ring and did not complete within ULP timeout seconds. DATA: (1) elscmd (2) remote\_id (3) ulpcommand (4) ulpIoTag SEVERITY: Error LOG: Always ACTION: If no ELS command is going through the adapter, reboot the system; If problem persists, contact Technical Support.

elx\_mes0128 - Xmit ELS ACC response tag <ulpIoTag>

DESCRIPTION: An ELS accept response for the specified IO tag has been sent. DATA: (1) ulpContext (2) nlp\_DID (3) nlp\_flag (4) nlp\_state (5) nlp\_rpi SEVERITY: Information LOG: LOG\_ELS verbose ACTION: No action needed, informational.

elx\_mes0129 - Xmit ELS RJT <rejectError> response tag <ulpIoTag>

DESCRIPTION: An ELS reject response with the specified error for the specified IO tag has been sent. DATA: (1) xri (for SLI-4) (2) ulpContext (3) nlp\_DID (4) nlp\_flag (5) nlp\_state (6) nlp\_rpi SEVERITY: Information LOG: LOG\_ELS verbose ACTION: No action needed, informational.

elx\_mes0130 - Xmit ADISC ACC response tag <ulpIoTag>

DESCRIPTION: An ADISC ACC response for the specified IO tag has been sent. DATA: (1) xri (for SLI-4) (2) ulpContext (3) nlp\_DID (4) nlp\_flag (5) nlp\_state (6) nlp\_rpi SEVERITY: Information LOG: LOG\_ELS verbose ACTION: No action needed, informational.

elx\_mes0131 - Xmit PRLI ACC response tag <ulpIoTag>

DESCRIPTION: A PRLI ACC response for the specified IO tag has been sent. DATA: (1) xri (for SLI-4) (2) ulpContext (3) nlp\_DID (4) nlp\_flag (5) nlp\_state (6) nlp\_rpi SEVERITY: Information LOG: LOG\_ELS verbose ACTION: No action needed, informational.

elx\_mes0132 - Xmit RNID ACC response tag <ulpIoTag> XRI\*

DESCRIPTION: A RNID ACC response for the specified IO tag has been sent. DATA: (1) ulpContext SEVERITY: Information LOG: LOG ELS verbose ACTION: No action needed, informational.

elx\_mes0133 - PLOGI: no memory for reg\_login

DESCRIPTION: Memory allocation error. DATA: (1) nlp\_DID (2) nlp\_state (3) nlp\_flag (4) nlp\_rpi SEVERITY: Error LOG: LOG\_ELS

ACTION: Memory allocation error. Check system resources. Unload unused modules.

elx\_mes0134 - PLOGI cannot issue reg\_login

DESCRIPTION: The ELS PLOGI mailbox command has failed. DATA: (1) nlp\_DID 92) nlp\_state (3) nlp\_flag (4) nlp\_rpi SEVERITY: Error LOG: LOG\_ELS

ACTION: Check the port and switch configuration.

elx\_mes2539: Dropped frame rctl:%s type:%s\n

DESCRIPTION: An unsupported frame was received by the port and dropped. DATA: (1) rctl\_names[fc\_hdr->fh\_r\_ctl], (2) type\_names[fc\_hdr->fh\_type] SEVERITY: Error LOG: Always ACTION: No action needed, informational.

elx\_mes2606: No NPIV Fabric support\nn

DESCRIPTION: The driver was unable to create an NPIV Vport because it is not supported by the attached fabric. DATA: (1) rctl\_names[fc\_hdr->fh\_r\_ctl], (2) type\_names[fc\_hdr->fh\_type]) SEVERITY: Error LOG: Always ACTION: Reconfigure the switch to support NPIV.

elx\_mes0135 - cannot format reg\_login

DESCRIPTION: Could not allocate an RPI or DMA buffer for the mailbox command. DATA: (1) nlp\_DID (2) nlp\_state (3) nlp\_flag (4) nlp\_rpi SEVERITY: Error LOG: LOG ELS ACTION: None required.

elx\_mes0136 - PLOGI completes to NPort <DID> completion

DESCRIPTION: A PLOGI has completed for which there is no NDLP. DATA: (1) ulpStatus (2) ulpWord[4] SEVERITY: Error LOG: LOG\_ELS ACTION: None required.

elx\_mes0137 - No retry ELS command <ELS\_CMD> to remote

DESCRIPTION: DATA: (1) ulpStatus (2) ulpWord[4] SEVERITY: Error LOG: LOG\_ELS ACTION: None required.

elx\_mes0138 - ELS rsp: Cannot issue reg\_login for <DID>

DESCRIPTION: REG\_LOGIN mailbox command failed. DATA: (1) nlp\_DID (2) nlp\_state (3) nlp\_flag (4) nlp\_rpi SEVERITY: Error

LOG: LOG\_ELS ACTION: None required.

elx\_mes0139 - Ignoring ELS cmd tag <ioTag> completion Data

DESCRIPTION: This ELS command was aborted. DATA: (1) ulpStatus (2) ulpWord[4] (3) ulpTimeout SEVERITY: Error LOG: LOG\_ELS ACTION: None required.

elx\_mes0140 - PLOGI Reject: invalid name

DESCRIPTION: Invalid node WWN provided. DATA: None SEVERITY: Error LOG: LOG\_ELS ACTION: None required.

elx\_mes0141 - PLOGI Reject: invalid pname

DESCRIPTION: Invalid port WWN provided. DATA: None SEVERITY: Error LOG: LOG\_ELS ACTION: None required.

elx\_mes0142 - PLOGI RSP: Invalid WWN

DESCRIPTION: The PLOGI sent to the port by a remote port had an invalid WWN. DATA: None SEVERITY: Error LOG: LOG\_ELS ACTION: None required.

elx\_mes0143 - SLI4 Adapter Hardware Error Data: <status0>/<status1>

DESCRIPTION: The HBA has encountered an unrecoverable error. DATA: None SEVERITY: Error LOG: LOG\_INIT ACTION: Use hbacmd to retrieve a dump file.

elx\_mes0144 - Not a valid WCQE code: <Completion Code>

DESCRIPTION: The completion queue handler detected an invalid type. DATA: None SEVERITY: Error LOG: LOG\_SLI ACTION: None required.

elx\_mes0145 - Ignoring unsolicited CT HBQ Size <size>

DESCRIPTION: Received an unsolicited ct command with an invalid size. DATA: ulpStatus SEVERITY: Information LOG: LOG\_ELS

ACTION: None required.

elx\_mes0146 - Ignoring unsolicited CT No HBQ <ulpStatus>

DESCRIPTION: Received an unsolicited ct command without a BDE DATA: None SEVERITY: Information LOG: LOG\_ELS ACTION: None required.

elx\_mes0147 - Failed to allocate memory for RSCN event

DESCRIPTION: ry could not be allocated to send the RSCN event to the management application. DATA: None SEVERITY: Error LOG: LOG ELS ACTION: None required.

elx\_mes0148 - Failed to allocate memory for LOGO event

DESCRIPTION: Memory could not be allocated to send the LOGO event to the FC transport. DATA: None SEVERITY: Error LOG: LOG\_ELS ACTION: None required.

elx\_mes0149 - Failed to allocate memory for ELS event

DESCRIPTION: Memory could not be allocated to send the ELS event to the FC transport. DATA: None SEVERITY: Error LOG: LOG\_ELS ACTION: None required.

elx\_mes0153 - Authentication LS\_RJT Logical busy

DESCRIPTION: The authentication request was rejected because the node was set to NPR. DATA: None SEVERITY: Information. LOG: LOG\_ELS ACTION: None required.

elx\_mes0154 - Authentication not complete

DESCRIPTION: TAuthentication was restarted because the previous authentication did not complete. DATA: None SEVERITY: Error LOG: LOG\_DISCOVERY ACTION: Check the switch configuration.

elx\_mes0200: CONFIG\_LINK bad hba state <hba\_state>

DESCRIPTION: A CONFIG\_LINK mbox command completed and the driver was not in the right state. DATA: None SEVERITY: Error LOG: Always ACTION: Software driver error. If this problem persists, report these errors to Technical Support.

elx mes0202: Start Discovery hba state <hba state>

DESCRIPTION: Device discovery / rediscovery after FLOGI, FAN or RSCN has started. DATA: (1) fc\_flag (2) fc\_plogi\_cnt (3) fc\_adisc\_cnt SEVERITY: Information LOG: LOG\_DISCOVERY verbose ACTION: No action needed, informational.

elx\_mes0203: Devloss timeout on WWPN <address> NPort <nlp\_DID>

DESCRIPTION: A remote NPort that was discovered by the driver disappeared for more than lpfc\_devloss\_tmo seconds. DATA: (1) nlp\_flag (2) nlp\_state (3) nlp\_rpi SEVERITY: Error LOG: Always ACTION: If the device generating this message is not a target to which the HBA is connected, this error will not affect the data integrity of the I/O between the HBA and the attached storage and can be ignored.

elx\_mes2546: New FCF found index 0x%x tag 0x%x\n

DESCRIPTION: The driver has detected a new FCF in the SAN. DATA: (1) macqe\_fcoe->fcf\_index (2) acqe\_fcoe->event\_tag SEVERITY: Information LOG: Always ACTION: No action needed, informational.

elx\_mes0204:Devloss timeout on WWPN <address> NPort <nlp\_DID>

DESCRIPTION: A remote NPort that was discovered by the driver disappeared for more than lpfc\_devloss\_tmo seconds. DATA: (1) nlp\_flag (2) nlp\_state (3) nlp\_rpi SEVERITY: Informational LOG: LOG\_DISCOVERY verbose ACTION: If the device generating this message is not a target to which the HBA is connected, this error will not affect the data integrity of the I/O between the HBA and the attached storage and can be ignored.

elx\_mes0205: Abort outstanding I/O on NPort <Fabric\_DID>

DESCRIPTION: All outstanding I/Os are cleaned up on the specified remote NPort. DATA: (1) nlp\_flag (2) nlp\_state (3) nlp\_rpi SEVERITY: Information LOG: LOG\_DISCOVERY verbose ACTION: No action needed, informational.

elx\_mes0206: Device discovery completion error

DESCRIPTION: This indicates that an uncorrectable error was encountered during device (re)discovery after a link up. Fibre Channel devices will not be accessible if this message is displayed. DATA: None SEVERITY: Error LOG: Always ACTION: Reboot the system. If the problem persists, report the error to Technical Support. Run with verbose mode on for more details.

elx\_mes0207: Device <DID> (<WWN>) sent invalid service parameters. Ignoring device.

DESCRIPTION: Invalid service parameters were received from DID. Ignoring this remote port. DATA: DID, WWN SEVERITY: Error LOG: Always ACTION: Verify the remote port's configuration. If the problem persists, report the error to Technical Support. Run with verbose mode on for more details.

elx\_mes0208: Skip <Did> NameServer Rsp

DESCRIPTION: The driver received a NameServer response. DATA: (1) size (2) fc\_flag (3) fc\_rscn\_id\_cnt (4)no\_rscn\_id\_cnt SEVERITY: Information LOG: LOG\_DISCOVERY verbose ACTION: No action needed, informational.

elx\_mes0209: CT request completes <ulpStatus> <CmdRsp>

DESCRIPTION: A RFT request that was sent to the fabric completed. DATA: (1) latt (2) ulpStatus (3) CmdRsp (4) Context (5) Tag SEVERITY: Information LOG: LOG\_DISCOVERY verbose ACTION: No action needed, informational.

elx\_mes0210: Continue discovery with <num\_disc\_nodes> ADISCs to go

DESCRIPTION: A device discovery is in progress. DATA: (1) fc\_adisc\_cnt (2) fc\_flag (3) phba->hba\_state SEVERITY: Information LOG: LOG\_DISCOVERY verbose ACTION: No action needed, informational.

elx mes0211: DSM in event <evt> on NPort <nlp DID> in state <cur state>

DESCRIPTION: The driver Discovery State Machine is processing an event. DATA: (1) nlp\_flag SEVERITY: Information LOG: LOG\_DISCOVERY verbose ACTION: No action needed, informational.

elx\_mes0212: DSM out state <rc> on NPort <nlp\_DID>

DESCRIPTION: The driver Discovery State Machine completed processing an event. DATA: (1) nlp\_flag SEVERITY: Information LOG: LOG\_DISCOVERY verbose ACTION: No action needed, informational.

elx\_mes0214: RSCN received

DESCRIPTION: An RSCN ELS command was received from a fabric. DATA: (1) fc\_flag (2) payload\_len (3) \*lp (4)fc\_rscn\_id\_cnt SEVERITY: Information LOG: LOG\_DISCOVERY verbose ACTION: No action needed, informational.

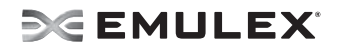

elx\_mes0215: RSCN processed

DESCRIPTION: An RSCN ELS command was received from a fabric and processed. DATA: (1) fc\_flag (2) cnt (3) fc\_rscn\_id\_cnt (4) hba\_state SEVERITY: Information LOG: LOG\_DISCOVERY verbose ACTION: No action needed, informational.

elx\_mes0217: Block sgl registration required DMAsize <reqlen> great than a page

DESCRIPTION: The request to post SGL pages does not fit on a page. DATA: None SEVERITY: Warning LOG: LOG\_INIT ACTION: None required.

elx\_mes0218: FDMI Request

DESCRIPTION: The driver is sending an FDMI request to the fabric. DATA: (1) fc\_flag (2) hba\_state (3) cmdcode SEVERITY: Information LOG: LOG\_DISCOVERY verbose ACTION: No action needed, informational.

elx\_mes0220: FDMI rsp failed

DESCRIPTION: An error response was received to FDMI request. DATA:(1) SWAP\_DATA16(fdmi\_cmd) SEVERITY: Information LOG: LOG\_DISCOVERY verbose ACTION: The fabric does not support FDMI, check fabric configuration.

elx\_mes0221: FAN timeout

DESCRIPTION: A link up event was received without the login bit set, so the driver waits E\_D\_TOV for the Fabric to send a FAN. If no FAN if received, a FLOGI will be sent after the timeout. DATA: None SEVERITY: Warning LOG: LOG\_DISCOVERY verbose ACTION: None required. The driver recovers from this condition by issuing a FLOGI to the fabric.

elx\_mes0222: Initial FLOG/FDISKI timeout

DESCRIPTION: The driver sent the initial FLOGI or FDISK to the fabric and never got a response back. DATA: None SEVERITY: Error LOG: Always ACTION: Check Fabric configuration. The driver recovers from this and continues with device discovery.

elx\_mes0223: Timeout while waiting for NameServer login

DESCRIPTION: Our login request to the NameServer was not acknowledged within RATOV. DATA: None SEVERITY: Error LOG: Always ACTION: Check the fabric configuration. The driver recovers from this and continues with device

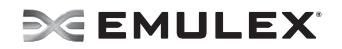

discovery.

elx\_mes0224: NameServer Query timeout

DESCRIPTION: Node authentication timeout, node Discovery timeout. A NameServer Query to the Fabric or discovery of reported remote NPorts is not acknowledged within R\_A\_TOV. DATA: (1) fc\_ns\_retry (2) fc\_max\_ns\_retry SEVERITY: Error LOG: Always ACTION: Check Fabric configuration. The driver recovers from this and continues with device discovery.

elx\_mes0225: Device Discovery completes

DESCRIPTION: This indicates successful completion of device (re)discovery after a link up. DATA: None SEVERITY: Information LOG: LOG\_DISCOVERY verbose ACTION: No action needed, informational.

elx\_mes0226: Device discovery completion error

DESCRIPTION: This indicates that an uncorrectable error was encountered during device (re)discovery after a link up. Fibre Channel devices will not be accessible if this message is displayed. DATA: None SEVERITY: Error LOG: Always ACTION: Reboot the system. If the problem persists, report the error to Technical Support. Run with verbose mode on for more details.

elx\_mes0227: Node Authentication timeout

DESCRIPTION: The driver has lost track of what NPORTs are being authenticated. DATA: None SEVERITY: Error LOG: Always ACTION: None required. The driver should recover from this event.

elx\_mes0228: CLEAR LA timeout

DESCRIPTION: The driver issued a CLEAR\_LA that never completed. DATA: None SEVERITY: Error LOG: Always ACTION: None required. The driver should recover from this event.

elx\_mes0230: Unexpected timeout, hba linkstate <link\_state>

DESCRIPTION: Discovery has timed out and the HBA state is not ready. DATA: None SEVERITY: Error LOG: LOG\_DISCOVERY ACTION: None required.

elx\_mes0231: RSCN timeout

DESCRIPTION: The driver has lost track of what NPORTs have RSCNs pending. DATA: (1) fc\_ns\_retry (2) lpfc\_max\_ns\_retry

SEVERITY: Error LOG: Always ACTION: None required. The driver should recover from this event.

elx\_mes0232: Continue discovery with <num\_disc\_nodes> PLOGIs to go

DESCRIPTION: Device discovery is in progress. DATA: (1) fc\_plogi\_cnt (2) fc\_flag (3) phba->hba\_state SEVERITY: Information LOG: LOG\_DISCOVERY verbose ACTION: No action needed, informational.

elx\_mes0233: Nodelist not empty

DESCRIPTION: Driver unloaded or hotplug detected a node still in use. DATA: None SEVERITY: Error LOG: LOG\_DISCOVERY ACTION: None required.

elx\_mes0234: ReDiscovery RSCN

DESCRIPTION: The number / type of RSCNs has forced the driver to go to the nameserver and rediscover all NPORTs. DATA: (1) fc\_rscn\_id\_cnt (2) fc\_flag (3) hba\_state SEVERITY: Information LOG: LOG\_DISCOVERY verbose ACTION: No action needed, informational.

elx\_mes0235: Deferred RSCN

DESCRIPTION: The driver has received multiple RSCNs and has deferred the processing of the most recent RSCN. DATA: (1) fc\_rscn\_id\_cnt (2) fc\_flag (3) hba\_state SEVERITY: Information LOG: LOG\_DISCOVERY verbose ACTION: No action needed, informational.

elx\_mes0236: NameServer req

DESCRIPTION: The driver is issuing a NameServer request to the fabric. DATA: (1) cmdcode (2) fc\_flag (3) fc\_rscn\_id\_cnt SEVERITY: Information LOG: LOG\_DISCOVERY verbose ACTION: No action needed, informational.

elx\_mes0237: Pending Link Event during Discovery: State <hba\_state>

DESCRIPTION: Received link event during discovery. Causes discovery restart. DATA: None SEVERITY: Error LOG: LOG\_DISCOVERY verbose ACTION: None required unless problem persists. If persistent check cabling.

elx\_mes0238: Process <Did> NameServer Rsp

DESCRIPTION: The driver received a NameServer response.

DATA: (1) nlp\_flag (2) fc\_flag (3) fc\_rscn\_id\_cnt SEVERITY: Information LOG: LOG\_DISCOVERY verbose ACTION: No action needed, informational.

elx\_mes0240: NameServer Rsp Error

DESCRIPTION: The driver received a NameServer response containing a status error. DATA: (1) CommandResponse.bits.CmdRsp (2) ReasonCode (3) Explanation (4) fc\_flag SEVERITY: Information LOG: LOG\_DISCOVERY verbose ACTION: Check the fabric configuration. The driver recovers from this and continues with device discovery.

elx\_mes0241: NameServer rsp error

DESCRIPTION: The driver received a NameServer response containing a status error. DATA: (1) CommandResponse.bits.CmdRsp (2) ReasonCode (3) Explanation (4) fc\_flag SEVERITY: Error LOG: LOG\_DISCOVERY verbose ACTION: Check the fabric configuration. The driver recovers from this and continues with device discovery.

elx\_mes0244: Issue FDMI request failed

DESCRIPTION: Cannot issue an FDMI request to the HBA. DATA: (1) cmdcode SEVERITY: Information LOG: LOG\_Discovery verbose ACTION: No action needed, informational.

elx\_mes0246: RegLogin failed

DESCRIPTION: The firmware returned a failure for the specified RegLogin. DATA: (1) Did (2) mbxStatus (3) hbaState SEVERITY: Error LOG: Always ACTION: This message indicates that the firmware could not do RegLogin for the specified Did. There may be a limitation on how many nodes an HBA can see.

elx\_mes0247: Start Discovery Timer state <hba\_state>

DESCRIPTION: Start the device discovery / RSCN rescue timer. DATA: (1) tmo (2) fc\_disctmo (3) fc\_plogi\_cnt (4) fc\_adisc\_cnt SEVERITY: Information LOG: LOG\_DISCOVERY verbose ACTION: No action needed, informational.

elx\_mes0248: Cancel Discovery Timer state <hba\_state>

DESCRIPTION: Cancel the device discovery / RSCN rescue timer. DATA: (1) fc flag (2) fc plogi cnt (3) fc adisc cnt SEVERITY: Information LOG: LOG\_DISCOVERY verbose

elx\_mes0249: Cannot issue Register Fabric login: Err %d\

DESCRIPTION: Could not issue the fabric reg login, the err value is unique for each possible failure. DATA: None SEVERITY: Error LOG: LOG\_ELS ACTION: None required.

elx\_mes0251: NameServer login: no memory

DESCRIPTION: Could not allocate memory for the NDLP structure. DATA: None SEVERITY: Error LOG: LOG\_ELS ACTION: None required.

elx\_mes0252: Cannot issue NameServer loginy

DESCRIPTION: Could not issue an ELS PLOGI to the nameserver DID. DATA: None SEVERITY: Error LOG: LOG\_ELS ACTION: Check the port connection and the switch configuration.

elx\_mes0253 - Register VPI: Can't send mbox\

DESCRIPTION: Could not issue the REG\_LOGIN command for this VPort. DATA: None SEVERITY: Error LOG: LOG\_MBOX ACTION: None required.

elx\_mes0254 - Register VPI: no memory" goto mbox\_err\_exit

DESCRIPTION: Could not allocate memory for the REG\_LOGIN mailbox command. DATA: None SEVERITY: Error LOG: LOG\_MBOX ACTION: None required.

elx\_mes0255 - Issue FDISC: no IOCB

DESCRIPTION: All of the pre-allocated IOCBs are in use. DATA: None SEVERITY: Error LOG: LOG\_ELS ACTION: None required.

elx\_mes0256 - Issue FDISC: Cannot send IOCB\

DESCRIPTION: Unable to send the fabric IOCB. DATA: None SEVERITY: Error LOG: LOG\_ELS ACTION: None required.

elx\_mes0257 - GID\_FT Query error

DESCRIPTION: The GID FT CT request for the nameserver has failed. DATA: None SEVERITY: Error LOG: LOG\_ELS ACTION: Check the switch configuration.

elx\_mes0258 - Register Fabric login error:

DESCRIPTION: The REG\_LOGIN for the fabric has failed. DATA: None SEVERITY: Error LOG: LOG\_MBOX ACTION: Check the port connection and the switch configuration.

elx\_mes0259 - No NPIV Fabric support

DESCRIPTION: The swtich to which the port is connected does not support NPIV. DATA: None SEVERITY: Error LOG: LOG\_ELS ACTION: Check the switch configuration.

elx\_mes0260 - Register NameServer error:

DESCRIPTION: The REG\_LOGIN mailbox command has failed for the nameserver. DATA: None SEVERITY: Error LOG: LOG\_ELS ACTION: Check the switch configuration

elx\_mes0261 - Cannot register NameServer login:

DESCRIPTION: Either a memory allocation issue or an invalid parameter was sent to the REG\_LOGIN. DATA: None SEVERITY: Error LOG: LOG ELS ACTION: At least one message (0142 0121 0133 0134 0135) should precede this message.

elx\_mes0262 - No NPIV Fabric support

DESCRIPTION: The switch to which the port is connected does not support NPIV. DATA: None SEVERITY: Error LOG: LOG\_ELS ACTION: Check the switch configuration.

elx\_mes0263 - Discovery Mailbox error: state:

DESCRIPTION: Either the driver could not allocate resources or it could not send sparam\_mbox or cfglink\_mbox. DATA: (1) address of sparam\_mbox command (2) address of cfglink\_mbox command SEVERITY: Error LOG: LOG\_MBOX ACTION: Attempt to unload and reload the driver when it is convenient.

elx\_mes0264 - No NPIV Fabric support

DESCRIPTION: The switch to which the port is connected does not support NPIV. DATA: None SEVERITY: Error LOG: LOG\_ELS ACTION: Check the switch configuration.

elx mes0266 - Issue NameServer Req <cmdcode> err <rc> Data: <fc flag> <fc rscn\_id\_cnt>

DESCRIPTION: The driver was not able to send the nameserver CT command. DATA: (1) vports fc\_flag (2) vports fc\_rscn\_id\_cn SEVERITY: Error LOG: LOG\_DISCOVERY ACTION: Check the port and switch configurations.

elx\_mes0267 - NameServer GFF Rsp "<did> Error (<ulpStatus> <un.ulpWord[4]>) Data:  $<$ fc flag $>$  $<$ fc rscn id cnt $>$ 

DESCRIPTION: The nameServer GFF CT request failed. DATA: (1) vports fc\_flag (2) vports fc\_rscn\_id\_cnt SEVERITY: Error LOG: LOG\_DISCOVERY ACTION: Check the port and switch configurations.

elx\_mes0268 - NS cmd <cmdcode> Error (<ulpStatus> <un.ulpWord[4]>)

DESCRIPTION: The nameServer CT request failed. DATA: None SEVERITY: Error LOG: LOG\_DISCOVERY ACTION: Check the port and switch configurations.

elx mes0271 - Illegal State Transition: node <nlp DID> event <evt>, state <nlp state> Data: <nlp\_rpi> <nlp\_flag>DESCRIPTION:

DESCRIPTION: The current node state does not have a handler for this event. DATA: (1) nlp\_rpi (2) nlp\_flag SEVERITY: Error LOG: LOG\_DISCOVERY ACTION: Verify that all targets are still visible to the SCSI mid-layer.

elx mes0272 - Illegal State Transition: node <nlp DID> event <evt>, state <nlp state> Data: <nlp\_rpi> <nlp\_flag>

DESCRIPTION: The driver is completing a PLOGI but do not have the rcv\_plogi flag set. DATA: (1) nlp\_rpi (2) nlp\_flag SEVERITY: Error LOG: LOG\_DISCOVERY ACTION: Verify that all targets are still visible to the SCSI mid-layer.

elx\_mes0273 - Unexpected discovery timeout, vport State x%x

DESCRIPTION: The discovery process has timed out. DATA: None SEVERITY: Error

LOG: LOG\_DISCOVERY ACTION: Verify that all targets are still visible.

elx\_mes0274 - lpfc\_nlp\_put: ndlp:x%pusgmap:x%x refcnt:%d, void \*)ndlp, ndlp- >nlp\_usg\_map, atomic\_read(&ndlp->kref.refcount)

DESCRIPTION: DATA: None SEVERITY: Warning LOG: LOG\_NODE ACTION: None required.

elx\_mes0275 - lpfc\_nlp\_put: ndlp:x%pusgmap:x%x refcnt:%d, void \*)ndlp, ndlp->nlp\_usg\_map, atomic\_read(&ndlp->kref.refcount)

DESCRIPTION: A kref\_put was called again after the node was already inactive. DATA: None SEVERITY: Warning LOG: LOG\_NODE ACTION: None required.

elx\_mes0276 - lpfc\_nlp\_get: ndlp:x%pusgmap:x%x refcnt:%d, void \*)ndlp, ndlp->nlp\_usg\_map, atomic\_read(&ndlp->kref.refcount)

DESCRIPTION: A kref\_get was attempted on a node that was being released. DATA: None SEVERITY: Warning LOG: LOG\_NODE ACTION: None required.

elx\_mes0277 - lpfc\_enable\_node: ndlp:x%pusgmap:x%x refcnt:%d, void \*)ndlp, ndlp->nlp\_usg\_map, atomic\_read(&ndlp->kref.refcount)

DESCRIPTION: Enable node was attempted on an inactive node. DATA: None SEVERITY: Warning LOG: LOG\_NODE ACTION: None required.

elx\_mes0278 - lpfc\_enable\_node: ndlp:x%pusgmap:x%x refcnt:%d, void \*)ndlp, ndlp->nlp\_usg\_map, atomic\_read(&ndlp->kref.refcount)

DESCRIPTION: Enable node was attempted on an inactive node. DATA: None SEVERITY: Warning LOG: LOG\_NODE ACTION: None required.

elx mes0281 - lpfc cleanup node: ndlp:x%pusgmap:x%x refcnt:%d, void \*)ndlp, ndlp->nlp\_usg\_map, atomic\_read(&ndlp->kref.refcount)

DESCRIPTION: Node clean-up wascalled to prepare the node for release. DATA: None SEVERITY: Warning LOG: LOG\_NODE ACTION: None required.

elx\_mes0282 - ldid:x%x ndlp:x%pusgmap:x%x refcnt:%d, ndlp->nlp\_DID, (void \*)ndlp, lpfc\_init.c-ndlp->nlp\_usg\_map,

DESCRIPTION: Driver clean-up has found a node that is still on the node list during driver unload or PCI hotplug removal. DATA: None SEVERITY: Error LOG: LOG\_NODE ACTION: None required.

elx\_mes0283 - Failed to allocate mbox cmd memory

DESCRIPTION: Mailbox allocation error. DATA: None SEVERITY: Error LOG: LOG\_INIT ACTION: None required.

elx mes0285 - Allocated DMA memory size <alloclen> is less than the requested DMA memorysize<reqlen>

DESCRIPTION: Memory allocation was truncated. DATA: None SEVERITY: Error LOG: LOG\_INIT ACTION: None required.

elx mes0286 - lpfc nlp\_state\_cleanup failed to allocate statistical data buffer <nlp\_DID>

DESCRIPTION: Memory allocation failed for node's statistical data. DATA: None SEVERITY: Error LOG: LOG\_INIT ACTION: None required.

elx\_mes0287 - lpfc\_alloc\_bucket failed to allocate statistical data buffer DID <nlp\_DID>

DESCRIPTION: Memory allocation failed for node's statistical data. DATA: None SEVERITY: Error LOG: LOG\_NODE ACTION: None required.

elx mes0288 - Unknown FCoE event type <event type> event tag <event tag>

DESCRIPTION: The firmware has detected an unknown FCoE event. DATA: None SEVERITY: Error LOG: LOG\_SLI ACTION: Check the FCoE switch configuration and the HBA DCBX mode.

elx\_mes0289 - Issue Register VFI failed: Err <rc>

DESCRIPTION: The driver could not register the Virtual Fabric Index for the FCFI. DATA: None SEVERITY: Error

LOG: LOG\_ELS ACTION: Check the switch and port configurations.

elx\_mes0290 - The SLI4 DCBX asynchronous event is not handled yet

DESCRIPTION: The SLI-4 DCBX asynchronous event is not handled yet. DATA: None SEVERITY: Error LOG: LOG\_SLI ACTION: None required.

elx mes0291 - Allocated DMA memory size (x%x) is less than the requested DMA memory size (x%x)

DESCRIPTION: The asychronous DCBX events are not handled in the driver. DATA: None SEVERITY: Error LOG: LOG\_INIT ACTION: Check the switch configuration.

elx\_mes0293 - PM resume failed to start worker thread: error=<error>

DESCRIPTION: The PCI resume (hotplug) could not start the worker thread for the driver. DATA: None SEVERITY: Error LOG: LOG\_INIT ACTION: Unload and reload the driver.

elx\_mes0294 - PM resume Failed to enable interrupt

DESCRIPTION: The PCI resume (hotplug) could not get an interrupt vector. DATA: None SEVERITY: Error LOG: LOG\_INIT ACTION: Unload and reload the driver.

elx\_mes0297 - Invalid device group<pci\_dev\_grp>

DESCRIPTION: While unloading the driver, the driver detect a PCI device that it should not have claimed. DATA: None SEVERITY: Error LOG: LOG\_INIT ACTION: None required.

elx\_mes0299 - Invalid SLI revision <sli\_rev>

DESCRIPTION: While processing a host attention or unrecoverable error, the driver detected an invalid SLI revision. DATA: None SEVERITY: Error LOG: LOG\_INIT ACTION: None required.

elx\_mes0300: LATT: Cannot issue READ\_LA: Data:<rc>

DESCRIPTION: The link attention handler could not issue a READ\_LA mailbox command. DATA: None

SEVERITY: Error LOG: LOG\_MBOX ACTION: None required.

to Technical Support.

elx\_mes0301: READ\_SPARAM: no buffers

DESCRIPTION: The driver attempted to issue a READ\_SPARAM mailbox command to the HBA, but there were no buffers available. DATA: None SEVERITY: Warning LOG: LOG\_MBOX verbose ACTION: This message indicates: (1) Kernel virtual memory is depleted. Check that the system meets minimum RAM requirements for the Emulex Fibre Channel adapter. Try closing other applications to free some memory. (2) A possible driver buffer management problem. If the problem persists, report the error to Technical Support.

elx\_mes0302: REG\_LOGIN: no buffers

DESCRIPTION: The driver attempted to issue a REG\_LOGIN mailbox command to the HBA, but there were no buffers available. DATA: (1) Did (2) flag SEVERITY: Warning LOG: LOG\_MBOX verbose ACTION: This message indicates: (1) Kernel virtual memory is depleted. Check that the system meets minimum RAM requirements for the Emulex Fibre Channel adapter. Try closing other applications to free some memory. (2) A possible driver buffer management problem. If the problem persists, report the error

elx mes0303: Ring <ringno> handler: portRspPut <portRspPut> is bigger then rsp ring <portRspMax>

DESCRIPTION: The port rsp ring put index is larger than the size of the rsp ring. DATA: None SEVERITY: Error LOG: Always ACTION: This error could indicate a software driver, firmware or hardware problem. Report these errors to Technical Support.

elx\_mes0304: Stray mailbox interrupt, mbxCommand <mbxcommand> mbxStatus <mbxstatus>

DESCRIPTION: Received a mailbox completion interrupt and there are no outstanding mailbox commands. DATA: None SEVERITY: Error LOG: Always ACTION: This error could indicate a hardware or firmware problem. If the problem persists, report the error to Technical Support.

elx\_mes0305: Mbox cmd cmpl error - RETRYing

DESCRIPTION: A mailbox command completed with an error status that causes the driver to reissue the mailbox command. DATA: (1) mbxCommand (2) mbxStatus (3) un.varWords[0] (4) hba\_state SEVERITY: Information LOG: LOG\_MBOX verbose, LOG\_SLI verbose

ACTION: No action needed, informational.

elx mes0306: CONFIG LINK mbxStatus error <mbxStatus> HBA state <hba state>

DESCRIPTION: The driver issued a CONFIG LINK mbox command to the HBA that failed. DATA: None SEVERITY: Error LOG: Always ACTION: This error could indicate a firmware or hardware problem. Report these errors to Technical Support.

elx\_mes0307: Mailbox cmd <mbxCommand> Cmpl <mbox\_cmpl>

DESCRIPTION: A mailbox command completed. DATA: (1) pmbox (2) varWords[0], (3) varWords[1], (4) varWords[2], (5) varWords[3], (6) varWords[4], (7) varWords[5], (8) varWords[6], (9) varWords[7] SEVERITY: Information LOG: LOG\_MBOX verbose, LOG\_SLI verbose ACTION: No action needed, informational.

elx\_mes0308: Mbox cmd issue - BUSY

DESCRIPTION: The driver attempted to issue a mailbox command while the mailbox was busy processing the previous command. The processing of the new command will be deferred until the mailbox becomes available. DATA: (1) mbxCommand (2) hba\_state (3) sli\_flag (4) flag SEVERITY: Information

LOG: LOG\_MBOX verbose, LOG\_SLI verbose ACTION: No action needed, informational.

elx\_mes0309: Mailbox cmd <mbxcommand> issue

DESCRIPTION: The driver is in the process of issuing a mailbox command. DATA: (1) hba\_state (2) sli\_flag (3) flag SEVERITY: Information LOG: LOG\_MBOX verbose, LOG\_SLI verbose ACTION: No action needed, informational.

elx\_mes0310: Mailbox command <mbxcommand> timeout

DESCRIPTION: A mailbox command was posted to the adapter and did not complete within 30 seconds. DATA: (1) hba\_state (2) sli\_flag (3) mbox\_active SEVERITY: Error LOG: Always ACTION: This error could indicate a software driver or firmware problem. If no I/O is going through the adapter, reboot the system. If the problem persists, report the error to Technical Support.

elx\_mes0311: Mailbox command <mbxcommand> cannot issue

DESCRIPTION: The driver is in the wrong state to issue the specified command. DATA: (1) hba\_state (2) sli\_flag (3) flag SEVERITY: Information LOG: LOG\_MBOX verbose, LOG\_SLI verbose ACTION: No action needed, informational.

elx mes0312: Ring <ringno> handler: portRspPut <rspPutInx> is bigger then rsp ring <numRiocb>

DESCRIPTION: The IOCB command rings put pointer is ahead of the get pointer. DATA: None SEVERITY: Error LOG:LOG\_SLI ACTION: None required.

elx\_mes0313: Ring <ringno> handler: unexpected Rctl <Rctl> Type <Type> received

DESCRIPTION: The Rctl/Type of a received frame did not match any for the configured masks for the specified ring. DATA: None SEVERITY: Warning LOG: LOG\_SLI verbose ACTION: This error could indicate a software driver, firmware or hardware problem. Report these errors to Technical Support.

elx mes0315: Ring <ringno> issue: portCmdGet <local getidx> is bigger then cmd ring <max\_cmd\_idx>

DESCRIPTION: The port cmd ring get index is greater than the size of cmd ring. DATA: None SEVERITY: Error LOG: Always ACTION: This error could indicate a software driver, firmware or hardware problem. Report these errors to Technical Support.

elx mes0317: iotag <ulp\_IoTag> is out of range: max iotag <max iotag> wd0 <wd0>

DESCRIPTION: The IoTag in the completed IOCB is out of range. DATA: None SEVERITY: Error LOG: Always ACTION: This error could indicate a software driver, firmware or hardware problem. Report these errors to Technical Support.

elx mes0318: Failed to allocate IOTAG. last IOTAG is <last allocated iotag>

DESCRIPTION: The driver cannot allocate an IoTag. Display the last value used. DATA: None SEVERITY: Error LOG: Always ACTION: This message indicates the adapter HBA I/O queue is full. Typically this happens when heavy I/O is running on a low-end (3 digit) adapter. We suggest you upgrade to a higher-end adapter.

elx\_mes0319: READ\_SPARAM mbxStatus error <mbxStatus> hba state <hba\_state>

DESCRIPTION: The driver issued a READ\_SPARAM mbox command to the HBA that failed. DATA: None SEVERITY: Error LOG: Always ACTION: This error could indicate a firmware or hardware problem. Report these errors to Technical Support.

elx mes0320: CLEAR\_LA mbxStatus error <mbxStatus> hba state <hba\_state>

DESCRIPTION: The driver issued a CLEAR\_LA mbox command to the HBA that failed. DATA: None SEVERITY: Error LOG: Always ACTION: This error could indicate a firmware or hardware problem. Report these errors to Technical Support.

elx\_mes0322: Ring <ringno> handler: unexpected completion IoTag <IoTag>

DESCRIPTION: The driver could not find a matching command for the completion received on the specified ring. DATA: (1) ulpStatus (2) ulpWord[4] (3) ulpCommand (4) ulpContext SEVERITY: Warning LOG: LOG\_SLI verbose ACTION: This error could indicate a software driver or firmware problem. If problems persist report these errors to Technical Support.

elx\_mes0323: Unknown Mailbox command <mbxCommand> Cmpl

DESCRIPTION: A unknown mailbox command completed. DATA: None SEVERITY: Error LOG: Always ACTION: This error could indicate a software driver, firmware or hardware problem. Report these errors to Technical Support.

elx\_mes0324: Config port initialization error, mbxCmd <mbxCommand> READ\_NVPARM, mbxStatus <mbxStatus>

DESCRIPTION: A read nvparams mailbox command failed during port configuration. DATA: None SEVERITY: Error LOG: Always ACTION: This error could indicate a software driver, firmware or hardware problem. Report these errors to Technical Support.

elx\_mes0325 - Reset HBA

DESCRIPTION: An HBA has been reset. DATA: (1) hba\_state (2) sli\_flag SEVERITY: Information LOG: LOG\_SLI verbose ACTION: No action needed, informational.

elx\_mes0328 - Rsp Ring <ring number> error: IOCB Data:

DESCRIPTION: The firmware has returned an error for this IOCB. DATA: (1) <iocb word[0]…iocb word[7]> (2) <rsp word[0]…rsp[word[7]> SEVERITY:Warning LOG: LOG\_SLI ACTION: None required.

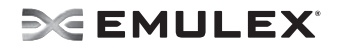

elx\_mes0330: IOCB wake NOT set

DESCRIPTION: The completion handler associated with the IOCB was never called. DATA:(1) timeout (2) timeleft/jiffies SEVERITY: Error LOG: Always ACTION: This error could indicate a software driver, firmware or hardware problem. If the problem persists, report the error to Technical Support.

elx\_mes0331: IOCB wake signaled

DESCRIPTION: The IOCB completed successfully. DATA: None SEVERITY: Information LOG: LOG\_SLI verbose ACTION: None required.

elx\_mes0332: IOCB wait issue failed

DESCRIPTION: The LPFC driver failed to issue an IOCB. DATA:(1) retval SEVERITY: Information LOG: LOG\_SLI verbose ACTION: None required.

elx\_mes0334: Unknown IOCB command

DESCRIPTION: Received an unknown IOCB command completion. DATA: (1) type (2) ulpCommand (3) ulpStatus (4) ulpIoTag (5) ulpContext) SEVERITY: Error LOG: Always ACTION: This error could indicate a software driver or firmware problem. If these problems persist, report these errors to Technical Support.

elx\_mes0335: Unknown IOCB command

DESCRIPTION: Received an unknown IOCB command completion. DATA: (1) ulpCommand (2) ulpStatus (3) ulpIoTag (4) ulpContext) SEVERITY: Error LOG: Always ACTION: This error could indicate a software driver or firmware problem. If these problems persist, report these errors to Technical Support

elx\_mes0336 - Rsp Ring <ringno> error: IOCB

DESCRIPTION: An IOCB error has occurred on the specified ring. DATA: (1) ulpWord[0] (2) ulpWord[1] (3) ulpWord[2] (4) ulpWord[3] (5) ulpWord[4] (6) ulpWord[5] (7) irsp+6 (8) irsp+7 SEVERITY: Warning LOG: LOG\_SLI verbose ACTION: If the problem persists, check the targets. If the targets are okay, report the error to Technical Support.

elx\_mes0337 - Restart HBA Data: <port\_state> <sli\_flag>

DESCRIPTION: The driver has been told to restart the HBA.

DATA: None SEVERITY: Information LOG: LOG\_SLI ACTION: None required.

elx\_mes0340: Adapter temperature is OK now

DESCRIPTION: Adapter temperature has reverted to normal range. DATA: Temperature in Celsius SEVERITY: Error LOG: LOG\_TEMP verbose ACTION: No action needed, informational

elx mes0341: Ring <ringno> Cannot find buffer for an unsolicited iocb tag <un.ulpWord[3]>

DESCRIPTION: There are no more pre-allocated buffers available to handle unsolicited buffers. DATA: None SEVERITY: Error LOG: LOG\_SLI ACTION: Ensure this port is not being managed by multiple ports.

elx mes0342: Ring <ringno> Cannot find buffer for an unsolicited iocb tag <unsli3.sli3Words>

DESCRIPTION: This is a multiple IOCB unsolicited command and sufficient buffer space cannot be allocated for it. DATA: None SEVERITY: Error LOG: LOG\_SLI ACTION: None required.

elx\_mes0343: Ring <ringno> Cannot find buffer for an unsolicited iocb tag <un.ulpWord[3]>

DESCRIPTION: There are no more pre-allocated buffers available to handle unsolicited buffers. DATA: None SEVERITY: Error LOG: LOG\_SLI ACTION: None required.

elx\_mes0344: Ring <ringno> Cannot find buffer for an unsolicited iocb tag <unsli3.sli3Words[7]>

DESCRIPTION: There are no more pre-allocated buffers available to handle unsolicited buffers. DATA: None SEVERITY: Error LOG: LOG\_SLI ACTION: None required.

elx\_mes0345: Resetting board due to mailbox timeout iocb. tag 0x%x

DESCRIPTION: A mailbox command failed to complete. The driver is resetting the port. DATA: None SEVERITY: Error LOG: LOG\_MBOX, LOG\_SLI ACTION: If the mailbox command fails again, set the lpfc\_log\_verbose to LOG\_MBOX and retry. elx\_mes0346: Ring <ring number> handler: unexpected ASYNC\_STATUS evt\_code <evt code> W0 <hex w0> W1 <hex w1> W2 <hex W2> W3 <hex W3> W4 <hex W4> W5 <hex W5> W6 <hex W6> W7 <hex W7> W8 <hex W8> W9 <hex W9> W10 <hex W10> W11<hex W11>

DESCRIPTION: The HBA received an asynchronous event that was not a temperature event. DATA: None SEVERITY: Error LOG: LOG\_SLI ACTION: None required.

elx\_mes0347: Adapter is very hot, please take corrective action

DESCRIPTION: Adapter temperature is above normal range. DATA: Temperature in Celsius SEVERITY: Error LOG: LOG\_TEMP verbose ACTION: Shutdown and remove the HBA. Contact Technical Support.

elx\_mes0348: NameServer login: node freed

DESCRIPTION: The enable mode failed to free up the nameserver login. DATA: None SEVERITY: Error LOG: LOG\_ELSI ACTION: None required.

elx\_mes0349: rc should be MBX\_SUCCESS

DESCRIPTION: The next mailbox command on the mailbox queue has failed. DATA: None SEVERITY: Error LOG: LOG\_MBOX, LOG\_SLI ACTION: None required.

elx\_mes0350: rc should have been MBX\_BUSY

DESCRIPTION: Attempting to unregister a default RPI from an interrupt context and the mailbox state is not busy. DATA: None SEVERITY: Error LOG: LOG\_MBOX, LOG\_SLI ACTION: None required.

elx\_mes0351: Config MSI mailbox command failed, mbxCmd <u.mb.mbxComm>, mbxStatus <u.mb.mbxStatus>

DESCRIPTION: The mailbox command sent to the firmware to configure the HBA to use MSI-X has failed. DATA: None SEVERITY: Warning LOG: LOG\_MBOX ACTION: Ensure the hardware platform supports MSI-X.

elx\_mes0352: Config MSI mailbox command failed, mbxCmd <u.mb.mbxCommand>, mbxStatus <u.mb.mbxStatus>

DESCRIPTION: The mailbox command sent to the firmware to configure the HBA to use MSI-X has failed.
DATA: None SEVERITY: Error LOG: LOG\_MBOX ACTION: Ensure the hardware platform supports MSI-X.

elx\_mes0353: Active Mailbox cleared - mailbox timeout exiting

DESCRIPTION: The mailbox timeout handler has determined that the driver is in the process of completing this mailbox command. DATA: None SEVERITY: Error LOG: LOG\_MBOX, LOG\_SLI ACTION: None required.

elx\_mes0357: MSI-X interrupt with no EQE

DESCRIPTION: SLI-4 HBA interrupt on the slow path but there is no associated EQE. DATA: None SEVERITY: Warning LOG: LOG\_SLI ACTION: None required.

elx\_mes0358: MSI-X interrupt with no EQE

DESCRIPTION: SLI-4 HBA interrupt on the fast path but there is no associated EQE. DATA: None SEVERITY: Warning LOG: LOG\_SLI ACTION: None required.

elx\_mes0359:Not a valid slow-path completion " event: majorcode=x%x, minorcode=x%x\n", bf get(lpfc eqe major code, eqe), bf get(lpfc eqe minor code, eqe));

DESCRIPTION: SLI-4: The EQE is not valid. DATA: None SEVERITY: Error LOG: LOG\_SLI ACTION: None required.

elx\_mes0360:Unsupported EQ count. <entry\_count>

DESCRIPTION: Cannot create an event queue of this size. DATA: None SEVERITY: Error LOG: LOG\_SLI ACTION: None required.

elx\_mes0361:Unsupported CQ count. <entry\_count>

DESCRIPTION: Cannot create an completion queue of this size. DATA: None SEVERITY: Error LOG: LOG\_SLI ACTION: None required.

elx\_mes0362:Unsupported MQ count. <entry\_count>

DESCRIPTION: Cannot create MQ of this size. DATA: None SEVERITY: Error LOG: LOG\_SLI ACTION: None required.

elx\_mes0364:Invalid param:

DESCRIPTION: SLI-4: The post SGL function was passed an invalid XRI DATA: None SEVERITY: Error LOG: LOG\_SLI ACTION: None required.

elx\_mes0365:Slow-path CQ identifier <CQID> does not exist:

DESCRIPTION: The Completion Queue ID passed in the Event Queue entry does not reference a valid completion queue. DATA: None SEVERITY: Error LOG: LOG\_SLI ACTION: None required.

elx\_mes0366:Not a valid fast-path completion event: majorcode=<major code hex>, minorcode=<minor code hex>

DESCRIPTION: The major or minor code in the Event Queue field is not valid. DATA: None SEVERITY: Error LOG: LOG\_SLI ACTION: None required.

elx\_mes0367: Fast-path completion queue does not exist

DESCRIPTIION:The fast path completion queue referenced by the CQID does not exist. DATA: None SEVERITY: Error LOG: LOG\_SLI ACTION: None required.

elx\_mes0368: Mis-matched fast-path completion queue identifier: eqcqid=%d, fcpcqid=%d

DESCRIPTION:The CQID in the event queue entry does not match the fcp\_cqid that was passed into the routine. DATA: None SEVERITY: Error LOG: LOG\_SLI ACTION: None required.

elx\_mes0369: No entry from fast-path completion queue fcpcqid=<queue\_id>

DESCRIPTION: There were no completions in the completion queue referenced by fcpcqid. DATA: None SEVERITY: Error

LOG: LOG\_SLI ACTION: None required.

elx\_mes0370: Invalid completion queue type <type>

DESCRIPTION:The event queue entry is not for a mailbox or a work queue entry. DATA: None SEVERITY: Error LOG: LOG\_SLI ACTION: None required.

elx mes0371: No entry from the CQ: identifier  $\alpha$  and  $\alpha$ , type  $\alpha$  types

DESCRIPTION: There was no completion queue event for this event queue entry. DATA: None SEVERITY: Error LOG: LOG\_SLI ACTION: None required.

elx\_mes0372: iotag <iotag> is out of range: max iotag (<sli.last\_iotag>)

DESCRIPTION: The IOCB lookup cannot be performed because the iocb\_tag is out of range. DATA: None SEVERITY: Error LOG: LOG\_SLI ACTION: None required.

elx\_mes0373: FCP complete error: status=<status> hw\_status=<hw status>, total data\_specified=<total data transferred>, "parameter=<rsp word[4]>, word3=<wcqe word 3>

DESCRIPTION: Logs the FCP failure. Status and parameter are equivalent to ulpStatus and ulpWord[4]. DATA: None SEVERITY: Warning LOG: LOG\_SLI ACTION: None required.

elx mes0374: FCP complete with no corresponding cmdiocb: iotag <iocb iotag>

DESCRIPTION: There was no IOCB on the in-progress list that matched this iotag. DATA: None SEVERITY: Warning LOG: LOG\_SLI ACTION: None required.

elx\_mes0375:FCP cmdiocb not callback function iotag: (%d)

DESCRIPTION: The IOCB found for this iotag does not have a completion handler set in it. DATA: None SEVERITY: Warning LOG: LOG\_SLI ACTION: None required.

elx\_mes0376: READ\_REV Error. SLI Level <sli\_rev> FCoE enabled <hba\_flag & HBA\_FCOE\_SUPPORT>

DESCRIPTION: This SLI-4 only HBA setup function was called for a non-SLI-4 device.

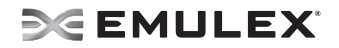

DATA: None SEVERITY: Error LOG: LOG\_MBOX, LOG\_SLI ACTION: None required.

elx\_mes0377: Error <rc> parsing vpd. Using defaults.

DESCRIPTION: Could not parse the VPD data, so the driver is using the default values. DATA: None SEVERITY: Error LOG: Always ACTION: None required.

elx\_mes0378W: No support for fcpi mode

DESCRIPTION: Could not configure the port to run in FCP initiator mode. DATA: None SEVERITY: Warning LOG: LOG\_MBOX, LOG\_SLI ACTION: None required.

elx mes0379W: Feature Mismatch Data: <req ftr word2 hex> <req ftr word3 hex> <cfg\_enable\_npiv> <max vpi hex>

DESCRIPTION: The features passed in to the driver as module parameters do not match what the firmware can do. Setting to default values. DATA: None SEVERITY: Warning LOG: LOG\_MBOX, LOG\_SLI ACTION: None required.

elx\_mes0381: Error %d during queue setup.

DESCRIPTION: Could not set up all the queues that driver requires to exchange IOs with the HBA. DATA: None SEVERITY: Error LOG: LOG\_MBOX, LOG\_SLI ACTION: Reload the driver.

elx\_mes0382: READ\_SPARAM command failed status <issue status>, mbxStatus <mailbox status>

DESCRIPTION: The READ\_SPARAM mailbox command has failed during initialization. The HBA has been set to error state. DATA: None SEVERITY: Error LOG: LOG\_MBOX, LOG\_SLI: ACTION: Take a dump with hbacmd and then try reloading the driver.

elx\_mes0383: Error <rc> during scsi sgl post operation

DESCRIPTION: The SGL entries could not be registered with the HBA. DATA: None SEVERITY: Warning LOG: LOG\_MBOX, LOG\_SLI ACTION: Reset the HBA using hbacmd.

elx\_mes0384: There is pending active mailbox cmd

DESCRIPTION: The mailbox commands have overlapped. This command should have been added to the mailbox queue. DATA: None SEVERITY: Error LOG: LOG\_MBOX, LOG\_SLI ACTION: None required.

elx\_mes0385: rc should have been MBX\_BUSY

DESCRIPTION: The completion handler for REG\_LOGIN detected the IMMED\_UNREG flag and tried to issue the unreg\_login command from an interrupt level. The mailbox status should still be bus DATA: None SEVERITY: Error LOG: LOG\_MBOX, LOG\_SLI ACTION: None required.

elx\_mes0386W:ELS complete with no corresponding cmdiocb: iotag (%d)

DESCRIPTION: The completion that the ISR is handling cannot find a tag associated with the IOTAG DATA: None SEVERITY: Warning LOG: LOG\_SLI ACTION: None required.

elx\_mes0387:Failed to allocate an iocbq

DESCRIPTION: Failed to get an IOCBQ from the list of available IOCBQs. DATA: None SEVERITY: Error LOG: LOG\_SLI ACTION: None required.

elx\_mes0388:Not a valid WCQE code: x<hex cqe\_code>

DESCRIPTION: e event code is invalid. This event will be dropped. DATA: None SEVERITY: Error LOG: LOG\_SLI ACTION: Ensure the adapter's firmware is current.

elx\_mes0391:Error during rpi post operation

DESCRIPTION: The driver was trying to post pages to the firmware to be used to keep target login information and encountered a failure. DATA: None SEVERITY: Error LOG: LOG\_MBOX, LOG\_SLI : ACTION: Unload and reload the driver.

elx\_mes0393:Error <rc> during rpi post operation

DESCRIPTION: The driver was trying to post pages to the firmware to keep target login information and encountered a failure. DATA: None

SEVERITY: Error LOG: LOG\_MBOX, LOG\_SLI : ACTION: Unload and reload the driver.

elx\_mes0394: Failed to allocate CQ\_EVENT entry

DESCRIPTION: The asynchronous event handler was not able to allocate an event queue entry to which to transfer the asynchronous event. DATA: None SEVERITY: Error LOG: LOG\_MBOX, LOG\_SLI : ACTION: This could be a V-LINK clear from the switch or a fatal error from the firmware. Perform a dump from the OneCommand Manager application.

elx\_mes0395: The mboxq allocation failed

DESCRIPTION: The asynchronous link event handler could not allocate a mailbox command to issue the READ\_LA (read link attention) mailbox command. DATA: None SEVERITY: Error LOG: LOG\_SLI ACTION: None required.

elx\_mes0396:The lpfc\_dmabuf allocation failed

DESCRIPTION:The asynchronous link event handler could not allocate a mailbox command to issue the READ LA (read link attention) mailbox command. DATA: None SEVERITY: Error LOG: LOG\_SLI ACTION: None required.

elx\_mes0397:The mbuf allocation failed

DESCRIPTION:The asynchronous link event handler could not allocate DMA-able memory for the READ LA mailbox command. DATA: None SEVERITY: Error LOG: LOG\_SLI ACTION: None required.

elx\_mes0398 Invalid link fault code: < hex link\_fault>

DESCRIPTION: The attempt to read the link attention register has returned an unknown value. DATA: None SEVERITY: Error LOG: LOG\_INIT ACTION: None required.

elx\_mes0399 Invalid link attention type: <hex link\_type>

DESCRIPTION: The READ\_LA mailbox command has returned an invalid link type. DATA: None SEVERITY: Error LOG: LOG\_INIT ACTION: None required.

elx\_mes0400: lpfc\_nodev\_tmo attribute cannot be set to <val>, allowed range is [<LPFC\_MIN\_DEVLOSS\_TMO>, <LPFC\_MAX\_DEVLOSS\_TMO>

DESCRIPTION: The attempt to set the devloss timeout value failed because the value is out of the allowable range. DATA: None SEVERITY: Error LOG: LOG\_INIT ACTION: Use a value between the minimum and maximum values.

elx\_mes0401: Ignoring change to nodev\_tmo because devloss\_tmo is set

DESCRIPTION: Attempting to change the nodev timeout when the devloss has already been set. DATA: None SEVERITY: Error LOG: LOG\_INIT ACTION: None required.

elx\_mes0402:Cannot find virtual addr for buffer tag on ring <ringno>

DESCRIPTION: A DMA buffer is not available for this unsolicited command. DATA: (1) tag (2) next (3) prev (4) postbufq cnt SEVERITY: Error LOG: LOG\_INIT ACTION: None required.

elx\_mes0403: lpfc\_nodev\_tmo attribute cannot be set to <val>, allowed range is [<LPFC\_MIN\_DEVLOSS\_TMO>, <LPFC\_MAX\_DEVLOSS\_TMO>]

DESCRIPTION: Attempt to set the nodev timeout value is outside the range of the devloss timeout range. DATA: None SEVERITY: Error LOG: LOG\_INIT ACTION: Set the nodev timeout between the minimum and maximum timeout range.

elx mes0404: lpfc\_devloss\_tmo attribute cannot be set to <val>, allowed range is [<LPFC\_MIN\_DEVLOSS\_TMO>, <LPFC\_MAX\_DEVLOSS\_TMO>]

DESCRIPTION: Attempt to set the devloss timeout value is outside the allowed range. DATA: None SEVERITY: Error LOG: LOG\_INIT ACTION: Set the devloss timeout between the minimum and maximum devloss range.

elx mes0405: lpfc link speed attribute cannot be set to %d, allowed values are ["LPFC\_LINK\_SPEED\_STRING"]

DESCRIPTION Attempt to set the link speed value outside the allowed range. DATA: None SEVERITY: Error LOG: LOG\_INIT ACTION: Set the link speed between 0 and the maximum.

elx\_mes0406: Adapter maximum temperature exceeded <temperature>, taking this port offline

DESCRIPTION: The driver has received an error for the HBA indicating that the maximum allowable

temperature has been exceeded. DATA: (1) work\_hs (2) work\_status[0] (3) work\_status[1] SEVERITY: Error LOG: LOG\_INIT ACTION: Ensure the server fans are not blocked. Shut down the server if the airflow is restricted.

elx\_mes0407: Ignoring nodev\_tmo module parameter because devloss\_tmo is set.

DESCRIPTION: Both module parameters (nodev and devloss) were set so the driver is ignoring the nodev parameter. DATA: None SEVERITY: Error LOG: LOG\_INIT ACTION: Only one of these parameters must be set.

elx\_mes0410: Cannot find virtual addr for mapped buf on ring <ringno>

DESCRIPTION: The driver cannot find the specified buffer in its mapping table. Thus it cannot find the virtual address needed to access the data. DATA: (1) phys (2) next (3) prev (4) postbufq\_cnt SEVERITY: Error LOG: Always ACTION: This error could indicate a software driver or firmware problem. If the problem persists report these errors to Technical Support.

elx\_mes0421: MSI-X slow-path request\_irq failed <rc>

DESCRIPTION: The kernel API to request an IRQ has failed. DATA: None SEVERITY: Warning LOG: LOG\_INIT ACTION: Use module parameter lpfc\_use\_msi =  $0$  (lntX).

elx mes0422: lpfc restrict login attribute cannot be set to <val>, allowed range is [0, 1]

DESCRIPTION: Attempt to set the restrict login parameter to something other than on or off. DATA: None SEVERITY: Error LOG: LOG\_INIT ACTION: Use 0 (Off) or 1 (On)

elx\_mes0423: lpfc\_"#attr" attribute cannot be set to %d, allowed range is ["#minval", "#maxval"]

DESCRIPTION: This is a compile time macro that is used by several module parameters during initialization. Each module parameter has its own minimum and maximum values that are displayed. DATA: None SEVERITY: Error LOG: LOG\_INIT ACTION: Set the module parameter between the minimum and maximum values.

elx mes0424:lpfc "#attr" attribute cannot be set to %d, allowed range is ["#minval", "#maxval"]

DESCRIPTION: This is a compile time macro that is used by several module parameters to set the value. DATA: None SEVERITY: Error

LOG: LOG\_INIT ACTION: Set the module parameter between the minimum and maximum values.

elx\_mes0425:lpfc\_restrict\_login attribute cannot be set to %d, allowed range is [0, 1]

DESCRIPTION: The module parameter lpfc\_restrict\_login can only be set to 0 (off) or 1 (on). DATA: None SEVERITY: Error LOG: LOG\_INIT ACTION : Set lpfc\_restrict\_login=[0,1].

elx\_mes0426: Failed to enable interrupt

DESCRIPTION: The driver failed to start the interrupt. DATA: None SEVERITY: Error LOG: LOG\_INIT ACTION: Unload and reload the driver.

elx\_mes0427: Cannot re-enable interrupt after slot reset

DESCRIPTION: The driver was not able to enable the interrupt after an HBA reset. DATA: None SEVERITY: Error LOG: LOG\_INIT ACTION: Unload and reload the driver.

elx mes0429: MSI-X fast-path request irq failed  $\langle$ -rc>)

DESCRIPTION: The driver received an error for the request irq call. DATA: None SEVERITY: Warning LOG: LOG\_INIT ACTION: Unload and reload the driver

elx\_mes0430: PM resume Failed to enable interrupt

DESCRIPTION: The driver's power management resume function could not enable the interrupt. DATA: None SEVERITY: Error LOG: LOG\_INIT ACTION: Perform another PM suspend and resume or HBA reset.

elx\_mes0431: Failed to enable interrupt.

DESCRIPTION: The driver failed to start the interrupt. DATA: None SEVERITY: Error LOG: LOG\_INIT ACTION: Unload and reload the driver.

elx\_mes0433: Wakeup on signal: rc=<rc>

DESCRIPTION: A signal other than the LPFC\_DATA\_READY was received on the worker thread. DATA: None SEVERITY: Error LOG: LOG\_ELS

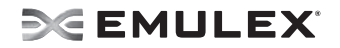

ACTION: Unload and reload the driver.

elx\_mes0434: PM resume failed to start worker thread: error=<error>

DESCRIPTION: The driver's power management resume function could not start the worker thread. DATA: None SEVERITY: Error LOG: LOG\_INIT ACTION: Unload and reload the driver.

elx mes0435: Adapter failed to get Option ROM version status <rc>

DESCRIPTION: The driver could not read the HBA's option ROM. DATA: None SEVERITY: Error LOG: LOG\_INIT ACTION : Reset the HBA. Ensure the adapter's firmware is current.

elx\_mes0436: Adapter failed to init, timeout, status reg <status> DESCRIPTION: The adapter failed during powerup diagnostics after it was reset. DATA: None SEVERITY: Error LOG: Always ACTION: This error could indicate a hardware or firmware problem. If the problem persists, report the error to Technical Support.

elx mes0437: Adapter failed to init, chipset, status reg <status>

DESCRIPTION: The adapter failed during powerup diagnostics after it was reset. DATA: None SEVERITY: Error LOG: Always ACTION: This error could indicate a hardware or firmware problem. If the problem persists, report the error to Technical Support.

elx mes0438: Adapter failed to init, chipset, status reg <status>

DESCRIPTION: The adapter failed during powerup diagnostics after it was reset. DATA: None SEVERITY: Error LOG: Always ACTION: This error could indicate a hardware or firmware problem. If the problem persists, report the error to Technical Support.

elx\_mes0439: Adapter failed to init, mbxCmd <mbxCommand> READ\_REV, mbxStatus <mbxStatus>

DESCRIPTION: Adapter initialization failed when issuing a READ\_REV mailbox command. DATA: None SEVERITY: Error LOG: Always ACTION: This error could indicate a hardware or firmware problem. If the problem persists, report the error to Technical Support.

elx\_mes0440: Adapter failed to init, READ\_REV has missing revision information

DESCRIPTION: A firmware revision initialization error was detected. DATA: None SEVERITY: Error LOG: Always ACTION: This error could indicate a hardware or firmware problem. Update the firmware. If the problem persists, report the error to Technical Support.

elx\_mes0441: VPD not present on adapter, mbxCmd <mbxCommand> DUMP VPD, mbxStatus <mbxStatus>

DESCRIPTION: The DUMP\_VPD mailbox command failed. DATA: None SEVERITY: Information LOG: LOG\_INIT verbose ACTION: This error could indicate a hardware or firmware problem. If the problem persists, report the error to Technical Support.

elx\_mes0442: Adapter failed to init, mbxCmd <mbxCommand> CONFIG\_PORT, mbxStatus <mbxStatus>

DESCRIPTION: Adapter initialization failed when issuing a CONFIG\_PORT mailbox command. DATA: (1) hbainit SEVERITY: Error LOG: Always ACTION: This error could indicate a hardware or firmware problem. If the problem persists, report the error to Technical Support.

elx\_mes0443: Adapter failed to set maximum DMA length mbxStatus <u.mb.mbxStatus>

DESCRIPTION: Cannot set the maximum DMA length to reflect cfg\_pci\_max\_read. DATA: None SEVERITY: Error LOG: LOG\_INIT ACTION: Set module parameter lpfc\_pci\_max\_read to 512, 1024, 2048, or 4096.

elx\_mes0446: Adapter failed to init, mbxCmd <mbxCommand> CFG\_RING, mbxStatus <mbxStatus>, ring <num>

DESCRIPTION: Adapter initialization failed when issuing a CFG\_RING mailbox command. DATA: None SEVERITY: Error LOG: Always ACTION: This error could indicate a hardware or firmware problem. If the problem persists, report the error to Technical Support.

elx\_mes0447: Adapter failed init, mbxCmd <mbxCommand> CONFIG\_LINK mbxStatus <mbxStatus>

DESCRIPTION: Adapter initialization failed when issuing a CONFIG\_LINK mailbox command. DATA: None SEVERITY: Error LOG: Always ACTION: This error could indicate a hardware or firmware problem. If the problem persists, report the error

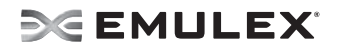

to Technical Support.

elx mes0448: Adapter failed to init, mbxCmd <mbxCommand> READ SPARM, mbxStatus <mbxStatus>

DESCRIPTION: Adapter initialization failed when issuing a READ\_SPARM mailbox command. DATA: None SEVERITY: Error LOG: Always ACTION: This error could indicate a hardware or firmware problem. If the problem persists, report the error to Technical Support.

elx mes0449: lpfc %attr attribute cannot be initialized to %d, allowed range is [%min, %max]

DESCRIPTION: Sysfs attribute value written exceeds attribute range. DATA: (1) attribute name (2) value written (3) minimum value (3) maximum value SEVERITY: Error LOG: Always ACTION: Write a value within the supported range.

elx mes0450: lpfc %attr attribute cannot be set to %d, allowed range is [%min, %max]

DESCRIPTION: Sysfs attribute value written exceeds attribute range. DATA: (1) attribute name (2) value written (3) minimum value (3) maximum value SEVERITY: Error LOG: Always ACTION: Write a value within the supported range.

elx\_mes0451: Enable interrupt handler failed

DESCRIPTION: The driver attempted to register the HBA interrupt service routine with the host operating system, but failed. DATA: None SEVERITY: Error LOG: Always ACTION: This error could indicate a hardware or driver problem. If the problem persists, report the error to Technical Support.

elx\_mes0453: Adapter failed to init, mbxCmd <mbxCommand> READ\_CONFIG, mbxStatus <mbxStatus>

DESCRIPTION: Adapter initialization failed when issuing a READ\_CONFIG mailbox command. DATA: None SEVERITY: Error LOG: Always ACTION: This error could indicate a hardware or firmware problem. If the problem persists, report the error to Technical Support.

elx\_mes0454: Adapter failed to init, mbxCmd <mbxCommand> INIT\_LINK, mbxStatus <mbxStatus>

DESCRIPTION: Adapter initialization failed when issuing an INIT\_LINK mailbox command. DATA: None SEVERITY: Error LOG: Always ACTION: This error could indicate a hardware or firmware problem. If the problem persists, report the error to Technical Support.

elx\_mes0455: Vital Product

DESCRIPTION: Vital product data (VPD) contained in the HBA flash. DATA: (1) vpd[0] (2) vpd[1] (3) vpd[2] (4) vpd[3] SEVERITY: Information LOG: LOG\_INIT verbose ACTION: No action needed, informational.

elx\_mes0456: Adapter failed to issue ASYNCEVT\_ENABLE mbox status x%x

DESCRIPTION: The mailbox command to enable an asynchronous event notification failed. DATA: None SEVERITY: Error LOG: LOG\_INIT ACTION: Ensure the adapter firmware is current. Reload the driver.

elx\_mes0457: Adapter Hardware Error

DESCRIPTION: The driver received an interrupt indicating a possible hardware problem. Data: (1) status (2) status1 (3) status2 SEVERITY: Error LOG: Always ACTION: This error could indicate a hardware or firmware problem. If the problem persists, report the error to Technical Support.

elx\_mes0458: Bring adapter online

DESCRIPTION: The FC driver has received a request to bring the adapter online. This may occur when running lputil. DATA: None SEVERITY: Warning LOG: LOG\_INIT verbose ACTION: None required.

elx\_mes0459: Adapter heartbeat failure, taking this port offline.

DESCRIPTION: The Heartbeat mailbox command failed. DATA: None SEVERITY: Error LOG: LOG\_INIT: ACTION: Ensure the adapter firmware is current. Reload the driver.

elx\_mes0460: Bring adapter offline

DESCRIPTION: The FC driver has received a request to bring the adapter offline. This may occur when running lputil. DATA: None SEVERITY: Warning LOG: LOG\_INIT verbose ACTION: None required.

elx\_mes0462: PCI enable MSI mode success

DESCRIPTION: MSI has been enabled for the port. DATA: None

SEVERITY: Information LOG: LOG\_INIT: ACTION: None required.

elx\_mes0463: lpfc\_soft\_wwpn attribute set failed to reinit adapter - <stat1>

DESCRIPTION: The adapter failed to restart after setting a new WWPN. DATA: None SEVERITY: Information LOG: LOG\_INIT: ACTION: Perform a dump using the hbacmd.

elx mes0464: lpfc soft wwpn attribute set failed to reinit adapter - <stat2>

DESCRIPTION: The adapter failed to restart after setting a new WWPN. DATA: None SEVERITY: Information LOG: LOG\_INIT: ACTION: Perform a dump using the hbacmd.

elx\_mes0466: Outstanding IO when bringing Adapter offline

DESCRIPTION: IO is still pending while attempting to stop the driver. DATA: None SEVERITY: Warning LOG: LOG\_INIT ACTION: None required.

elx mes0467: lpfc topology attribute cannot be set to %d, allowed range is [0, 6], phba->brd\_no, val.

DESCRIPTION: Topology module parameter is invalid. DATA: None SEVERITY: Error LOG: LOG\_INIT ACTION: Use a topology value in the valid range.

elx mes0468: lpfc restrict login must be 0 for Physical ports. "vport- $>$ cfg\_restrict login = 0;

DESCRIPTION: Cannot restrict the login for the physical port. DATA: None SEVERITY: Error LOG: LOG\_INIT ACTION: None required.

elx\_mes0469: lpfc\_link\_speed attribute cannot be set to %d, allowed range is [0, 8]

DESCRIPTION: The link speed module parameter is invalid. DATA: None SEVERITY: Error LOG: LOG\_INIT ACTION: Use a link speed parameter in the valid range.

elx\_mes0472: PCI channel I/O permanent failure

DESCRIPTION: The PCI bus has detected an error. DATA: None

SEVERITY: Error LOG: LOG\_INIT ACTION:Issue an HBA reset.

elx\_mes0474: Unable to allocate memory for issuing MBOX\_CONFIG\_MSI command

DESCRIPTION:Mailbox memory pool allocation error. DATA: None SEVERITY: Error LOG: LOG\_INIT ACTION: None required.

elx\_mes0475: Not configured for supporting MSI-X cfg\_use\_msi: 0x%x

DESCRIPTION: The lpfc\_use\_msi module parameter should have been set to 2. DATA: None SEVERITY: Error LOG: LOG\_INIT ACTION: Set module parameter lpfc\_use\_msi = 2.

elx\_mes0476: HBA not supporting SLI-3 or later SLI Revision: <sli\_rev>

DESCRIPTION: The HBA does not support SLI-3 or SLI-4. DATA: None SEVERITY: Error LOG: LOG\_INIT ACTION: This HBA does not support msi. Set lpfc\_use\_msi=0.

elx mes0478W: MSI request irq failed (<rc>)

DESCRIPTION: The request irq kernel API has failed. DATA: None SEVERITY: Warning LOG: LOG\_INI ACTION: Set lpfc\_use\_msi =  $0$ .

elx\_mes0479: Deferred Adapter Hardware Error

DESCRIPTION: An adapter hardware error was sent to the driver. DATA: (1) work\_hs, (2) work\_status[0], (3) work\_status[1] SEVERITY: Error LOG: LOG\_INIT ACTION: Perform a dump using hbacmd.

elx mes0483:Invalid link-attention link speed: x%x", bf get(lpfc acqe link speed, acqe link).

DESCRIPTION: The link speed reported in the link attention interrupt is invalid. DATA: None SEVERITY: Error LOG: LOG\_INIT ACTION: Check the switch configuration.

elx mes0485: MSI-X slow-path request irq failed  $\langle$ -rc>)

DESCRIPTION: The request irq kernel API has failed. DATA: None SEVERITY: Warning

LOG: LOG\_INIT ACTION: Set module parameter lpfc\_use\_msi = 0.

elx\_mes0486: MSI-X fast-path (<index>) request\_irq failed (<rc>).

DESCRIPTION: The request irq kernel API has failed. DATA: None SEVERITY: Warning LOG: LOG\_INIT: ACTION: Set module parameter lpfc\_use\_msi =  $0$ .

elx mes0490: MSI request irq failed (<rc>)

DESCRIPTION: The request\_irq kernel API has failed. DATA: None SEVERITY: Warning LOG: LOG\_INIT: ACTION: Set module parameter lpfc\_use\_msi = 0.

elx\_mes0492: Unable to allocate memory for issuing SLI\_CONFIG\_SPECIAL mailbox command

DESCRIPTION: Mailbox memory pool allocation error. DATA: None SEVERITY: Error LOG: LOG\_INIT ACTION: None required.

elx\_mes0493: SLI\_CONFIG\_SPECIAL mailbox failed with status<rc>

DESCRIPTION: Mailbox command failed. DATA: None SEVERITY: Error LOG: LOG\_INIT ACTION: Ensure the adapter's firmware is current. Unload and reload the driver.

elx\_mes0494: Unable to allocate memory for issuing "SLI\_FUNCTION\_RESET mailbox command"

DESCRIPTION: Mailbox memory pool allocation error. DATA: None SEVERITY: Error LOG: LOG\_INIT ACTION: None required.

elx\_mes0495:SLI\_FUNCTION\_RESET mailbox failed with status <shdr\_status> add\_status <shdr\_add\_status>, mbx status <rc>.

DESCRIPTION: Mailbox command failed. DATA: None SEVERITY: Error LOG: LOG\_INIT ACTION: Reset the HBA.

elx\_mes0496: Failed allocate slow-path EQ

DESCRIPTION: The event queue for the slow path was not allocated. DATA: None SEVERITY: Error LOG: LOG\_INIT ACTION: Unload and reload the driver.

elx\_mes0497: Failed allocate fast-path EQ

DESCRIPTION: The event queue for the fast path was not allocated. DATA: None SEVERITY: Error LOG: LOG\_INIT ACTION: Unload and reload the driver.

elx\_mes0499: Failed allocate fast-path FCP CQ (<fcp\_cqidx>).

DESCRIPTION: The completion queue event for the fast path could not be allocated. DATA: None SEVERITY: Error LOG: LOG\_INIT ACTION: Unload and reload the driver.:

elx\_mes0500: Failed allocate slow-path mailbox CQ

DESCRIPTION: Failed to allocate slow-path mailbox CQ. DATA: None SEVERITY: Error LOG: LOG\_INIT ACTION: None required.

elx\_mes0501: Failed allocate slow-path ELS CQ

DESCRIPTION: Failed to allocate slow-path ELS CQ. DATA: None SEVERITY: Error LOG: LOG\_INIT ACTION: None required.

elx\_mes0503: Failed allocate fast-path FCP

DESCRIPTION: Failed to allocate fast-path FCP. DATA: None SEVERITY: Error LOG: LOG\_INIT ACTION: None required.

elx\_mes0504: Failed allocate slow-path ELS WQ

DESCRIPTION: Failed to allocate slow-path ELS WQ DATA: None SEVERITY: Error LOG: LOG\_INIT ACTION: None required.

elx\_mes0505: Failed allocate slow-path ELS MQ

DESCRIPTION: DATA: None SEVERITY: Error LOG: LOG\_INIT ACTION: None required.

elx\_mes0506: Failed allocate receive HRQ\n

DESCRIPTION: DATA: None SEVERITY: Error LOG: LOG\_INIT ACTION: None required.

elx\_mes0507: Failed allocate receive DRQ

DESCRIPTION: Failed to allocate receive DRQ. DATA: None SEVERITY: Error LOG: LOG\_INIT ACTION: None required.

elx\_mes0520: Slow-path EQ not allocated

DESCRIPTION: The slow-path EQ not allocated. DATA: None SEVERITY: Error LOG: LOG\_INIT ACTION: None required.

elx\_mes0522: Fast-path EQ <fcp\_eqidx> not allocated

DESCRIPTION: The fast-path EQ is not allocated. DATA: None SEVERITY: Error LOG: LOG\_INIT ACTION: None required.

elx\_mes0523: Failed setup of fast-path EQ <fcp\_eqidx>, rc = <rc>

DESCRIPTION: The fast-path EQ setup failed. DATA: None SEVERITY: Error LOG: LOG\_INIT ACTION: None required.

elx\_mes0526: Fast-path FCP CQ <fcp\_cqidx> not allocated

DESCRIPTION: The fast-path FCP is not allocated. DATA: None SEVERITY: Error LOG: LOG\_INIT ACTION: None required.

elx\_mes0527: Failed setup of fast-path FCP CQ <fcp\_cqidx>, rc = <rc>

DESCRIPTION: The fast-path FCP CQ setup failed. DATA: None SEVERITY: Error LOG: LOG\_INIT ACTION: None required .

elx\_mes0528: Mailbox CQ not allocated

DESCRIPTION: The mailbox CQ not allocated. DATA: None SEVERITY: Error LOG: LOG\_INIT ACTION: None required.

elx\_mes0530: ELS CQ not allocated

DESCRIPTION: The ELS CQ is not allocated DATA: None SEVERITY: Error LOG: LOG\_INIT ACTION: None required.

elx\_mes0534: Fast-path FCP WQ <fcp\_wqidx> not allocated

DESCRIPTION: The fast-path FCP WQ is not allocated. DATA: None SEVERITY: Error LOG: LOG\_INIT ACTION: None required.

elx mes0535: Failed setup of fast-path FCP WQ <fcp wqidx>,  $rc = <$ rc>

DESCRIPTION: The fast-path FCP WQ setup failed. DATA: None SEVERITY: Error LOG: LOG\_INIT ACTION: None required.

elx\_mes0536: Slow-path ELS WQ not allocated

DESCRIPTION: The slow-path ELS WQ not allocated. DATA: None SEVERITY: Error LOG: LOG\_INIT ACTION: None required.

elx\_mes0538: Slow-path MQ not allocated

DESCRIPTION: The slow-path MQ not allocated. DATA: None SEVERITY: Error LOG: LOG\_INIT ACTION: None required.

elx\_mes0540: Receive Queue not allocated

DESCRIPTION:The Receive Queue is not allocated. DATA: None SEVERITY: Error LOG: LOG\_INIT ACTION: None required.

elx\_mes0542: lpfc\_create\_static\_vport failed to allocate mailbox memory

DESCRIPTION: Failed to allocate mailbox memory for VPort creation. DATA: None SEVERITY: Error LOG: LOG\_INIT ACTION: None required.

elx\_mes0543:lpfc\_create\_static\_vport failed to allocate vport\_info\n"))

DESCRIPTION: Failed to allocate vport\_info. DATA: None SEVERITY: Error LOG: LOG\_INIT ACTION: None required.

elx mes0544: lpfc create static vport failed to issue dump mailbox command ret 0x%x status 0x%x\n", rc, mb->mbxStatus)

DESCRIPTION: Failed to issue a dump mailbox command for statis VPort creation. DATA: None SEVERITY: Warning LOG: LOG\_INIT ACTION: None required.

elx\_mes0545: lpfc\_create\_static\_vport bad information header 0x%x 0x%x\n"\, le32 to cpu(vport info->signature), le32 to cpu(vport info->rev) & VPORT\_INFO\_REV\_MASK);

DESCRIPTION: Invalid information header; the signature or revision is invalid. DATA: None SEVERITY: Error LOG: LOG\_INIT ACTION: None required.

elx\_mes0546:lpfc\_create\_static\_vport failed to create vport

DESCRIPTION: Failed to create vport DATA: None SEVERITY: Warning LOG: LOG\_INIT ACTION: None required.

elx mes0560: lpfc enable auth attribute cannot be set to <val>, allowed range is [0, 1]

DESCRIPTION: The lpfc\_enable\_auth attribute can only be 0 or 1. DATA: None SEVERITY: Error

LOG: LOG\_INIT ACTION: None required.

elx\_mes0582:Error <rc> during sgl post operation

DESCRIPTION: The SGL post operation failed. DATA: None SEVERITY: Error LOG: LOG\_MBOX, LOG\_IP verbose ACTION: None required.

elx\_mes0600: FARP-RSP received from DID <did>

DESCRIPTION: A FARP response was received. DATA: None SEVERITY: Information LOG: LOG\_IP verbose ACTION: None required.

elx\_mes0601: FARP-REQ received from DID <did>

DESCRIPTION: An unsolicited FARP request was received. DATA: None SEVERITY: Information LOG: LOG\_IP verbose ACTION: None required.

elx\_mes0602: Failed to allocate CQ\_EVENT entry

DESCRIPTION: Failed to allocate a CQ\_EVENT entry. DATA: None SEVERITY: Error LOG: LOG\_SLI ACTION: None required.

elx\_mes0603: Invalid work queue CQE subtype (x%x)\n", cq-<subtype>

DESCRIPTION: Invalid work queue CQE. DATA: None SEVERITY: Error LOG: LOG\_SLI ACTION: None required.

elx\_mes0700: Bus Reset on target <i> failed

DESCRIPTION: The bus reset for the specified target failed. DATA: None SEVERITY: Error LOG: LOG\_FCP ACTION: None required.

elx\_mes0702: Issue Target Reset OR LUN Reset to TGT <num>

DESCRIPTION: The SCSI layer detected that it needs to abort all I/O to a specific target. This results in an FCP Task Management command to abort the I/O in progress. DATA: (1) rpi (2) flags

SEVERITY: Information LOG: LOG\_FCP verbose ACTION: Check the state of the target in question.

elx mes0704: At limitation of <total> preallocated command buffers

DESCRIPTION: The maximum number of command buffers have already been allocated. DATA: None SEVERITY: Warning LOG: LOG\_FCP verbose ACTION: None required.

elx mes0705: Allocation request of <num> command buffers will exceed max of <hba\_queue\_depth>. Reducing allocation request to <size>

DESCRIPTION: The number of command buffers requested will exceed the maximum so a smaller quantity will be allocated. DATA: None SEVERITY: Warning LOG: LOG\_FCP verbose ACTION: None required.

elx\_mes0707: Driver's buffer pool is empty, IO busied

DESCRIPTION: Resources were not available to process an IO request. A busy status will be returned. DATA: None SEVERITY: Information LOG: LOG\_FCP verbose ACTION: None required.

elx mes0708: Allocation request of <num\_to\_alloc> command buffers did not succeed. Allocated <num\_allocated> buffers.

DESCRIPTION: The allocation request for the specified command buffers did not succeed. However, the specified number of buffers has been allocated. DATA: None SEVERITY: Warning LOG: LOG\_FCP ACTION: None required.

elx\_mes0710: lodone <target>/<lun>cmd <cmd> error <result> SNS <lp> <lp3>

DESCRIPTION: This error indicates that the Fibre Channel driver is returning a SCSI command to the SCSI layer in error or with sense data.

DATA: (1) retry (2) resid SEVERITY: Information LOG: LOG\_FCP verbose ACTION: None required.

elx\_mes0711: Detected queue full - lun queue depth adjusted to %d

DESCRIPTION: The driver detected a queue full status on a scsi command response. New lun queue depth is reported DATA: (1) New lun queue depth SEVERITY: Warning LOG: LOG\_FCP verbose

ACTION: This may indicate an oversubscribed target array. Check your SAN configuration and IO workload.

elx\_mes0713: SCSI layer issued Device Reset (%d, %d)

DESCRIPTION: A device reset was issued. DATA: None SEVERITY: Error LOG: LOG\_FCP ACTION: None required.

elx\_mes0714: SCSI layer issued bus reset

DESCRIPTION: The SCSI layer is requesting the driver to abort all I/Os to all targets on this HBA. DATA: (1) ret SEVERITY: Error LOG: Always ACTION: Check the state of the targets in question.

elx\_mes0716: FCP read underrun, expected <len>, residual <resid>

DESCRIPTION: An FCP device provided less data than was requested. DATA: (1) fcpi\_parm (2) cmnd[0] (3) underflow SEVERITY: Information LOG: LOG\_FCP verbose ACTION: None required.

elx\_mes0717: FCP command <cmd> residual underrun converted to error

DESCRIPTION: The driver converted this underrun condition to an error based on the underflow field in the SCSI command. DATA: (1) len (2) resid (3) underflow SEVERITY: Information LOG: LOG\_FCP verbose ACTION: None required.

elx\_mes0720 - FCP command <cmnd[0]> residual overrun error

DESCRIPTION: A residual overrun error has occurred while processing the specified FCP command. DATA: (1) request\_bufflen (2) resid SEVERITY: Warning LOG: LOG\_FCP verbose ACTION: If the problem persists, check the targets for errors.

elx mes0721 - Device Reset rport failure: rdata <rdata>

DESCRIPTION: The reset of the Rport failed. DATA: None SEVERITY: Error LOG: LOG\_FCP ACTION: None required.

elx mes0722 - Target Reset rport failure: rdata <rdata>

DESCRIPTION: The reset of the target failed. DATA: None SEVERITY: Error

LOG: LOG\_FCP ACTION: None required.

elx\_mes0723- SCSI layer issued Target Reset (%d, %d)

DESCRIPTION: The SCSI layer issued a target reset. DATA: None SEVERITY: Error LOG: LOG\_FCP ACTION: None required.

elx\_mes0724 -I/O flush failure for context <"LUN","TGT","HOST","Unknown">: cnt <cnt>

DESCRIPTION: The I/O flush to the {LUN TARGET or HOST] has failed. DATA: None SEVERITY: Error LOG: LOG\_FCP ACTION: None required.

elx\_mes0727 - TMF <cmd> to TGT <TGT#> LUN <LUN#> failed (<ulpStatus>, <ulpWord[4]>)

DESCRIPTION: The task management command failed. DATA: None SEVERITY: Error LOG: LOG\_FCP ACTION: None required

elx\_mes0729: FCP cmd <cmnd> failed <target>/<lun> status: <status> result: <result>

DESCRIPTION: The specified device failed an FCP command. DATA: (1) ulpContext (2) iotag SEVERITY: Warning LOG: LOG\_FCP verbose ACTION: Check the state of the target in question.

elx\_mes0730: FCP command failed: RSP

DESCRIPTION: The FCP command failed with a response error. DATA: (1) resp\_info (2) scsi\_status (3) ResId (4) SnsLen (5) RspLen (6)rspInfo3 SEVERITY: Warning LOG: LOG\_FCP verbose ACTION: Check the state of the target in question.

elx\_mes0734: FCP read check error

DESCRIPTION: The issued FCP command returned a read check error. DATA: (1) fcpDl (2) rspResId (3) fcpi\_parm (4) cmd[0] SEVERITY: Warning LOG: LOG\_FCP verbose ACTION: Check the state of the target in question.

elx\_mes0735: FCP Read Check Error and Underrun Data

DESCRIPTION: HBA reported under run from storage array. DATA: (1) vpi (2) fcpDI (3) res\_id (4) fcpi\_parm SEVERITY: Warning LOG: LOG\_FCP\_ERROR verbose

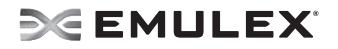

ACTION: No action needed, informational.

elx mes0748: Abort handler timed out waiting for abort to complete:ret <status> D <target id> LUN </a>

DESCRIPTION: The abort handler timed out waiting for abort to complete. DATA: None SEVERITY: Error LOG: Always ACTION: None required.

elx\_mes0749: SCSI layer issued abort device

DESCRIPTION: The SCSI layer aborted a device. DATA: (1) ret (2) id (3) lun (4) snum SEVERITY: Warning LOG: LOG\_FCP verbose ACTION: None required.

elx\_mes0900: Cleanup node for NPort <nlp\_DID>

DESCRIPTION: The driver node table entry for a remote NPort was removed. DATA: (1) nlp\_flag (2) nlp\_state (3) nlp\_rpi SEVERITY: Information LOG: LOG\_NODE verbose ACTION: None required.

elx mes0904: NPort state transition x%06x, %s -> %s\n", ndlp->nlp\_DID, lpfc\_nlp\_state\_name(name1, sizeof(name1), old\_state), lpfc\_nlp\_state\_name(name2, sizeof(name2), state));

DESCRIPTION: . DATA: None SEVERITY: Information LOG: LOG\_NODE ACTION: None required.

Elx\_mes 0911 cmpl\_unreg\_vpi, mb status = <mbxStatus>

DESCRIPTION: DATA: None SEVERITY: Information LOG: LOG\_NODE ACTION: None required.

Elx mes 0912 cmpl\_reg\_vpi, mb status =  $\langle$ mbxStatus >

DESCRIPTION: DATA: None SEVERITY: Information LOG: LOG\_NODE ACTION: None required.

Elx\_mes 0915 Register VPI failed:<mbxStatus>

DESCRIPTION: Could not register the VPI.

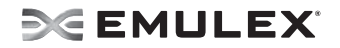

DATA: None SEVERITY: Error LOG: LOG\_MBOX ACTION: None required.

elx\_mes0929: FIND node DID unmapped

DESCRIPTION: The driver is searching for a node table entry, on the unmapped node list, based on DID. DATA:  $(1)$  ndlp  $(2)$  nlp  $DID$   $(3)$  nlp  $flag (4)$  data1 SEVERITY: Information LOG: LOG\_NODE verbose ACTION: None required.

elx\_mes0932: FIND node did <did> NOT FOUND

DESCRIPTION: The driver was searching for a node table entry based on the DID and the entry was not found. DATA: (1) order SEVERITY: Information LOG: LOG\_NODE verbose ACTION: None required.

Elx\_msg1003 Send dhchap challenge local wwpn <) local\_wwpn > remote\_wwpn < remote\_wwpn >

DESCRIPTION: Informational message during DHCHAP authentication challenge and response process. DATA: (1) local\_wwpn (2) remote\_wwpn SEVERITY: Information LOG: LOG\_SECURITY ACTION: Software driver Info. Contact Technical Support for further information.

Elx\_msg1005 AUTHENTICATION\_FAILURE Nport:<port>

DESCRIPTION: The system detected DHCHAP authentication failure on a port. DATA: (1) nlp\_DID SEVERITY: Error LOG: LOG\_SECURITY ACTION: Verify authentication settings and keys on local and remote port.

Elx\_msg1006 Bad Name tag in auth message < message >

DESCRIPTION: DHCHAP Authentication process failed when invalid tag was detected. DATA: (1) message SEVERITY: Error LOG: LOG\_SECURITY ACTION: Software driver Error. If this problem persists, report errors to the Technical Support.

Elx msg1007 Bad Name length in auth message < message >

DESCRIPTION: DHCHAP Authentication process failed when invalid name was detected. DATA: (1) message SEVERITY: Error LOG: LOG\_SECURITY ACTION: Software driver Error. If this problem persists, report errors to the Technical Support.

Elx\_msg1008 Bad Number of Protocols <message>

DESCRIPTION: DHCHAP Authentication process failed due to unexpected protocol number. DATA: (1) message SEVERITY: Error LOG: LOG\_SECURITY ACTION: Software driver Error. If this problem persists, report errors to the Technical Support.

Elx msg1009 Bad param type <message>

DESCRIPTION: DHCHAP Authentication process failed when invalid protocol was detected. DATA: (1) message SEVERITY: Error LOG: LOG\_SECURITY ACTION: Software driver Error. If this problem persists, report errors to the Technical Support.

Elx\_msg1010 Bad Tag 1 <message>

DESCRIPTION: DHCHAP Authentication process failed when bad Tag was detected. DATA: (1) message SEVERITY: Error LOG: LOG\_SECURITY ACTION: Software driver Error. If this problem persists, report errors to the Technical Support.

Elx msg 1011 Auth neg no hash function chosen

DESCRIPTION: DHCHAP Authentication process failed when an incorrect hash function was specified. DATA: (1) message SEVERITY: Error LOG: LOG\_SECURITY ACTION: Software driver Error. If this problem persists, report errors to the Technical Support.

Elx\_msg1012 Auth\_negotiate Bad Tag <message>

DESCRIPTION: DHCHAP Authentication process failed due to bad Tag for auto negotiation. DATA: (1) message SEVERITY: Error LOG: LOG\_SECURITY ACTION: Software driver Error. If this problem persists, report errors to the Technical Support.

Elx\_msg 1013 Auth\_negotiate no DH\_group found

DESCRIPTION: DHCHAP Authentication process failed when incorrect or missing DH Group was detected. DATA: (1) message SEVERITY: Error LOG: LOG\_SECURITY ACTION: Software driver Error. If this problem persists, report errors to the Technical Support.

Elx msg1014 dhchap challenge bad name tag <message>

DESCRIPTION: DHCHAP Authentication process failed when incorrect Challenge name tag was detected. DATA: (1) message SEVERITY: Error LOG: LOG\_SECURITY ACTION: Software driver Error. If this problem persists, report errors to the Technical Support.

Elx msg1015 dhchap challenge bad name length <message>

DESCRIPTION: DHCHAP Authentication process failed due to unexpected Challenge name length. DATA: (1) message SEVERITY: Error LOG: LOG\_SECURITY ACTION: Software driver Error. If this problem persists, report errors to the Technical Support.

Elx\_msg1016 dhchap challenge Hash ID not Supported <message>

DESCRIPTION: DHCHAP Authentication process failed due to uncorroborated Challenge Hash ID. DATA: (1) message SEVERITY: Error LOG: LOG\_SECURITY ACTION: Software driver Error. If this problem persists, report errors to the Technical Support.

Elx\_msg1017 dhchap challenge could not find DH Group

DESCRIPTION: DHCHAP Authentication process failed due to uncorroborated Challenge Group. DATA: None SEVERITY: Error LOG: LOG\_SECURITY ACTION: Software driver Error. If this problem persists, report errors to the Technical Support.

Elx\_msg1018 dhchap challenge No Public key for non-NULL DH Group

DESCRIPTION: There is no Public key for the non-NULL DH Group. DATA: None SEVERITY: Error LOG: LOG\_SECURITY ACTION: None required.

Elx\_mes1019 Request tranid <tran\_id> timed out

DESCRIPTION: A transaction with storage array could not complete due to timeout. DATA: (1) tran\_id SEVERITY: Warning LOG: LOG\_SECURITYverbose ACTION: Software driver warning. If this problem persists, report these errors to Technical Support.

Elx\_mes1021 ERROR: attempted to queue security work, when no workqueue created

DESCRIPTION: Driver encountered missing queue required for processing security information. DATA: None SEVERITY: Error LOG: LOG\_SECURITY ACTION: Software driver Error. If this problem persists, report these errors to Technical Support.

Elx\_mes1022 Security request does not exist

DESCRIPTION: A security request operation failed because there was no match found for such request. DATA: None SEVERITY: Warning LOG: LOG\_SECURITY ACTION: Software driver warning. If this problem persists, report these errors to Technical Support.

Elx\_mes1023 Warning - data may have been truncated. Data: <data> reqdl: <data\_len> mesdl:<data\_len>

DESCRIPTION: A security message exchange operation failed because the response was missing or unreliable. DATA: None SEVERITY: Warning LOG: LOG\_SECURITY ACTION: Software driver warning. If this problem persists, report these errors to Technical Support.

Elx\_ msg1025 Received security config local\_wwpn:< > remote\_wwpn:<> mode:<> hash <>:bidir <> dh\_group<> reauth\_interval <>

DESCRIPTION: Re-Authentication succeeded. DATA: (1) local wwpn (2) remote wwpn (3) auth mode (4) hash len (5) hash priority (6) bidirectional (7) dh\_group\_len (8) dh\_group\_priority (9) reauth\_interval SEVERITY: Information LOG: LOG\_SECURITY ACTION: Informational message only. If you have questions, contact the Technical Support.

Elx\_msg1028 Start Authentication: No buffers

DESCRIPTION: The authentication failed because some memory resources were not allocated. DATA: None SEVERITY: Error LOG: LOG\_SECURITY ACTION: Software driver Error. If this problem persists, report errors to the Technical Support.

Elx\_msg1029 Reauthentication Failure

DESCRIPTION: The driver encountered errors and there was a failure to re-authenticate. DATA: None SEVERITY: Error LOG: LOG\_SECURITY ACTION: Software driver Error. If this problem persists, report errors to the Technical Support.

Elx\_msg 1031 Start Authentication: Get config failed

DESCRIPTION: The authentication failed due to some error during port configuration. DATA: None SEVERITY: Error LOG: LOG\_SECURITY ACTION: Software driver Error. If this problem persists, report errors to the Technical Support.

Elx\_msg1032 Start Authentication: get config timed out

DESCRIPTION: The node authentication was aborted because waiting for port configuration to complete, timed out. DATA: None SEVERITY: Error LOG: LOG\_SECURITY ACTION: Software driver Error. If this problem persists, report errors to the Technical Support.

Elx\_msg1033 Received auth\_negotiate from Nport: < nlp\_DID>

DESCRIPTION: Unsolicited authentication negotiation message received from a port.

DATA: (1) nlp DID SEVERITY: Warning LOG: LOG\_SECURITY ACTION: No action, this message is informational.

Elx\_msg1034 Not Expecting Challenge - Rejecting Challenge

DESCRIPTION: Unsolicited authentication challenge received from a port, was rejected. DATA: None SEVERITY: Warning LOG: LOG\_SECURITY ACTION: Software driver warning. If this problem persists, report errors to the Technical Support.

Elx mag1036 Authentication transaction reject - re-auth request reason <reason> exp <explanation>

DESCRIPTION: An Authentication was rejected and requested again due to reason as displayed with explanation. DATA: (1) reason (2) explanation. SEVERITY: Error LOG: LOG\_SECURITY ACTION: Software driver Error. If this problem persists, report errors to the Technical Support.

Elx msg1037 Authentication transaction reject - restarting authentication, reason <reason> exp <explanation>

DESCRIPTION: An Authentication process was rejected then restarted and authentication requested again due to reason as displayed with explanation. DATA: (1) reason (2) explanation. SEVERITY: Error LOG: LOG\_SECURITY ACTION: Software driver Error. If this problem persists, report errors to the Technical Support.

Elx\_ msg1038 Authentication not required by the fabric Disabled

DESCRIPTION: For a given security configuration Authentication is disabled by the fabric as it not required. DATA: None SEVERITY: Information LOG: LOG\_SECURITY ACTION: Informational message only. If you have questions, contact the Technical Support.

Elx msg1039 Not Expecting Reply - rejecting. State <state>

DESCRIPTION: An unanticipated reply was received during authentication and was subsequently rejected. DATA: (1) auth state. SEVERITY: Error LOG: LOG\_SECURITY ACTION: Software driver Error. If this problem persists, report errors to the Technical Support.

Elx msg1040 Bad Reply trans id- rejecting. Trans id < trans id > Expecting: < trans id>

DESCRIPTION: Unexpected transaction id was received during authentication and was subsequently rejected. DATA: (1) auth\_state

SEVERITY: Error LOG: LOG\_SECURITY ACTION: Software driver Error. If this problem persists, report errors to the Technical Support.

Elx\_msg1041 Authentication Successful

DESCRIPTION: Authentication succeeded. DATA: None SEVERITY: Information LOG: LOG\_SECURITY ACTION: Informational message only. If you have questions, contact the Technical Support.

Elx\_msg1042 Re-Authentication Successful

DESCRIPTION: Re-Authentication succeeded. DATA: None SEVERITY: Information LOG: LOG\_SECURITY ACTION: Informational message only. If you have questions, contact the Technical Support.

Elx\_msg1043 Authentication LS\_RJT

DESCRIPTION: The authentication request was rejected. DATA: None SEVERITY: Error LOG: LOG\_ELS ACTION: None required.

Elx\_msg1045 Issue AUTH\_NEG failed Status:%x

DESCRIPTION: The authentication negotiation failed. DATA: None SEVERITY: Error LOG: LOG\_ELS ACTION: None required.

Elx\_msg1046 Authentication Successful

DESCRIPTION: Authentication Succeeded. DATA: None SEVERITY: Information LOG: LOG\_SECURITY ACTION: Informational message only. If you have questions, contact the Technical Support.

Elx\_msg1047 Re-Authentication Successful

DESCRIPTION: Re-Authentication succeeded. DATA: None SEVERITY: Information LOG: LOG\_SECURITY ACTION: Informational message only. If you have questions, contact the Technical Support.

Elx\_msg1048 Issue AUTH\_REJECT failed

DESCRIPTION: Could not issue the reject for the authentication request. DATA: None SEVERITY: Error

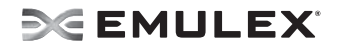

LOG: LOG\_ELS ACTION: None required.

Elx\_ msg1049 Authentication is enabled but authentication service is not running

DESCRIPTION: Discovery failed because DHCHAP Authentication was enabled while no authentication service was established. DATA: None SEVERITY: Error LOG: LOG\_SECURITY ACTION: Start the authentication daemon (fcauthd).

Elx\_ msg1050 Authentication mode is disabled, but is required by the fabric

DESCRIPTION: Discovery failed because the switch fabric required authentication, but authentication was not configured or the authentication mode for this port pair is disabled. DATA: None SEVERITY: Error LOG: LOG\_SECURITY ACTION: Configure the driver to authenticate with the switch or disable authentication on the switch to this port.

Elx\_msg1053 Start Authentication: Security service offline

DESCRIPTION: The authentication failed because security service was not available. DATA: None SEVERITY: Error LOG: LOG\_SECURITY ACTION: Software driver Error. If this problem persists, report errors to the Technical Support.

Elx\_msg1055 Authentication parameter is disabled, but is required by the fabric

DESCRIPTION: FLOGI failed because the fabric has indicated that Authentication is required, but authentication has not yet been configured or enabled on the HBA. DATA: None SEVERITY: Error LOG: LOG\_SECURITY ACTION: Configure authentication on this HBA.

Elx\_msg 1056 Authentication mode is disabled, but is required by the fabric

DESCRIPTION: The discovery failed because fabric requires authentication mode but that mode is currently disabled. DATA: None SEVERITY: Information LOG: LOG\_SECURITY ACTION: Informational message only. If you have questions, contact the Technical Support.

Elx msg1057 Authentication transaction reject. reason <reason> exp <explanation>

DESCRIPTION: An Authentication was rejected and requested again due to reason as displayed with explanation. DATA: (1) reason (2) explanation. SEVERITY: Error LOG: LOG\_SECURITY ACTION: Software driver Error. If this problem persists, report errors to the Technical Support.

Elx\_mes1058 Waiting for authentication service

DESCRIPTION: There was a delay when the authentication service was not initially available as expected. DATA: None SEVERITY: Warning LOG: LOG\_SECURITY ACTION: Software driver warning. If this problem persists, report these errors to Technical Support.

Elx\_mes1059 Authentication became available

DESCRIPTION: The authentication service came online but was not initially available as expected. DATA: None SEVERITY: Warning LOG: LOG\_SECURITY ACTION: Software driver warning. If this problem persists, report these errors to Technical Support.

elx\_mes1201 Failed to allocate dfc\_host

DESCRIPTION: Failed to allocate memory for the dfc\_host\_struct. DATA: None SEVERITY: Error LOG: LOG\_ELS ACTION: None required.

elx\_mes1209: C\_CT request error

DESCRIPTION: The CT response returned more data than the user buffer could hold. DATA: (1) outdmp->flag (2) 4096 SEVERITY: Information LOG: LOG\_LIBDFC verbose ACTION: Modify the user application issuing a CT request to allow for a larger response buffer.

elx\_mes1210 Invalid cmd size: cmd <cmd> cmdsz <cmdsize> rspsz <rspsize>

DESCRIPTION: The management command for LPFC 2100 has failed. DATA: None SEVERITY: Error LOG: LOG\_LIBDFC ACTION: None required.

elx\_mes1211 genreg alloc failed\n");

DESCRIPTION: Resource allocation failure. DATA: (1) return code LOG: LOG\_LIBDFC SEVERITY: Error ACTION: Kernel memory resources too low.

elx mes1213 FCoE cmd overflow: off  $\langle # \rangle$  + cnt  $\langle # \rangle$  > cmdsz  $\langle # \rangle$ 

DESCRIPTION: Application has tried to read more data than originally requested. DATA: (1) response offset (2) size (3) cmd size LOG: LOG\_LIBDFC SEVERITY: Error ACTION: Application may have sent a invalid command.

elx\_mes1214 Can not issue FCoE cmd SLI not active: <#> rc= -EACCESS

DESCRIPTION: The SLI layer has not been initialized. DATA: (1) offset LOG: LOG\_LIBDFC SEVERITY: Error ACTION: Restart the HBA.

elx\_mes1215 Can not issue FCoE cmd: not ready or not in maint mode"

DESCRIPTION: Either the external link is unplugged, link down, and the FCoE is not in maintenance mode. DATA: (1) current offset (2) return code. LOG: LOG\_LIBDFC SEVERITY: Error ACTION: Plug external cable in or set FCoE in maintenance mode.

elx\_mes1216 FCoE IOCB failed: off <#> rc <#>

DESCRIPTION: FCoE command generated by the application has failed. DATA: (1) offset (2) return code. LOG: LOG\_LIBDFC SEVERITY: Error ACTION: Application should retry the command.

elx\_mes1223 menlo\_write: couldn't alloc genreq

DESCRIPTION: Resource allocation failure. DATA: None LOG: LOG\_LIBDFC SEVERITY: Error ACTION: Kernel memory resources too low.

elx\_mes1224 FCoE iocb failed off <#> rc=<#>",

DESCRIPTION: FCoE command failed in SLI. DATA: (1) offset (2) return code LOG: LOG\_LIBDFC SEVERITY: Informational. ACTION: Retry the command, if it fails again, reset HBA when convenient.

elx\_mes1227W FCoE IOCB TMO: handler set for <context3>

DESCRIPTION: The management command for the LPFC 2100 has timed out. DATA: None SEVERITY: Warning LOG: LOG\_LIBDFC ACTION: None required.

elx\_mes1228 FCoE IOCB TMO: handler set for <context3>

DESCRIPTION: A management IOCB for the LPFC 2100 has timed out DATA: None. SEVERITY: Warning LOG: LOG\_LIBDFC ACTION: None required.

elx\_mes1229 Waiting for menlo mnt

DESCRIPTION: Waiting for the LPFC 2100 to enter maintenance method. DATA: None. SEVERITY: Warning LOG: LOG\_LIBDFC ACTION: None required.

elx mes1230 Could not find buffer for FCoE cmd:off <#> indmp <addr> off <#>

DESCRIPTION: Could not find resources associated with this FCoE cmd. DATA: (1) current offset (2) buffer desc pointer (3) size. SEVERITY: Error LOG: LOG\_LIBDFC ACTION: Try reloading the driver when convenient.

elx\_mes1231: bad bpl:

DESCRIPTION: A bad buffer list was detected upon completion. DATA: None. SEVERITY: Error LOG: LOG\_LIBDFC ACTION: None required.

elx mes1235 Could not find buffer for FCoE cmd: off:<#> poff:<#> cnt:<#> mlastcnt:<#> addl:<x> addh:<x> mdsz:<#>

DESCRIPTION: FCoE command failed because it could not find the resource. DATA: (1) current offset (2)previous offset (3) count (4) last count (5) address low (6) address high SEVERITY: Error LOG: LOG\_LIBDFC ACTION: No action needed, informational.

elx\_mes1238 FCoE IOCB failed: off <#>  $rc=<#>$ 

DESCRIPTION: The command generated by the driver to check the FCoE has failed. DATA: (1) offset (2) return code LOG: LOG\_LIBDFC SEVERITY: Error ACTION: Make sure link is up or the adapter has set menlo in maintenance mode.

elx\_mes1240: Unable to allocate command buffer memory

DESCRIPTION: Could not allocate memory for the command buffer. DATA: None. SEVERITY: Error LOG: LOG\_LINK\_EVENT ACTION: None required.

elx mes1243: Menlo command error. code=%d.\n", mlorsp->code

DESCRIPTION: The Menlo maintenance command failed. DATA: None. SEVERITY: Error LOG: LOG\_LINK\_EVENT ACTION: None required.

elx\_mes1244: Unable to allocate response buffer memory.

DESCRIPTION: Could not allocate memory for the management command response. DATA: None. SEVERITY: Error LOG: LOG\_LINK\_EVENT ACTION: None required.

elx\_mes1246 FCoE chip is running golden firmware. Update FCoE chip firmware immediately <fw\_type>

DESCRIPTION: The FCoE is running the golden firmware. DATA: (1) firmware-type LOG: LOG\_LINK\_EVENT Severity: Error ACTION: Try resetting the FCoE to operational mode and disable maintenance mode.

elx\_mes1247 FCoE chip is running diagnostic firmware. Operational use suspended. <fw\_type>

DESCRIPTION: The FCoE is running a diagnostic. DATA:(1) firmware-type LOG: LOG\_LINK\_EVENT Severity: Error ACTION: Try resetting the FCoE to operational mode.

elx\_mes1248 FCoE chip is running unknown firmware. <fw\_type>

DESCRIPTION: The FCoE is running a unknown. DATA: (1) firmware-type LOG: LOG\_LINK\_EVENT Severity: Error ACTION: Try resetting the FCoE to operational mode. Try loading latest FCoE firmware.

elx\_mes1249 Invalid FRU data found on adapter. Return adapter to Emulex for repair.

DESCRIPTION: The FRU data on the FCoE chip is invalid. DATA:(1) firmware-type LOG: LOG\_LINK\_EVENT Severity: Error ACTION: Try resetting the FCoE to operational mode. Try loading latest FCoE firmware or send the HBA back to Emulex for repair.

elx mes1250 Menlo command error. code=<#>

DESCRIPTION: The IOCB driver sent to check FCoE state has bad header size. DATA: (1) return code LOG: LOG\_LINK\_EVENT Severity: Error ACTION: Try resetting the FCoE to operational mode.

elx\_mes1251 Menlo command error. code=<#>

DESCRIPTION: The IOCB driver sent to check FCoE state has failed, no resources. DATA: (1) return code LOG: LOG\_LINK\_EVENT
Severity: Error ACTION: Try resetting the FCoE to operational mode.

elx mes1252 Menlo command error. code=<#>

DESCRIPTION: The IOCB driver sent to check FCoE state has failed. DATA: (1) return code LOG: LOG\_LINK\_EVENT Severity: Error ACTION: Try resetting the FCoE to operational mode.

elx\_mes1257 lpfc\_menlo\_issue\_iocb: handler set for <context3>.

DESCRIPTION: DATA: None LOG: LOG\_LIBDFC Severity: Warning ACTION: None required.

elx\_mes1259 Issued mailbox cmd <u.mb.mbxCommand> while in stopped state.

DESCRIPTION: Only the dump mailbox command and reset HBA mailbox command are allowed when in the stopped state. DATA: None LOG: LOG\_MBOX Severity: Warning ACTION: None required.

elx\_mes1262 Failed to allocate dfc\_host

DESCRIPTION: Could not allocate memory the dfc\_host\_struct. DATA: None LOG: LOG\_LIBDFC SEVERITY: Error ACTION: None required.

elx\_mes1268 Find ndlp returned NULL for oxid:x%x SID:x%x", oxid, sid.(int)off, rc.

DESCRIPTION: Could not find the node for this DID. DATA: None LOG: LOG ELS SEVERITY: Warning ACTION: None required.

elx\_mes1301: Re-establishing Link

DESCRIPTION: The driver detected a condition in which it had to re-initialize the link. DATA: (1) status (2) status1 (3) status2 SEVERITY: Information LOG: LOG\_LINK\_EVENT verbose ACTION: If numerous link events are occurring, check the physical connections to the Fibre Channel network.

elx mes1302: Invalid speed for this board: Reset link speed to auto: <cfg link speed>

DESCRIPTION: The driver is reinitializing the link speed to auto-detect. DATA: None

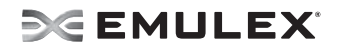

SEVERITY: Warning LOG: LOG\_LINK\_EVENT verbose ACTION: None required.

elx\_mes1303: Link Up Event <eventTag> received

DESCRIPTION: A link up event was received. It is possible for multiple link events to be received together. DATA:(1) fc\_eventTag (2) granted\_AL\_PA (3) UlnkSpeed (4) alpa\_map[0] Detail: If link events received, log (1) last event number received, (2) ALPA granted, (3) Link speed (4) number of entries in the loop init LILP ALPA map. An ALPA map message is also recorded if LINK\_EVENT verbose mode is set. Each ALPA map message contains 16 ALPAs. SEVERITY: Error LOG: Always ACTION: If numerous link events are occurring, check the physical connections to the Fibre Channel network.

elx\_mes1304: Link Up Event ALPA map

DESCRIPTION: A link up event was received. DATA: (1) wd1 (2) wd2 (3) wd3 (4) wd4 SEVERITY: Warning LOG: LOG\_LINK\_EVENT verbose ACTION: If numerous link events are occurring, check the physical connections to the Fibre Channel network.

elx\_mes1305: Link Down Event <eventTag> received

DESCRIPTION: A link down event was received. DATA: (1) fc\_eventTag (2) hba\_state (3) fc\_flag SEVERITY: Error LOG: Always ACTION: If numerous link events are occurring, check the physical connections to the Fibre Channel network.

elx mes1306: Link Up Event in loop back mode x%x received Data: x%x x%x x%x x%x

DESCRIPTION: Link up notification; configured for loopback. DATA: (1) fc\_eventTag (2) granted AL\_PA (3) UlnkSpeed (4) alpa\_map[0] SEVERITY: Error LOG: LOG\_LINK\_EVENT ACTION: None required.

elx\_mes1307: READ\_LA mbox error <mbxStatus> state <hba\_state>

DESCRIPTION: The driver cannot determine what type of link event occurred. DATA: None SEVERITY: Information LOG: LOG\_LINK\_EVENT verbose ACTION: If numerous link events are occurring, check the physical connections to the Fibre Channel network. May indicate a possible hardware or firmware problem.

elx mes1308: Menlo Maint Mode Link up Event x%x rcvd Data: x%x x%x x%x

DESCRIPTION: Link down notification; configured for loopback. DATA: (1) fc\_eventTag (2) port\_state (3) vport fc\_flag SEVERITY: Error

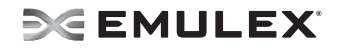

LOG: LOG\_LINK\_EVENT ACTION: None required.

elx\_mes1309: Link Up Event npiv not supported in loop topology

DESCRIPTION: NPIV is not supported in loop topology. DATA: None SEVERITY: Error LOG: LOG\_LINK\_EVENT ACTION: None required.

elx mes1310: Menlo Maint Mode Link up Event <eventTag> rcvd

DESCRIPTION: The link is up in maintenance mode; only management commands are allowed. DATA: (1) fc\_eventTag (2) port\_state (3) vport fc\_flag SEVERITY: Error LOG: LOG\_LINK\_EVENT ACTION: None required.

elx\_mes1312: Link Down Event <eventTag> received

DESCRIPTION: Maintenance mode link up notofication received without entering link down. DATA: (1) fc\_eventTag (2) port\_state (3) vport fc\_flag SEVERITY: Error LOG: LOG\_LINK\_EVENT ACTION: None required.

elx\_mes1400: Failed to initialize sgl list.

DESCRIPTION: Failed to initialize SGL list during initialization. DATA: None SEVERITY; Error LOG: LOG\_INIT ACTION: None required.

elx\_mes1401:Failed to enable pci device.

DESCRIPTION: Failed to enable PCI device during initialization. DATA: None SEVERITY; Error LOG: LOG\_INIT ACTION: None required.

elx\_mes1402: Failed to set up pci memory space.

DESCRIPTION: PCI initialization failed. DATA: None SEVERITY; Error LOG: LOG\_INIT ACTION: None required.

elx\_mes1403: Failed to set up driver resource.

DESCRIPTION: Driver resource initialization failed. DATA: None SEVERITY; Error LOG: LOG\_INIT

ACTION: None required.

elx\_mes1404: Failed to set up driver resource.

DESCRIPTION: Driver resource initialization failed. DATA: None SEVERITY; Error LOG: LOG\_INIT ACTION: None required.

elx\_mes1405: Failed to initialize iocb list.

DESCRIPTION: Driver resource initialization failed. DATA: None SEVERITY; Error LOG: LOG\_INIT ACTION: None required.

elx\_mes1406: Failed to set up driver resource.

DESCRIPTION: Initialization failed to set up driver resource. DATA: None SEVERITY; Error LOG: LOG\_INIT ACTION: None required.

elx\_mes1407: Failed to create scsi host.

DESCRIPTION: Initialization failed to create SCSI host. DATA: None SEVERITY; Error LOG: LOG\_INIT ACTION: None required.

elx\_mes1408: Failure HBA POST Status: sta\_reg=0x%x, ""perr=x%x, sfi=x%x, nip=x%x, ipc=x%x, xrom=x%x, ""dl=x%x, pstatus=x%x\n", sta\_reg.word0, bf\_get(lpfc\_hst\_state\_perr, &sta\_reg),

DESCRIPTION: The HBA's power on self test has failed. DATA: None SEVERITY; Error LOG: LOG\_INIT ACTION: None required.

elx\_mes1409: Failed to enable pci device.

DESCRIPTION: Failed to enable PCI device during initialization. DATA: None SEVERITY; Error LOG: LOG\_INIT ACTION: None required.

elx\_mes1410: Failed to set up pci memory space.

DESCRIPTION: Initialization failed to set up PCI memory space. DATA: None

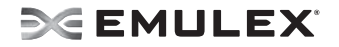

SEVERITY; Error LOG: LOG\_INIT ACTION: None required.

elx\_mes1411: Failed to set up driver resource.

DESCRIPTION: DATA: None SEVERITY; Error LOG: LOG\_INIT ACTION: None required.

elx\_mes1412: Failed to set up driver resource.

DESCRIPTION: Initialization failed to set up driver resource. DATA: None SEVERITY; Error LOG: LOG\_INIT ACTION: None required.

elx\_mes1413: Failed to initialize iocb list.

DESCRIPTION: Initialization failed to initialize the IOCB list. DATA: None SEVERITY; Error LOG: LOG\_INIT ACTION: None required.

elx\_mes1414: Failed to set up driver resource.

DESCRIPTION: Initialization failed to set up driver resource. DATA: None SEVERITY; Error LOG: LOG\_INIT ACTION: None required.

elx\_mes1415: Failed to create scsi host.

DESCRIPTION: Initialization failed to create SCSI host. DATA: None SEVERITY; Error LOG: LOG\_INIT ACTION: None required.

elx\_mes1416: Failed to allocate sysfs attr

DESCRIPTION: Initialization failed to sysfs attribute. DATA: None SEVERITY; Error LOG: LOG\_INIT ACTION: None required.

elx\_mes1418: Invalid HBA PCI-device group: <dev\_grp>

DESCRIPTION: Invalid HBA PCI-device group detected. DATA: None

SEVERITY; Error LOG: LOG\_INIT ACTION: None required.

elx\_mes1419: Invalid HBA PCI-device group: <dev\_grp>

DESCRIPTION: Invalid HBA PCI-device group detected. DATA: None SEVERITY; Error LOG: LOG\_INIT ACTION: None required.

elx\_mes1420: Invalid HBA PCI-device group:<dev\_grp>

DESCRIPTION: Invalid HBA PCI-device group detected. DATA: None SEVERITY; Error LOG: LOG\_INIT ACTION: None required.

elx\_mes1421: Failed to set up hba

DESCRIPTION: Initialization failed to set up the HBA. DATA: None SEVERITY; Error LOG: LOG\_INIT ACTION: None required. elx mes1422: HBA Unrecoverable error: uerr lo reg=<ue lo>, uerr hi reg=<ue hi>, online0\_reg=<Online0>, online1\_reg=<Online1> DESCRIPTION: The HBA has notified the driver that it has encountered an unrecoverable error.

DATA: None SEVERITY; Error LOG: LOG\_INIT ACTION: A dump from the OneCommand Manager application should be taken. Then, the driver should be unloaded and reloaded.

elx\_mes1423: HBA Unrecoverable error: uerr\_lo\_reg=<ue lo>, uerr\_hi\_reg=<ue hi>, online0\_reg=<Online0>, online1\_reg=<Online1>

DESCRIPTION: The HBA has notified the driver that it has encountered an unrecoverable error. DATA: None SEVERITY; Error LOG: LOG\_INIT ACTION: A dump from the OneCommand Manager application should be taken. Then, the driver should be unloaded and reloaded.

elx mes1424: Invalid PCI device group: < pci\_dev\_grp>

DESCRIPTION: Invalid HBA PCI-device group detected. DATA: None SEVERITY; Error LOG: LOG\_INIT ACTION: None required.

elx\_mes1425: Invalid PCI device group: <pci\_dev\_grp>

DESCRIPTION: Invalid HBA PCI-device group detected. DATA: None SEVERITY; Error LOG: LOG\_INIT ACTION: None required.

elx mes1426: Invalid PCI device group: <pci\_dev\_grp>

DESCRIPTION: Invalid HBA PCI-device group detected. DATA: None SEVERITY; Error LOG: LOG\_INIT ACTION: None required.

elx\_mes1427: Invalid PCI device group: <pci\_dev\_grp>

DESCRIPTION: Invalid HBA PCI-device group detected. DATA: None SEVERITY; Error LOG: LOG\_INIT ACTION: None required.

elx\_mes1428: Invalid PCI device group: <pci\_dev\_grp>

DESCRIPTION: Invalid HBA PCI-device group detected. DATA: None SEVERITY; Error LOG: LOG\_INIT ACTION: None required.

elx\_mes1429: Invalid PCI device group: <pci\_dev\_grp>

DESCRIPTION: Invalid HBA PCI-device group detected. DATA: None SEVERITY; Error LOG: LOG\_INIT ACTION: None required.

elx\_mes1430: Failed to initialize sql list

DESCRIPTION: Failed to initialize SQL list DATA: None SEVERITY; Error LOG: LOG\_INIT ACTION: None required.

elx mes1431: Invalid HBA PCI-device group: <pci\_dev\_grp>

DESCRIPTION: Invalid HBA PCI-device group detected. DATA: None SEVERITY; Error LOG: LOG\_INIT ACTION: None required.

elx\_mes1432: Failed to initialize rpi headers.

DESCRIPTION: Failed to initialize RPI headers. DATA: None SEVERITY; Error LOG: LOG\_INIT ACTION: None required.

elx\_mes1476: Failed to allocate sysfs attr

DESCRIPTION: Failed to allocate sysfs attrIbutes. DATA: None SEVERITY; Error LOG: LOG\_INIT ACTION: None required.

elx\_mes1477: Failed to set up hba

DESCRIPTION: Failed to set up the HBA. DATA: None SEVERITY; Error LOG: LOG\_INIT ACTION: None required.

elx\_mes1601: libdfc ioctl entry

DESCRIPTION: The entry point for processing an ioctl. DATA:(1) lpfc\_cmd (2) lpfc\_arg1 (3) lpfc\_arg2 (4) lpfc\_outsz SEVERITY: Information LOG: LOG\_LIBDFC verbose ACTION: None required.

elx\_mes1602: libdfc ioctl exit

DESCRIPTION: The exit point for processing an ioctl. DATA:(1) rc (2) lpfc\_outsz (3) lpfc\_dataout SEVERITY: Information LOG: LOG\_LIBDFC verbose ACTION: None required.

elx\_mes1603:Loopback test did not receive expected data length. actual length <len>expected length <full\_size>.

DESCRIPTION: The loopback test did not receive the same amount of data that it transmitted. DATA: None SEVERITY; Error LOG: LOG\_LIBDFC ACTION: None required.

elx\_mes1800 Could not issue unreg\_vpi

DESCRIPTION: Driver attempt to unregister vpi failed. DATA: None SEVERITY: Error LOG: LOG\_VPORT verbose ACTION: Software driver error. If this problem persists, report these errors to Technical Support. elx\_mes1801 Create vport work array FAILED: cannot do scsi\_host\_get

DESCRIPTION: The driver was unable to get a reference to a SCSI host. DATA: None SEVERITY: Warning LOG: LOG\_VPORT verbose ACTION: Software driver warning. If this problem persists, report these errors to Technical Support.

elx mes1802 HBQ <index>: local hbqGetIdx <index> is > than hbqp->entry count <count>

DESCRIPTION: An error occurred when processing queue related to an HBA in a particular slot. DATA: (1) hbqno (2) local\_hbqGetIdx (3) entry\_count SEVERITY: Error LOG: LOG\_VPORT verbose ACTION: Software driver error. If this problem persists, report these errors to Technical Support.

elx mes1803 Bad hbq tag. Data: <tag> <count>

DESCRIPTION: An error occurred when processing queue related tags for an HBA in a particular slot. DATA: (1) tag (2) buffer\_count SEVERITY: Error LOG: LOG\_VPORT verbose ACTION: Software driver error. If this problem persists, report these errors to Technical Support.

elx mes1804: Invalid asynchrous event code: <evt code>

DESCRIPTION: The asynchronous event code that the firmware passed to the driver is invalid. DATA: None SEVERITY; Error LOG: LOG\_SLI ACTION: None required.

elx\_mes1805 Adapter failed to init.Data: <command> <status> <queue num>

DESCRIPTION: An error occurred when processing queue related tags for an HBA in a particular slot. DATA: (1) mbxCommand (2) mbxStatus (3) hbaqno SEVERITY: Error LOG: LOG\_VPORT verbose ACTION: Software driver error. If this problem persists, report these errors to Technical Support.

elx\_mes1806 Mbox <command> failed. No vport.

DESCRIPTION: A mailbox command could not be communicated because there was no VPort associated with the mailbox command. DATA: mbxCommand SEVERITY: Error LOG: LOG\_VPORT verbose ACTION: Software driver error. If this problem persists, report these errors to Technical Support.

elx\_mes1807 IOCB <value> failed. No vport

DESCRIPTION: An IOCB command could not be communicated because there was no VPort associated with the mailbox command. DATA: (1) ulpCommand SEVERITY: Error LOG: LOG\_VPORT verbose

ACTION: Software driver error. If this problem persists, report these errors to Technical Support.

elx mes1808 Create VPORT failed: NPIV is not enabled: SLImode <mode>

DESCRIPTION: The driver failed to create a port because the HBA was in wrong mode or was not capable of NPIV. DATA: (1) sli\_rev SEVERITY: Error LOG: LOG\_VPORT verbose ACTION: Load the driver with npiv enabled on an HBA that supports SLI-3.

elx\_mes1809 Create VPORT failed: Max VPORTs (<vpi>) exceeded.

DESCRIPTION: The driver failed to create a port because the maximum number of port supported by the driver will be exceeded. DATA: (1) max vpi SEVERITY: Error LOG: LOG\_VPORT verbose ACTION: No Action. The driver can not create any more VPorts.

elx\_mes1810 Create VPORT failed: Cannot get instance number.

DESCRIPTION: The driver failed to allocate resources for an adapter and could not assign an instance number. DATA: None SEVERITY: Error LOG: LOG\_VPORT verbose ACTION: Software driver error. If this problem persists, report these errors to Technical Support.

elx\_mes1811 Create VPORT failed: vpi x<vpi>

DESCRIPTION: The driver failed to create a port and had to eliminate all its resources. DATA: (1) vpi SEVERITY: Error LOG: LOG\_VPORT verbose ACTION: Software driver error. If this problem persists, report these errors to Technical Support.

elx\_mes1812 vport\_delete failed: Cannot delete physical host

DESCRIPTION: An attempt to delete a port failed because it was to delete a physical port and not a virtual port. Only VPorts on physical ports can be deleted on an NPIV system. DATA: None SEVERITY: Error LOG: LOG\_VPORT verbose ACTION: Software driver error. If this problem persists, report these errors to Technical Support.

elx\_mes1813 Create VPORT failed. Cannot get sparam.

DESCRIPTION: The port could not be created because it could not be initialized possibly due to unavailable resources. DATA: None SEVERITY: Error LOG: LOG\_VPORT verbose ACTION: Software driver error. If this problem persists, report these errors to Technical Support. elx\_mes1814: I Mbox x%x failed, no vport\

DESCRIPTION: The vport field of this mailbox command was not completed. DATA: None SEVERITY; Error LOG: LOG\_MBOX, LOG\_VPORT ACTION: None required.

elx\_mes1815 Could not issue unreg\_did (default rpis)

DESCRIPTION: Attempt to unregister rpi failed. DATA: None SEVERITY: Error LOG: LOG\_VPORT verbose ACTION: Software driver error. If this problem persists, report these errors to Technical Support.

elx\_mes1816 FLOGI NPIV supported, response data <port>

DESCRIPTION: The fabric reports support for NPIV upon FLOGI. DATA: (1) response\_multiple\_NPort SEVERITY: Warning LOG: LOG\_VPORT verbose ACTION: No action needed, informational.

elx\_mes1817 Fabric does not support NPIV - configuring single port mode

DESCRIPTION: The fabric reports no support for NPIV upon FLOGI. DATA: None SEVERITY: Warning LOG: LOG\_VPORT verbose ACTION: No action needed, informational.

elx\_mes1818 VPort failed init, mbxCmd <mailbox command> READ\_SPARM mbxStatus <mailbox status> , rc = <status>

DESCRIPTION: A pending mailbox command issued to initialize port, failed. DATA: (1) mbxCommand (2) mbxStatus (3) rc SEVERITY: Error LOG: LOG\_VPORT verbose ACTION: Software driver error. If this problem persists, report these errors to Technical Support.

elx mes1819 Unrecognized lpfc sli\_mode parameter: <mode>

DESCRIPTION: The user has attempted to set the SLI mode to an invalid value. The only valid values for the SLI mode are 0, 2, and 3. DATA: (1) lpfc\_sli\_mode SEVERITY: Error LOG: LOG\_VPORT verbose ACTION: The lpfc sli mode driver parameter setting must be corrected. Valid values are 0, 2, and 3.

elx\_mes1820 Unable to select SLI-3. Not supported by adapter.

DESCRIPTION: The HBA is not capable of operating in a given mode. DATA: None SEVERITY: Error LOG: LOG\_VPORT verbose

ACTION: SLI-3 mode is only available on some HBAs. Do not attempt to force the SLI mode to 3 on HBAs that do not support SLI-3 mode. This is an informational message. HBAs that do not support SLI-3 will be configured to run in SLI-2 mode, but it is recommended to use the auto setting (0).

elx\_mes1821 Create VPORT failed. Invalid WWN format

DESCRIPTION: The port could not be created due to an invalid WWNN or WWPN format. DATA: None SEVERITY: Error LOG: LOG\_VPORT verbose ACTION: Provide a valid WWN when creating Vports.

elx\_mes1822 Invalid <name>: <xx: xx: xx: xx: xx: xx: xx: xx>

DESCRIPTION: An invalid WWN was used when creating a VPort. DATA: (1) type\_name (2) wwn[1] (3) wwn[3] (3) wwn[5] (4) wwn[7] SEVERITY: Error LOG: LOG\_VPORT verbose ACTION: When creating a VPort you must furnish a valid WWN.

elx\_mes1823 Create VPORT failed. Duplicate WWN on HBA.

DESCRIPTION: The port could not be created because it would duplicate an existing WWNN HBA address. The resources for the port had to be discarded. DATA: None SEVERITY: Error LOG: LOG\_VPORT verbose ACTION: Provide a WWN that is unique.

elx mes1824 NPIV enabled: Override lpfc sli\_mode parameter (<mode>) to auto(0)

DESCRIPTION: The lpfc\_enable\_npiv and lpfc\_sli\_mode driver parameter settings conflict. The HBA must be configured for SLI-3 mode to support NPIV. DATA: (1) lpfc\_sli\_mode SEVERITY: Error LOG: LOG\_VPORT verbose ACTION: This is an informational message that indicates that the lpfc enable npiv and lpfc sli\_mod parameter settings are not compatible. Resolve the parameter conflict by setting the SLI mode to 0 or 3 or, if SLI-2 mode is required then disable NPIV.

elx\_mes1825 Vport Created.

DESCRIPTION:. This message is displayed to indicate that a port was created in the system. It is displayed at this level to ensure it is always appears at all log levels. DATA: None SEVERITY: Error LOG: LOG\_VPORT verbose ACTION: No action, informational.

elx\_mes1826 Vport Disabled.

DESCRIPTION: The port had to be disabled in the system. DATA: None SEVERITY: Error LOG: LOG\_VPORT verbose ACTION: No action, informational.

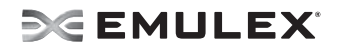

elx\_mes1827 Vport Enabled

DESCRIPTION: The port had to be enabled after possible recovery from some errors. DATA: None SEVERITY: Error LOG: LOG\_VPORT verbose ACTION: No action, informational.

elx\_mes1828 Vport Deleted

DESCRIPTION: A Vport was deleted. DATA: None SEVERITY: Error LOG: LOG\_VPORT verbose ACTION: No action, informational.

elx\_mes1829 CT command failed to delete objects on fabric.

DESCRIPTION: A command issued to the fabric to delete an associated resource for an object such as for a port, failed. DATA: None SEVERITY: Error LOG: LOG\_VPORT verbose ACTION: Software driver error. If this problem persists, report these errors to Technical Support.

elx\_mes1830 Signal aborted mbxCmd <command>

DESCRIPTION: A pending mailbox command was aborted because the thread received a signal. DATA: None SEVERITY: Error LOG: LOG\_VPORT verbose ACTION: You should retry the attempted command.

elx\_mes1831 Create VPORT Interrupted

DESCRIPTION: The port creation process was unexpectedly interrupted at a critical time and the operation was unsuccessful. DATA: None SEVERITY: Error LOG: LOG\_VPORT verbose ACTION: The process was interrupted while creating a VPort. Retry the command.

elx\_mes1832 No pending MBOX command to handle

DESCRIPTION: DATA: None SEVERITY: Error LOG: LOG\_MBOX ACTION:

elx mes1835: Vport discovery quiesce failed: state <port\_state> fc\_flags <fc\_flag> wait msecs <jiffies\_to\_msecs(jiffies - start\_time)>

DESCRIPTION: Could not pause discovery on this VPort. DATA: None SEVERITY: Error

LOG: LOG\_VPORT ACTION: None required.

elx\_mes1836: Could not issue unreg\_login(all\_rpis) status <rc>

DESCRIPTION: The unreg\_login cannot be issued. DATA: None SEVERITY: Error LOG: LOG\_MBOX, LOG\_VPORT ACTION: None required.

elx\_mes1837: Vport\_delete failed: Cannot delete static vport

DESCRIPTION: Static VPorts cannot be deleted. DATA: None SEVERITY: Error LOG: LOG\_VPORT ACTION: None required.

elx\_mes1838: Failed to INIT\_VPI on vpi <vpi> status <rc>

DESCRIPTION: Failed to INIT\_VPI. DATA: None SEVERITY: Error LOG: LOG\_VPORT ACTION: None required.

elx\_mes2000 Failed to allocate mbox for read\_FCF cmd

DESCRIPTION: Failed to allocate mbox for READ\_FCF command. DATA: None SEVERITY: Error LOG: LOG\_INIT ACTION: None required.

elx\_mes2001 Unable to allocate memory for issuing SLI\_CONFIG\_SPECIAL mailbox command

DESCRIPTION: Unable to allocate memory for issuing the SLI\_CONFIG\_SPECIAL mailbox command. DATA: None SEVERITY: Error LOG: LOG\_SLI ACTION: None required.

elx\_mes2002 Error Could not grow rpi count

DESCRIPTION: An error occurred because the RPI count could not be increased. DATA: None SEVERITY: Error LOG: LOG\_SLI ACTION: None required.

elx\_mes2004 Failed to allocate XRI.last XRITAG is <XRI> Max XRI is <MAX\_XRI>, Used XRI is <USED\_XRI>.

DESCRIPTION:All XRIs are in use.

DATA: None SEVERITY: Warning LOG: LOG\_SLI ACTION: None required.

elx mes2005 Unable to deregister pages from HBA: <rc>

DESCRIPTION:The SGL pages could not be unregistered from the firmware. DATA: None SEVERITY: Error LOG: LOG\_SLI ACTION: None required.

elx\_mes2007: Only Limited Edition cmd Format supported <iocb.ulpCommand>

DESCRIPTION:The SGL pages could not be unregistered from the firmware. DATA: None SEVERITY: Error LOG: LOG\_SLI ACTION: None required.

elx mes2008: Error <rc> posting all rpi headers

DESCRIPTION:The RPI headers could not be posted to the firmware. DATA: None SEVERITY: Error LOG: LOG\_SLI ACTION: None required.

elx\_mes2009 Failed to allocate mbox for ADD\_FCF cmd

DESCRIPTION: Failed to allocate mailbox for ADD\_FCF command. DATA: None SEVERITY: Error LOG: LOG\_INIT ACTION: None required.

elx mes2010: Resume RPI Mailbox failed status <status>, mbxStatus <mbx status>

DESCRIPTION: DATA: None SEVERITY: Error LOG: LOG\_SLI ACTION: None required.

elx\_mes2011: Unable to allocate memory for issuing SLI\_CONFIG\_SPECIAL mailbox command

DESCRIPTION: Unable to allocate memory for issuing SLI\_CONFIG\_SPECIAL mailbox command. DATA: None SEVERITY: Error LOG: LOG\_SLI ACTION: None required.

elx\_mes2012: Mailbox failed , mbxCmd <mbx\_cmd> READ\_CONFIG, mbxStatus <mbx status>

DESCRIPTION: The READ\_CONFIG mailbox command failed.

DATA: None SEVERITY: Error LOG: LOG\_SLI ACTION: None required.

elx mes2013:Could not manually add FCF record 0, status <rc>

DESCRIPTION: Could not add FCF record to the FCF list. DATA: None SEVERITY: Error LOG: LOG\_MBOX, LOG\_SLI ACTION: None required.

elx\_mes2014: Invalid command <iocb.ulpCommand>

DESCRIPTION: The IOCB command is invalid. DATA: None SEVERITY: Error LOG: LOG\_SLI ACTION: None required.

elx\_mes2015: Invalid CT %x command <iocb.ulpCommand>

DESCRIPTION: Invalid Command-Type in the IOCB is not supported. DATA: None SEVERITY: Error LOG: LOG\_SLI ACTION: None required.

elx\_mes2017: REG\_FCFI mbxStatus error <mbx status> HBA state <port\_state>

DESCRIPTION:The REG\_FCFI mailbox command has failed. DATA: None SEVERITY: Error LOG: LOG\_MBOX ACTION: None required.

elx\_mes2018: REG\_VFI mbxStatus error <mbx status> HBA state <port\_state>

DESCRIPTION: The REG\_VFI mailbox command has failed. DATA: None SEVERITY: Error LOG: LOG\_MBOX ACTION: None required.

elx\_mes2020 Failed to allocate mbox for ADD\_FCF cmd

DESCRIPTION: Failed to allocate mailbox for ADD\_FCF command. DATA: None SEVERITY: Error LOG: LOG\_INIT ACTION: None required.

elx mes2022 VPI Mailbox failed status <status>, mbxStatus <mbxStatus>

DESCRIPTION: The INIT VPI mailbox command has failed. DATA: None

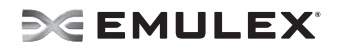

SEVERITY: Error LOG: LOG\_SLI ACTION: None required.

elx\_mes2401 Failed to allocate memory for ELS XRI management array of size <els\_xri\_cnt>.

DESCRIPTION: Initialization failed to allocate memory for the ELS XRI management array. DATA: None SEVERITY: Error LOG: LOG\_SLI ACTION: None required.

elx\_mes2500: EQ\_CREATE mailbox failed with status <shdr\_status> add\_status <shdr add status>, mbx status <rc>

DESCRIPTION: The mailbox command sent to create the event queue has failed. DATA: None SEVERITY: Error LOG: LOG\_INIT ACTION: None required.

elx\_mes2501: CQ\_CREATE mailbox failed with status <shdr\_status> add\_status <shdr add status>, mbx status <rc>

DESCRIPTION: The mailbox command sent to create the completion queue has failed. DATA: None SEVERITY: Error LOG: LOG\_INIT ACTION: None required.

elx\_mes2502:MQ\_CREATE mailbox failed with status <shdr\_status> add\_status <shdr\_add\_status>, mbx status <rc>

DESCRIPTION: The mailbox command sent to create the mailbox queue has failed. DATA: None SEVERITY: Error LOG: LOG\_INIT ACTION: None required.

elx\_mes2503: WWQ\_CREATE mailbox failed with status <shdr\_status> add\_status <shdr add status>, mbx status <rc>

DESCRIPTION: The mailbox command sent to create the work queue has failed. DATA: None SEVERITY: Error LOG: LOG\_INIT ACTION: None required.

elx\_mes2504: RQ\_CREATE mailbox failed with status <shdr\_status> add\_status <shdr add status>, mbx status <rc>

DESCRIPTION: The mailbox command sent to create the receive queue has failed. DATA: None SEVERITY: Error LOG: LOG\_INIT ACTION: None required.

elx\_mes2505:EQ\_DESTROY mailbox failed with status <shdr\_status> add\_status <shdr add status>, mbx status <rc>

DESCRIPTION:The mailbox command sent to delete the event queue has failed. DATA: None SEVERITY: Error LOG: LOG\_INIT ACTION: None required.

elx\_mes2506:CQ\_DESTROY mailbox failed with status <shdr\_status> add\_status <shdr add status>, mbx status <rc>

DESCRIPTION: The mailbox command sent to delete the completion queue has failed. DATA: None SEVERITY: Error LOG: LOG\_INIT ACTION: None required.

elx\_mes2507:MQ\_DESTROY mailbox failed with status <shdr\_status> add\_status <shdr add status>, mbx status <rc>

DESCRIPTION: The mailbox command sent to delete the mailbox queue has failed. DATA: None SEVERITY: Error LOG: LOG\_INIT ACTION: None required.

elx\_mes2508: WQ\_DESTROY mailbox failed with status <shdr\_status> add\_status <shdr add status>, mbx status <rc>

DESCRIPTION: The mailbox command sent to delete the work queue has failed. DATA: None SEVERITY: Error LOG: LOG\_INIT ACTION: None required.

elx\_mes2509: RQ\_DESTROY mailbox failed with status <shdr\_status> add\_status <shdr add status>, mbx status <rc>

DESCRIPTION: The mailbox command sent to delete the work queue has failed. DATA: None SEVERITY: Error LOG: LOG\_INIT ACTION: None required.

elx\_mes2510: RQ\_DESTROY mailbox failed with status <shdr\_status> add\_status <shdr\_add\_status>, mbx status <rc>

DESCRIPTION: The mailbox command sent to delete the work queue has failed. DATA: None SEVERITY: Error LOG: LOG\_INIT ACTION: None required.

elx\_mes2511: POST\_SGL mailbox failed with status <shdr\_status> add\_status <shdr\_add\_status>, mbx status <rc>n

DESCRIPTION: The mailbox command sent to post the SGL pages to the firmware has failed. DATA: None SEVERITY: Error LOG: LOG\_INIT ACTION: None required.

elx\_mes2512: REMOVE\_ALL\_SGL\_PAGES mailbox failed with status <shdr\_status> add\_status <shdr\_add\_status>, mbx status <rc>

DESCRIPTION: The mailbox command sent to delete the SGL pages from the firmware has failed. DATA: None SEVERITY: Error LOG: LOG\_INIT ACTION: None required.

elx\_mes2513: POST\_SGL\_BLOCK mailbox command failed status <shdr\_status> add\_status <shdr\_add\_status> mbx status <rc>

DESCRIPTION: The mailbox command sent to post the SGL pages to the firmware has failed. DATA: None SEVERITY: Error LOG: LOG\_INIT ACTION: None required.

elx\_mes2514: POST\_RPI\_HDR mailbox failed with status <shdr\_status> add\_status <shdr add status>, mbx status <rc>

DESCRIPTION: The mailbox command sent to post the RPUI header pages to the firmware has failed. DATA: None SEVERITY: Error LOG: LOG\_INIT ACTION: None required.

elx\_mes2515:ADD\_FCF\_RECORD mailbox failed with status <rc>

DESCRIPTION: The mailbox command to add the FCF record has failed. DATA: None SEVERITY: Error LOG: LOG\_INIT ACTION: None required.

elx\_mes2516:DEL FCF of default FCF Index failed mbx status <rc>, status <shdr\_status> add status<shdr add status>

DESCRIPTION: The mailbox command to delete the FCF record has failed. DATA: None SEVERITY: Error LOG: LOG\_SLI ACTION: None required.

lx\_mes2517:Unregister FCFI command failed status %d, mbxStatus x%x", rc, bf\_get(lpfc\_mqe\_status, &mbox->u.mqe)

DESCRIPTION: e driver was unable to unregister the FCFI from the firmware. DATA: None SEVERITY: Error LOG: LOG\_SLI ACTION: None required.

elx\_mes2518: Requested to send 0 NOP mailbox cmd

DESCRIPTION: DATA: None SEVERITY: Warning LOG: LOG\_INIT ACTION: None required.

elx\_mes2519: Unable to allocate memory for NOP mailbox command

DESCRIPTION: Memory allocation for this mailbox command has failed. DATA: None SEVERITY: Error LOG: LOG\_INIT ACTION: None required.

elx mes2520: NOP mailbox command failed status x%x add status x%x mbx status x%x", shdr\_status, shdr\_add\_status, rc.

DESCRIPTION: The NOP mailbox command failed. DATA: None SEVERITY: Warning LOG: LOG\_INIT ACTION: None required.

elx\_mes2521: READ\_FCF\_RECORD mailbox failed with status <shdr\_status> add\_status <shdr\_add\_status>, mbx

DESCRIPTION: The READ\_FCF\_RECORD mailbox command failed. DATA: None SEVERITY: Error LOG: LOG\_INIT ACTION: None required.

elx mes2523: Allocated DMA memory size (<alloc len>) is less than the requested DMA memory size (<req\_len>)

DESCRIPTION: The ADD\_FCF\_RECORD mailbox command failed to retrieve the length required from the firmware. DATA: None SEVERITY: Error LOG: LOG\_INIT ACTION: None required.

elx\_mes2524: Failed to get the non-embedded SGE virtual address

DESCRIPTION: The READ\_FCF\_RECORD mailbox command could not retrieve the Scatter Gather Entry

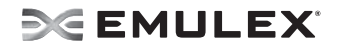

that was requested. DATA: None SEVERITY: Error LOG: LOG\_MBOX ACTION: None required.

elx\_mes2527: Failed to allocate non-embedded SGE array.

DESCRIPTION: Failed to allocate the non-embedded SGE array. DATA: None SEVERITY: Error LOG: LOG\_MBOX ACTION: None required.

elx\_mes2528: Mailbox command <vpi> cannot issue

DESCRIPTION:The mailbox command could not be issued because the mailbox interrupt is disabled. DATA: (1) mbxCommand (2) sli\_flag (3) flag SEVERITY: Error LOG: LOG\_MBOX, LOG\_SLI ACTION: None required.

elx mes2529: Mailbox command <vpi> cannot issue

DESCRIPTION: DATA: (1) mbxCommand (2) sli\_flag (3) flag SEVERITY: Error LOG: LOG\_MBOX, LOG\_SLI ACTION: None required.

elx\_mes2530: Mailbox command <vpi> cannot issue

DESCRIPTION: The SLI layer in the driver is inactive. DATA: (1) mb.mbxCommand (2) sli\_flag (3) flag SEVERITY: Error LOG: LOG\_MBOX, LOG\_SLI ACTION: None required.

elx mes2531: Mailbox command <cpi> cannot issue

DESCRIPTION: DATA: (1) mb.mbxCommand (2) sli\_flag (3) flag SEVERITY: Error LOG: LOG\_MBOX, LOG\_SLI ACTION: None required.

elx\_mes2532: Mailbox command <vpi> (<mbxCommand>) cannot issue

DESCRIPTION:The mailbox bootstrap code detected that the SLI layer is active. DATA: (1) sli4\_mbox\_opcode (2) sli\_flag,(3) MBX\_POLL SEVERITY: Error LOG: LOG\_MBOX, LOG\_SLI ACTION: None required.

elx\_mes2533: Mailbox command <vpi> (<mbxCommand>) cannot issue

DESCRIPTION:

DATA: (1) sli4\_mbox\_opcode (2) sli\_flag (3) MBX\_NOWAIT SEVERITY: Error LOG: LOG\_MBOX, LOG\_SLI ACTION: None required.

elx\_mes2535: Unsupported RQ count. (<entry\_count>)

DESCRIPTION: The receive queue ring can only be 512, 1024, 2048, or 4096. DATA: None SEVERITY: Error LOG: LOG\_SLI ACTION: None required.

elx\_mes2536: Unsupported RQ count. (<entry\_count>)

DESCRIPTION: The receive queue ring can only be 512, 1024, 2048, or 4096. DATA: None SEVERITY: Error LOG: LOG\_SLI ACTION: None required.

elx\_mes2537: Receive Frame Truncated!

DESCRIPTION: The receive unsolicited handler detected a truncated frame. DATA: None SEVERITY: Error LOG: LOG\_SLI ACTION: None required.

elx\_mes2539: Dropped frame rctl:<"RCTL TYPE"> type:<"FH TYPE">

DESCRIPTION: The receive frame has an unsupported RCTL or FH\_TYPE. DATA: None SEVERITY: Error LOG: LOG\_SLI ACTION: None required.

elx mes2540: Ring <ring #> handler: unexpected Rctl <fh\_rctl> Type <fh\_type>

DESCRIPTION: The receive frame has an unsupported RCTL or FH\_TYPE. DATA: None SEVERITY: Error LOG: LOG\_SLI ACTION: None required.

elx\_mes2541: Mailbox command <vpi> (<mbxCommand>) cannot issue

DESCRIPTION: DATA: (1) sli\_mbox\_opcode (2) sli\_flag (3) flag SEVERITY: Error LOG: LOG\_MBOX, LOG\_SLI ACTION: None required.

elx\_mes2542: Try to issue mailbox command <vpi> (<mbxCommand>) synchronously ahead of async mailbox command queue

DESCRIPTION:Attempting to send a synchronous mailbox command ahead of the asynchronous mailbox commands. DATA: (1) sli\_mbox\_opcode (2) sli\_flag (3) flag SEVERITY: Warning LOG: LOG\_MBOX, LOG\_SLI ACTION: None required.

elx\_mes2543 Mailbox command <vpi> (<mbxCommand>) cannot issue

DESCRIPTION: The mailbox command does not have all of the fields set correctly. DATA: (1) sli\_mbox\_opcode (2) sli\_flag (3) flag SEVERITY: Error LOG: LOG\_MBOX, LOG\_SLI ACTION: None required.

elx\_mes2544: Mailbox command <vpi> (<mbxCommand>) cannot issue

DESCRIPTION: The HBA cannot be accessed on the PCI bus. DATA: (1) sli\_mbox\_opcode (2) sli\_flag (3) flag SEVERITY: Error LOG: LOG\_MBOX, LOG\_SLI ACTION: None required.

elx\_mes2546: New FCF found index <index> tag <event\_tag>

DESCRIPTION: A new FCF has been found. DATA: None SEVERITY: Error LOG: LOG\_DISCOVERY ACTION: None required.

elx\_mes2547: Read FCF record failed

DESCRIPTION: Could not read the FCF record from the firmware. DATA: None SEVERITY: Error LOG: LOG\_DISCOVERY ACTION: None required.

elx\_mes2548: FCF Table full count <count> tag <event\_tag>

DESCRIPTION: The FCF table is full. DATA: None SEVERITY: Error LOG: LOG\_SLI ACTION: None required.

elx\_mes2549: FCF disconnected from network index <index> tag <event\_tag>

DESCRIPTION: The FCF has disconnected from the network. DATA: None SEVERITY: Error LOG: LOG\_DISCOVERY

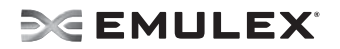

ACTION: None required.

elx\_mes2550: UNREG\_FCFI mbxStatus error <u.mb.mbxStatus> HBA state <port\_state>.

DESCRIPTION: The Unregister FCFI mailbox failed. DATA: None SEVERITY: Error LOG: LOG\_DISCOVERY. LOG\_MBOX ACTION: None required.

elx\_mes2551: UNREG\_FCFI mbox allocation failed HBA state <port\_state>

DESCRIPTION: e allocation for the UNREG\_FCFI mailbox command has failed. DATA: None SEVERITY: Error LOG: LOG\_DISCOVERY, LOG\_MBOX ACTION: None required.

elx\_mes2552: UNREG\_FCFI issue mbox failed rc <rc> HBA state <port\_state>.

DESCRIPTION: The unregister FCFI mailbox command has failed. DATA: None SEVERITY: Error LOG: LOG\_DISCOVERY, LOG\_MBOX ACTION: None required.

elx\_mes2553: lpfc\_unregister\_unused\_fcf failed to read FCF record HBA state.

DESCRIPTION: DATA: None SEVERITY: Error LOG: LOG\_DISCOVERY, LOG\_MBOX ACTION: None required.

elx\_mes2554: Could not allocate memory for fcf record

DESCRIPTION: . DATA: None SEVERITY: Error LOG: LOG\_MBOX, LOG\_SLI ACTION: None required.

elx\_mes2555: UNREG\_VFI mbxStatus error <u.mb.mbxStatus> HBA state <port\_state>

DESCRIPTION: The Unregister VFI mailbox command failed. DATA: None SEVERITY: Error LOG: LOG\_DISCOVERY, LOG\_MBOX ACTION: None required.

elx\_mes2556: UNREG\_VFI mbox allocation failed HBA state <port\_state>

DESCRIPTION: Could not allocate memory for UNREG\_VFI mailbox command. DATA: None SEVERITY: Error LOG: LOG\_DISCOVERY, LOG\_MBOX ACTION: None required.

elx\_mes2557: UNREG\_VFI issue mbox failed rc <rc> HBA state <port\_state>

DESCRIPTION: Could not issue the UNREG\_VFI mailbox command. DATA: None SEVERITY: Error LOG: LOG\_DISCOVERY, LOG\_MBOX ACTION: None required.

elx\_mes2558: ADD\_FCF\_RECORD mailbox failed with status<shdr\_status> add\_status <shdr\_add\_status>

DESCRIPTION: he ADD\_FCF\_RECORD mailbox command has failed. DATA: None SEVERITY; Error LOG: LOG\_INIT ACTION: None required.

elx\_mes2559: Block sgl registration required DMA size <reqlen> great than a page.

DESCRIPTION: Attempting to register more SGEs with the firmware than can fit in a page. DATA: None SEVERITY:Warning LOG: LOG\_INIT ACTION: None required.

elx mes2560: Failed to allocate mbox cmd memory\n

DESCRIPTION: Failed to allocate mailbox command memory. DATA: None SEVERITY: Error LOG: LOG\_INIT ACTION: None required.

elx mes2561: Allocated DMA memory size (<alloclen>) is less than the requested DMA memory size (<reqlen>)

DESCRIPTION: Could not get the memory required for the number of XRIs that are attempting to be posted. DATA: None SEVERITY: Error LOG: LOG\_INIT ACTION: None required.

elx\_mes2562: No room left for SCSI XRI allocation max\_xri=<sli4\_hba.max\_cfg\_param.max\_xri>, els\_xri=<els\_xri\_cnt>n

DESCRIPTION: The number of allocated XRIs has reached the max\_xri value. DATA: None SEVERITY: Error LOG: LOG\_SLI ACTION: None required.

elx\_mes2563: Failed to allocate memory for SCSI XRI management array of size <sli4\_hba.scsi\_xri\_max>.

DESCRIPTION: Initialization could not allocate memory to hold the XRIs.

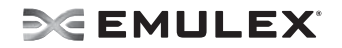

DATA: None SEVERITY: Error LOG: LOG\_SLI ACTION: None required.

elx\_mes2564 POST\_SGL\_BLOCK mailbox command failed status <shdr\_status> add\_status <shdr add status> mbx status <rc>

DESCRIPTION: The list of XRI SGEs failed to be registered with the firmware. DATA: None SEVERITY: Error LOG: LOG\_SLI ACTION: None required.

elx\_mes2566: Failed to allocate table entry DESCRIPTION: Failed to allocate connection table entry. DATA: None SEVERITY: Error LOG: LOG\_INIT ACTION: None required.

elx\_mes2567: Config region 23 has bad signature

DESCRIPTION: The driver was unable to read Config Region 23 because it has a bad signature. DATA: None SEVERITY: Error LOG: LOG\_INIT ACTION: None required.

elx\_mes2568: Config region 23 has bad version

DESCRIPTION: The driver was unable to read Config Region 23 because it is an invalid version. DATA: None SEVERITY: Error LOG: LOG\_INIT ACTION: None required.

elx\_mes2569: lpfc\_dump\_fcoe\_param: memory allocation failed

DESCRIPTION: Memory allocation has failed. DATA: None SEVERITY: Warning LOG: LOG\_MBOX ACTION: None required.

elx\_mes2570: Failed to read FCoE parameters

DESCRIPTION: The driver failed to read FCoE parameters. DATA: None SEVERITY: Error LOG: LOG\_MBOX, LOG\_INIT ACTION: None required.

elx\_mes2572: Failed allocate memory for fast-path per-EQ handle array

DESCRIPTION: Failed to allocate memory for the fast-path per-EQ handle array.

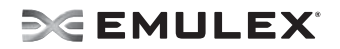

DATA: None SEVERITY: Error LOG: LOG\_INIT ACTION: None required.

elx\_mes2573: Failed allocate memory for msi-x interrupt vector entries

DESCRIPTION: The driver was unable to allocate memory during initialization of the MSI-X interrupt array. DATA: None SEVERITY: Error LOG: LOG\_INIT ACTION: None required.

elx mes2574 Not enough EQs (<sli4 hba.max cfg param.max eq>) from the pci function for supporting FCP EQs (<cfg\_fcp\_eq\_count>)

DESCRIPTION: Failed to create the minimum fast-path event queues. DATA: None SEVERITY: Error LOG: LOG\_INIT ACTION: None required.

elx mes2575 Not enough EQs (<max eq>) from the pci function for supporting the requested FCP EQs (<cfg\_fcp\_eq\_count>), the actual FCP EQs can be supported: <eq\_count>

DESCRIPTION:The driver was not configured with enough fast-path event queues. DATA: None SEVERITY: Warning LOG: LOG\_INIT ACTION: None required.

elx\_mes2576 Failed allocate memory for fast-path EQ record array

DESCRIPTION: Failed to allocate memory for the fast-path EQ record array. DATA: None SEVERITY: Error LOG: LOG\_INIT ACTION: None required.

elx\_mes2577 Failed allocate memory for fast-path CQ record array

DESCRIPTION: Failed to allocate memory for the fast-path EQ record array. DATA: None SEVERITY: Error LOG: LOG\_INIT ACTION: None required.

elx\_mes2578 Failed allocate memory for fast-path WQ record array

DESCRIPTION: Failed to allocate memory for the fast-path EQ record array. DATA: None SEVERITY: Error LOG: LOG\_INIT ACTION: None required.

elx mes2579 Slow-path wge consume event carries miss-matched gid: wcqeqid=< wcqe quid>, sp-qid=<sp\_quid>

DESCRIPTION: The consumed entry does not have the slow path's queueID. DATA: None SEVERITY: Warning LOG: LOG\_SLI ACTION: None required.

elx mes2580 Fast-path wge consume event carries miss-matched gid: wcge-gid=<fcp\_wqid>.

DESCRIPTION: The consumed entry does not have the fast path's queueID. DATA: None SEVERITY: Warning LOG: LOG\_SLI ACTION: None required.

elx mes2581: Not enough WQs (<sli4 hba.max cfg param.max wq>) from the pci function for supporting FCP WQs (<cfg\_fcp\_wq\_count>)

DESCRIPTION: TThe driver was not configured with the minimum number of fast-path work queues. DATA: None SEVERITY: Error LOG: LOG\_INIT ACTION: None required.

elx\_mes2582: Not enough WQs (<max\_wq>) from the pci function for supporting the requested FCP WQs (<cfq\_wq\_count>), the actual FCP WQs can be supported: <wq\_count>

DESCRIPTION: The driver was not configured with enough fast-path work queues. DATA: None SEVERITY: Warning LOG: LOG\_INIT ACTION: None required.

elx\_mes2593: The FCP EQ count(<cfg\_fcp\_eq\_count>) cannot be greater than the FCP WQ count( $<$ cfg fcp wg count $>$ ), limiting the FCP EQ count to  $<$ cfg fcp wg count $>$ 

DESCRIPTION: The fast-path event queue cannot be greater than the fast-path work queue count. DATA: None SEVERITY: Warning LOG: LOG\_INIT ACTION: None required.

elx\_mes2597: Mailbox command <vpi> (<mbxCommand>) cannot issue

DESCRIPTION: Synchronou(2) sli\_flag (3) flag SEVERITY; Error LOG: LOG\_MBOX, LOG\_SLI ACTION: None required.

elx\_mes2598: Adapter Link is disabled.

DESCRIPTION: The adapterl link has been disabled. DATA: None SEVERITY: Error

LOG:LOG\_INIT ACTION: None required.

elx\_mes2599: Adapter failed to issue DOWN\_LINK mbox command rc <rc>

DESCRIPTION: The driver was unable to issue the Down Link Mailbox command. DATA: None SEVERITY: Error LOG:LOG\_INIT ACTION: None required.

elx\_mes2600: lpfc\_sli\_read\_serdes\_param failed to allocate mailbox memory

DESCRIPTION: Failed to allocate mailbox memory. DATA: None SEVERITY: Error LOG: LOG\_INIT ACTION: None required.

elx\_mes2605: lpfc\_dump\_static\_vport: memory allocation failed

DESCRIPTION: Failed to allocate mailbox memory. DATA: None SEVERITY: Error LOG: LOG\_MBOX ACTION: None required.

elx\_mes2606: No NPIV Fabric support

DESCRIPTION: No NPIV Fabric support. DATA: None SEVERITY: Error LOG: LOG\_ELS ACTION: None required.

elx\_mes2607: Failed to allocate init\_vpi mailbox

DESCRIPTION: Failed to allocate init\_vpi mailbox\n. DATA: None SEVERITY: Error LOG: LOG\_MBOX ACTION: None required.

elx\_mes2608: Failed to issue Init VPI mailbox

DESCRIPTION: The driver was unable to send an initialize VPI mailbox command. DATA: None SEVERITY: Error LOG: LOG\_MBOX ACTION: None required.

elx\_mes2609: Init VPI mailbox failed <u.mb.mbxStatus>

DESCRIPTION: The Initialize VPI mailbox command failed. DATA: None SEVERITY: Error LOG: LOG\_MBOX

ACTION: None required.

elx\_mes2610: UNREG\_FCFI mbox allocation failed

DESCRIPTION: Failed to allocate mailbox memory. DATA: None SEVERITY: Error LOG:LOG\_DISCOVERY, LOG\_MBOX ACTION: None required.

elx\_mes2611: UNREG\_FCFI issue mbox failed

DESCRIPTION: Could not issue the UNREG\_FCFI mailbox command. DATA: None SEVERITY: Error LOG:LOG\_DISCOVERY, LOG\_MBOX ACTION: None required.

elx\_mes2619: Config region 23 has bad signature

DESCRIPTION: Configuration region 23 has an invalid signature. DATA: None SEVERITY: Error LOG:LOG\_INIT ACTION: None required.

elx\_mes2620: Config region 23 has bad version

DESCRIPTION: Configuration region 23 has an invalid version. DATA: None SEVERITY: Error LOG:LOG\_INIT ACTION: None required.

elx\_mes2621: Failed to allocate mbox for query firmware config cmd

DESCRIPTION: Failed to allocate mailbox memory. DATA: None SEVERITY: Error LOG:LOG\_INIT ACTION: None required.

elx\_mes2622: Query Firmware Config failed mbx status <rc>, status <shdr\_status> add\_status <shdr\_add\_status>

DESCRIPTION: Could not read the firmware configuration. DATA: None SEVERITY: Error LOG:LOG\_SLI ACTION: None required.

elx mes2623: FCoE Function not supported by firmware. Function mode = <function mode>>

DESCRIPTION: FCoE is not supported by this firmware. DATA: None SEVERITY: Error LOG:LOG\_SLI

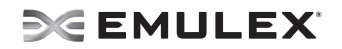

ACTION: Use the OneCommand Manager application to update to the latest firmware.

elx mes2707: Ring <Ring#> handler: Failed to allocate iocb Rctl <fh\_rctl> Type <fh\_type> received

DESCRIPTION: The driver was unable to allocate memory to send a query config mailbox command DATA: None SEVERITY: Error LOG:LOG\_SLI ACTION: None required.

elx\_mes2717: CT context array entry [<index>] over-run: oxid:<fh\_ox\_id>, sid:<fh\_SID>

DESCRIPTION: All of the array slots to hold buffers that are passed to the application are in use. DATA: None SEVERITY: Warning LOG:LOG\_ELS ACTION: None required.

elx\_mes2718: Clear Virtual Link Received for VPI <index> tag <event\_tag>

DESCRIPTION: A Clear virtual link was received from the Fabric for this VPI. DATA: None SEVERITY: Error LOG:LOG\_DISCOVERY ACTION: None required.

elx\_mes2719: Invalid response length: tgt <TGT\_ID> lun <LUN> cmnd <CMD> rsplen <RSPLEN>

DESCRIPTION: The response length for this FCP command is not supported. DATA: None SEVERITY: Error LOG:LOG\_FCP ACTION: None required.

elx\_mes2721: ndlp null for oxid %x SID %x\n", icmd->ulpContext, dfchba->ct\_ctx[tag].SID);

DESCRIPTION: tHe Node value for this SID is not in the node list. DATA: None SEVERITY: Warning LOG:LOG\_ELS ACTION: None required.

elx\_mes2726: READ\_FCF\_RECORD Indicates empty FCF table

DESCRIPTION: The driver requested the firmware provide a list of FCF entries to connect to and the firmware responded that the FCF table is empty. DATA: None SEVERITY: Error LOG:LOG\_INIT ACTION: None required.